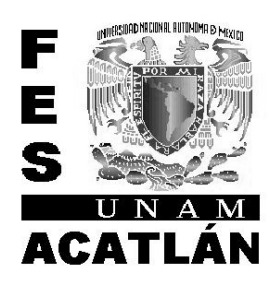

Universidad Nacional Autónoma de México Facultad de Estudios Superiores

# ACATLÁN

# TOURING

Sistema de administración de reservaciones para agencias de turismo receptivo

Que para obtener el título de Licenciado en Matemáticas Aplicadas y Computación, bajo la opción de Seminario Taller Extracurricular, presenta:

> Edgar Flores Cortés Cuenta: 09363228-9

Asesor: Maritza Nova Juárez

Acatlán Estado de México a 18/04/2007.

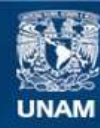

Universidad Nacional Autónoma de México

**UNAM – Dirección General de Bibliotecas Tesis Digitales Restricciones de uso**

# **DERECHOS RESERVADOS © PROHIBIDA SU REPRODUCCIÓN TOTAL O PARCIAL**

Todo el material contenido en esta tesis esta protegido por la Ley Federal del Derecho de Autor (LFDA) de los Estados Unidos Mexicanos (México).

**Biblioteca Central** 

Dirección General de Bibliotecas de la UNAM

El uso de imágenes, fragmentos de videos, y demás material que sea objeto de protección de los derechos de autor, será exclusivamente para fines educativos e informativos y deberá citar la fuente donde la obtuvo mencionando el autor o autores. Cualquier uso distinto como el lucro, reproducción, edición o modificación, será perseguido y sancionado por el respectivo titular de los Derechos de Autor.

A Dios Por estar siempre conmigo.

A mis padres Juana Teresita † y Roberto Por darme los valores principales de la familia.

A mí querida esposa Amparito Por su gran comprensión y apoyo incondicional.

> A mis hijos, Nathalia, Danae y Amilcar Por quienes seguiré luchando toda la vida.

# **CONTENIDO**

# INTRODUCCIÓN

# CAPÍTULO I Mex-Atlantica Tours, visión general.

- 1.1 Antecedentes Históricos de las agencias turísticas.
- 1.2 Definición y clasificación de las Agencias Turísticas.
- 1.3 Mex-Atlantica Tours.
	- 1.3.1 Misión, Objetivos y Valores.
	- 1.3.2 Estrategias y Políticas.
	- 1.3.3 Estructura organizacional.
	- 1.3.4 El sistema de cómputo e información de la Empresa.
- 1.4 Entorno y medio ambiente, departamento de Operaciones. 1.4.1 Estructura organizacional de Operaciones.
	- 1.4.2 Funciones y Actividades de los ejecutivos.
	-
- 1.5 Planteamiento del problema.

# CAPÍTULO II Análisis de requerimientos del sistema.

- 2.1 Planteamiento del problema.
- 2.2 Árbol de problemas.
- 2.3 Procesos operativos de reservaciones.
- 2.4 Análisis de requerimientos del sistema.
- 2.5 Propuesta general de solución.
- CAPÍTULO III Modelado del sistema.
	- 3.1 Diagramas de contexto.
	- 3.2 Modelado funcional, utilizando UML.
	- 3.3 Modelado conceptual, utilizando entidad relación.
	- 3.4 Diseño físico de la Base de Datos.
	- 3.5 Arquitectura del Sistema.

# CAPÍTULO IV Desarrollo e Implementación del sistema.

- 4.1 Plan de trabajo para la construcción del Sistema.
- 4.2 Construcción del sistema.
- 4.3 Pruebas y correcciones.
- 4.4 Migración y captura de datos.
- 4.5 Implementación y capacitación.

#### **CONCLUSIONES**

Anexo A, Glosario de términos turísticos. Anexo B, Manual de usuario, Touring. Bibliografía

# Introducción

 Las agencias de turismo receptivo, se especializan en traer a México a turistas extranjeros, la labor de estas es conocer la idiosincrasia y cultura de los extranjeros para así poder ofrecerles servicios y paquetes que les sean atractivos, además de conocer muy bien el país, tener suficientes contactos de proveedores de servicios como lo son de hoteles, restaurantes, transportadoras y guías de turistas, para así obtener tarifas preferenciales y por ende mayores ganancias, además de que con el tiempo y el buen servicio se va ganando reputación y mayores clientes.

Sin embargo este tipo de empresas son muy pocas en comparación con las agencias que se dedican a gestionar viajes a los turistas nacionales, dentro y fuera del país. Estas características, propias de las agencias de turismo receptivo, y las pocas que se desarrollan en esta área, hacen que sus soluciones no sean rentables y por consecuencia no exista o se les dificulte encontrar un software empaquetado que se adapte a sus necesidades.

 Debido a estas razones Mex-Atlantica Tours tenía un desarrollo a la medida, sin embargo este desarrollo quedó obsoleto en el momento en el que esta empresa fue comprada por una empresa extranjera y no cumplía con las nuevas políticas, y los cambios eran tan drásticos que se tenía que rehacer todo el sistema.

 Por esta necesidad el objetivo de este trabajo es, construir un sistema de reservaciones para el área operativa que cumpla con las nuevas políticas de administración de Mex-Atlantica Tours, que sea independiente del área contable administrativa, pero que le provea toda la información, para una ágil contabilización y administración.

El primer capítulo proporciona una introducción del turismo en México además de mostrar la segmentación de las agencias de Turismo de a cuerdo al tipo de cliente al que se enfoca su operación. También se dará una visión global de Mex-Atlantica Tours, la Agencia en la cual está basado el análisis de los procedimientos; sus antecedentes, su conformación, su sistema de información y cómputo, y se delimita el departamento de interés.

En el capítulo dos se utiliza la entrevista, la observación y el análisis, para mostrar el entorno y los procesos que se desean resolver, se delimita el problema y se crea el documento de requerimientos, al final se plantea una propuesta general de solución.

En el siguiente capítulo se creará el modelo sistemático de entradas y salidas de información, procesos y medio ambiente, para poder delimitar y comprender de manera más clara el problema, para así modelar todas las partes del sistema propuesto, desde el modelado funcional, el modelado de la base de datos y el diseño estructurado de entradas, salidas, interfaces y procesos del sistema propuesto.

En el último capítulo se describirán las etapas del desarrollo y la forma de cómo se hicieron pruebas, correcciones y la forma de migrar y capturar información que se tenía en medios electrónicos y por ultimo la liberación del sistema y la capacitación de los usuarios. Dentro del trabajo se incluye un apéndice con el manual de usuario del sistema desarrollado y un glosario de términos turísticos.

 Este trabajo está orientado a un público con conocimientos básicos de sistemas computacionales, una persona que cuente con esto y que además conozca del medio turístico, encontrará en este, una forma de optimizar los recursos de una agencia de viajes de turismo receptivo.

Capítulo 1, Mex-Atlantica Tours, visión general.

Capítulo I

Mex-Atlantica Tours, visión general

# Mex-Atlantica Tours, visión general.

 Muchas de las empresas se dan y tienen éxito a través de la visión de personajes emprendedores, quienes perciben el potencial de un producto o servicio y se empeñan en hacer realidad su empresa, este es el caso de Thomas Cook y Henry Wells, a Cook se le reconoce como el primer agente de viajes profesional iniciado en 1841, sin embargo Wells, también se inició en el campo de las agencias de viajes por las mismas fechas, Cook en Inglaterra y Wells en Estados Unidos de América, el primero fundador de la "Thomas Cook & Sons" y el segundo de la "American Express Company" fundada en 1850.

# 1.1 Antecedentes de las agencias de viajes.

 "Cook comienza, en 1841, fletando un tren para transportar 578 personas en un viaje de ida y vuelta entre las ciudades de Loughborough y Leicester, distantes 35 kilómetros entre sí, para participar en un congreso antialcohólico. En tal ocasión, Cook efectuó todos los arreglos del viaje sin pretender ningún tipo de beneficio personal, pero pronto comprendió el enorme potencial económico que representaba la organización de viajes.

 Es así como, en 1845, se dedica de tiempo completo a preparar excursiones. Inicia sus actividades con las características de lo que hoy conocemos como un "tour operador" y, desde un inicio, su principal preocupación fue siempre la de elaborar "tours" de acuerdo con el interés y la conveniencia de sus clientes, lo cual fue indudablemente uno de los aspectos que más contribuyó su éxito como agente de viajes. $''$ <sup>1</sup>

 A Cook también se le atribuyen varias implementaciones que se utilizan actualmente en el medio, como lo son:

El "Handbook of the Trip" (Manual de viajes)

En 1845, año en el cual inició su actividad, con motivo de una excursión que organizara de la ciudad de Leicester al puerto de Liverpool, preparó para orientación de los participantes, lo que denominó "Handbook of the Trip" (Manual de viajes), que constituyó el primer itinerario descriptivo de un viaje preparado de forma profesional especialmente para uso de los turistas.

 1 Bárcenas Jiménez y González Massieu, Contabilidad para agencias de viajes, Edit Banca y comercio, pag. 1

El primer "tour" con guías de turistas.

En 1846 efectúa un "tour" con guías de turistas, el primero conocido con éstas características; en ésta ocasión condujo a un total de 350 personas en un viaje a través de Escocia.

El primero en explotar los paquetes todo incluido.

En 1862, introduce en sus operaciones el "Individual Inclusive Tour" viaje a "forfait" todo comprendido, conocido en la actualidad por la sigla "IIT" y en español "VTP" (Viaje Todo Pagado), modalidad de viaje que fuera creada en 1850 por Thomas Bennet, secretario del cónsul general británico en Oslo, quien lo concibiera a efecto de facilitar el viaje de sus compatriotas ingleses por Escandinavia.

En 1867 crea el cupón de hotel.

Este documento se utiliza desde entonces como un voucher de servicio de hospedaje.

La "Circular Note" antecesora de los "Traveler's Check".

En 1874 lanza lo que se llamó, en ese entonces, la "Circular Note", verdadera antecesora del "Traveler's Check", puesto que era aceptado por bancos, hoteles, restaurantes y casas comerciales, en distintas partes del mundo.

La primera Vuelta al mundo.

La realización de la primera vuelta al mundo en viaje turístico que llevó acabo en 1871 con un grupo de nueve personas y cuya duración fue de 222 días, la cual, según se dice, fue la que inspiró a Julio Verne para escribir su famosa obra "La vuelta al mundo en ochenta días".

También fue precursor del desarrollo del concepto "Corporativo" dentro del negocio turístico.

En 1844, Henry Wells se convierte en el principal competidor de Cook en el negocio de la organización de viajes y, a partir de entonces, la competencia se fue incrementando, tanto en Inglaterra como en el resto de los países de los continentes europeo y americano.

# 1.2 Definición y Clasificación de las Agencias de Viajes.

 El turista puede obtener los servicios que presta la agencia de viajes por si mismo, sin embargo por comodidad y seguridad demanda de una persona física o moral que ofrezca estos servicios con

experiencia y conocimiento de los lugares turísticos o de interés particular, los medios de transporte, los servicios de hospedaje y alimentación, máxime si es gratuito, que mejor opción, ya que los ingresos de la agencia de viajes provienen de sus funciones como:

- Intermediaria, aquí se obtiene una comisión base, sobre la venta aislada de servicios o por la venta de viajes organizados y operados por otra agencia de viajes.
- Organizadora, sobre la venta de viajes que ella misma organiza.
- Operadora, sobre la ganancia de operar con sus instalaciones y equipos propios o de renta fija.

Con lo que se podría obtener la siguiente definición de agencia de viajes:

# "LA EMPRESA TURÍSTICA QUE A TÍTULO GRATUITO ACTÚA COMO AGENTE INTERMEDIARIO ACTIVO ENTRE LOS SUJETOS DEL DESPLAZAMIENTO TURÍSTICO Y SUS PRESTADORES DE SERVICIOS ESPECÍFICOS"<sup>2</sup>

 Hay que hacer notar que el turista etimológicamente se define como: la persona que viaja temporalmente y regresa a su lugar de origen o residencia permanente, ya sea de placer, de negocios o de investigación.

#### Clasificación de las Agencias de Viajes.

 En 1928 surge, en Estados Unidos de América, la actividad de mayorista en el campo del turismo. La agencia de viajes "Exprinter Travel Service", que contaba para entonces con varias oficinas en distintos puntos de dicho país, da inicio en el citado año a sus actividades como "Wholesaler", vendiendo "tours" especialmente preparados para la venta por medio de las denominadas "agencias de viajes detallistas", en una actividad no competitiva con éstas últimas.

 Posteriormente algunas agencias se comienzan a especializar en "Turismo Receptivo", las cuales son agencias Mayoristas que ofrecen los paquetes y servicios a las agencias mayoristas y minoristas en el extranjero por lo que todas sus operaciones son a turismo de recepción.

 En un principio mantener una agencia de turismo receptivo resultaba muy costoso, ya que para mantener contacto con los clientes en el extranjero implicaba un mayor gasto el cual no lo podría mantener una agencia minorista, ahora con el avance de la tecnología ya es posible este tipo de contacto mediante el uso de Internet.

 "El número y calidad de las funciones de las agencias de viajes determinarán su magnitud y operación, tipo de mercado a manejar y su carácter administrativo, aspectos que utilizaremos en forma convencional para clasificar a las agencias. Así puede distinguirse:

 2 Ramírez Blanco Manuel, Teoría general de turismo, Edit. Diana, pag. 18.

#### 1) Magnitud y operación

- a) La Minorista: Es una empresa pequeña localizada preferentemente en las grandes ciudades que opera con un mínimo de empleados, generalmente no mayor de tres (encargado, ayudante y secretaria), dedicada exclusivamente a proporcionar al menudeo y con ayuda de guías choferesintérpretes; información general sobre un centro turístico, a organizar y vender recorridos y visitas de ciudad y a reservar y vender boletos de eventos y espectáculos.
- b) La Mayorista: Es una empresa que opera con una organización más especializada y suficiente en distintos grados, para obtener al menudeo y mayoreo a la corriente turística. Para ello proporciona además de los servicios de la agencia minorista, información general o específica sobre cualquier punto de interés turístico, reserva y vende valores emitidos por los transportistas y establecimientos de alojamiento y organiza y vende diversos tipos de recorridos turísticos. Trabaja con operadores de viajes y cuenta según su volumen de operación, con sucursales para atender un mayor número de público.
- c) Operadora de Viajes: Es una empresa que en combinación con los transportistas y servidores turísticos o por disponer de equipo de transporte e instalaciones de hospedaje propias, organiza, opera y vende viajes a través de las agencias mayoristas o mayoristas-minoristas, subconjunto que abarca a las agencias que no organizan sus propios viajes.

#### 2. - Por su tipo de mercado:

- a) Agencias de turismo receptivo.- Son las que organizan y manejan viajes y/o proporcionan ciertos servicios aislados al turista que proviene de un lugar distinto al de la localización de la agencia.
- b) Agencias de turismo de exportación.- Son las que por el contrario, venden tanto servicios aislados como viajes organizados, generalmente por otra agencia del exterior, a turistas nacionales que visitan el extranjero.
- c) Agencias de turismo receptivo y de exportación. Son las que manejan simultáneamente viajes para turistas dentro y fuera del país.

# 3. - Por carácter administrativo.

 $\overline{\phantom{a}}$ 

- a) Agencias: Que son las empresas matrices y
- b) Sub-Agencias: Que son las sucursales en el país o en el extranjero." 3

 $^3$  Ramírez Blanco Manuel, Teoría general de turismo, Edit. Diana, págs. 80-82.

# 1.3 MEX-ATLANTICA TOURS, Agencia de turismo receptivo.

MEX-ATLANTICA S.A. de C.V. es un mayorista que ha estado funcionando durante más de 31 años en el turismo. En 1988 se lleva a cabo la división de esta, dando como resultado una empresa independiente hoy llamada MEX-ATLANTICA TOURS, S.A. De C.V., que es ahora uno de los más grandes operadores de viajes e intermediaria de renombre, para agencias turísticas con destinos en México.

 Con un personal internacional y multilingüe, en todos nuestros puestos clave, desde el asistente gerencial, hasta el gerente de grupos y supervisores, tienen la experiencia en el negocio del turismo de muchos años, garantizando el grado más alto de calidad y profesionalismo en la preparación y la operación de un amplio espectro de servicios turísticos que tenemos para ofrecer, con un énfasis especial sobre:

- GRUPOS DE TURISTAS
- ITINERARIOS A LA MEDIDA
- PROGRAMAS PARA INCENTIVOS
- MANEJO Y OPERACIÓN DE CHARTER

 Nosotros nos especializamos en diseño de itinerarios de acuerdo al presupuesto e interés de nuestros clientes como lo son:

- Turismo de acción (Golf, Rafting, Alpinismo, etc.)
- Agricultura
- Antropología
- Arqueología
- Arquitectura
- Artes y Manualidades
- Botánica
- Geología
- Historia
- Vida salvaje

 Las vacaciones reservadas con MEX-ATLANTICA TOURS representan la calidad, la flexibilidad, el valor, la elección, la atención para los detalles y mucho más.

 Para quien decide visitar las maravillas de México - templos antiguos y playas prístinas, ciudades coloniales y celebraciones tradicionales, la selva tropical, sierras impresionantes y montañas coronadas de nieve – ya sea que opte viajar en grupo o en individual según sus deseos, usted puede estar seguro que nuestros programas le encantarán.

 MEX-ATLANTICA TOURS, atiende solamente a agencias de viajes del extranjero, principalmente; por lo que se puede clasificar como una agencia MAYORISTA DE TURISMO RECEPTIVO.

# 1.3.1 La misión.

 Atraer viajeros para que disfruten del patrimonio natural, histórico y cultural de México, en un esquema turístico profesional de óptima calidad.

# 1.3.2 La visión.

 Crecer un 10% anual en nuestros resultados globales. Seguir siendo una empresa sólida y atractiva en la cual trabajar, con la cual hacer negocios, y ser la mejor opción para visitar México.

# 1.3.3 Valores.

- Que los esfuerzos individuales sean constructivos para el fin grupal.
- Que la honestidad y el conocimiento sean guiados por la experiencia en el camino constante del progreso empresarial.
- Que la superación profesional del trabajador sea causa y efecto del avance de la compañía.
- Que los talentos humanos de sus colaboradores encuentren en la empresa un ambiente propicio para desarrollarlos y aplicarlos.

# 1.3.4 Estrategias y Políticas.

- Contar con personal multilingüe, en todos nuestros puestos clave.
- Garantizar el grado más alto de calidad y profesionalismo en la preparación y la operación de todos los servicios turísticos.
- Atender mayormente a agencias de viajes del extranjero.
- Dar respuesta a las peticiones de nuestros clientes lo más pronto posible.
- Dar una carta de bienvenida a todos nuestros clientes.
- Proporcionar un cuestionario a todos nuestros clientes para verificar el nivel de satisfacción.

# 1.3.5 Estructura organizacional.

 La estructura básica de una agencia de viajes de turismo receptivo se muestra en la Ilustración 1.1.

Asamblea de accionistas, en la parte más alta se encuentra la asamblea de socios.

Dirección General, Es la persona quien dirige el rumbo de la empresa.

Gerencia Operativa, encargada de las actividades propias del giro de la empresa, se divide en:

Ventas y Cotizaciones, este departamento se encarga de elaborar itinerarios (Paquetes turísticos) y promocionarlos en ferias de turismo, a demás de recibir las peticiones de los clientes y cotizar sus solicitudes, para después hacer propuestas lo mejor y más expedito posible, para lograr la venta.

Contratos y Tarifas, este departamento se encarga de solicitar los mejores servicios a las mejores tarifas, realizando con el proveedor contratos, además de elaborar un tarifario de todos los precios que ha pactado.

Tráfico Terrestre, este departamento se encarga de la logística de transportación terrestre de los pasajeros de la empresa, manejando los proveedores de transporte más importantes además de los gastos de los guías incluidos en tales servicios de transportación.

Operaciones, este departamento se encarga de operar todas las ventas hechas por el departamento de "ventas y cotizaciones", y esto incluye: reservar hoteles, restaurantes, solicitar servicios de transporte y guía al departamento de trafico terrestre, solicitar boletos de avión y tren, servicios de lanchas, trajineras, excursiones a zonas arqueológicas y todo lo que el cliente puede necesitar en su viaje.

Gerencia Administrativa, encargada de las actividades administrativas y contables, es similar a la de cualquier empresa con las siguientes áreas:

Finanzas, encargada de Facturación de todos los servicios y la cobranza de los mismos, así como los pagos a proveedores y los reportes de ventas.

Contabilidad, encargada de registrar las operaciones de ventas y de generar los estados financieros.

Servicios, aquí tenemos las actividades de Mantenimiento, vigilancia y mensajería.

Personal, encargado de la administración de los recursos humanos y de seleccionar el nuevo personal, además del desarrollo del mismo.

Sistemas de información, Encargado de la administración y resguardo de la información, además del apoyo técnico y sistémico para los procedimientos operativos y administrativos, dependiendo el tamaño de la empresa esta área cobra mayor importancia.

 Con esto podemos plantear un organigrama básico, como el que se muestra en la Ilustración 1.1.

MEX-ATLANTICA TOURS, esta compuesta de 3 oficinas, la matriz y centro administrativo en México D.F., una oficina en Cancún y una en playa del Carmen, como lo muestra la Ilustración 1.2.

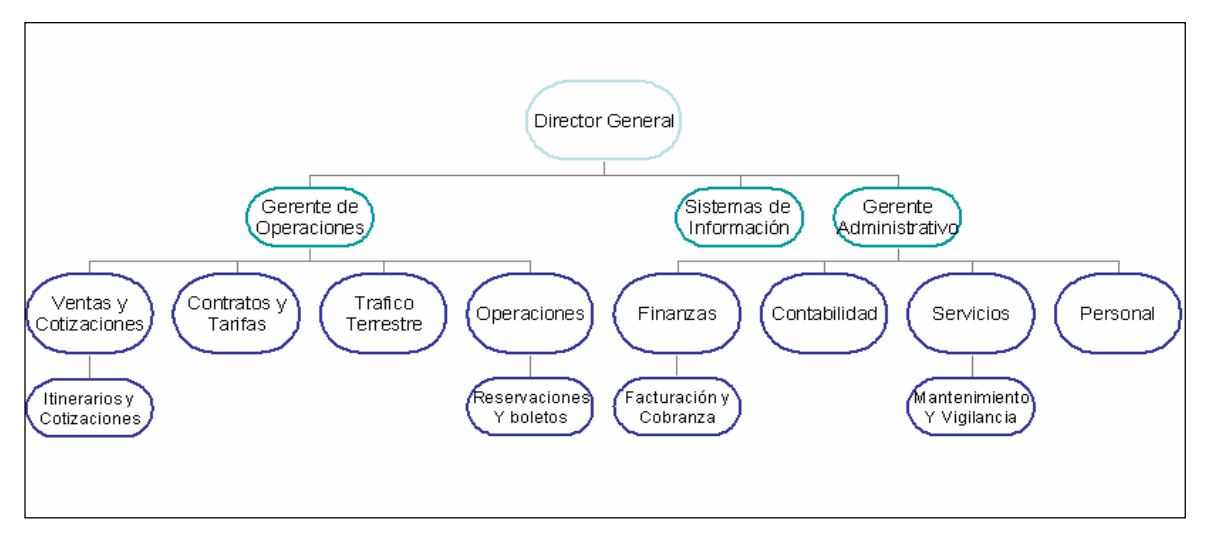

Ilustración 1.1, Organigrama Básico.

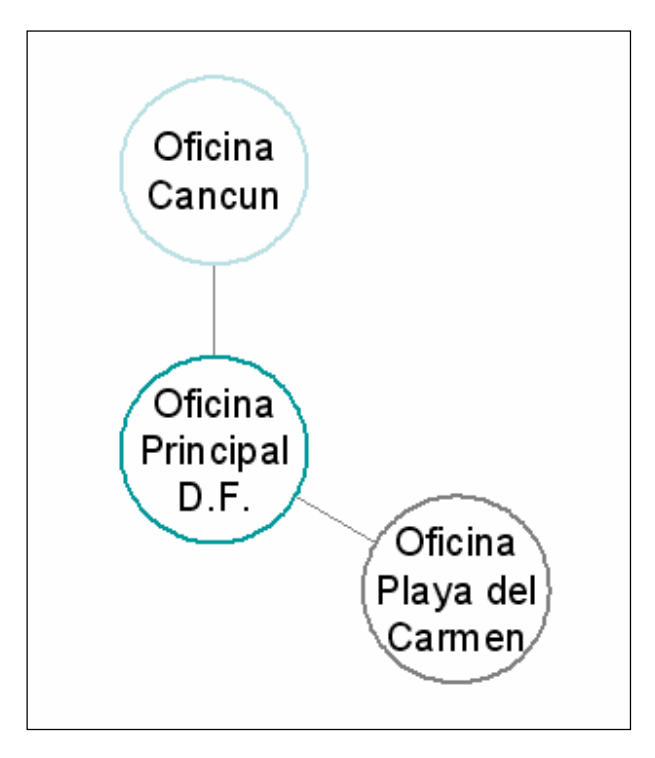

Ilustración 1.2, Estructura Funcional.

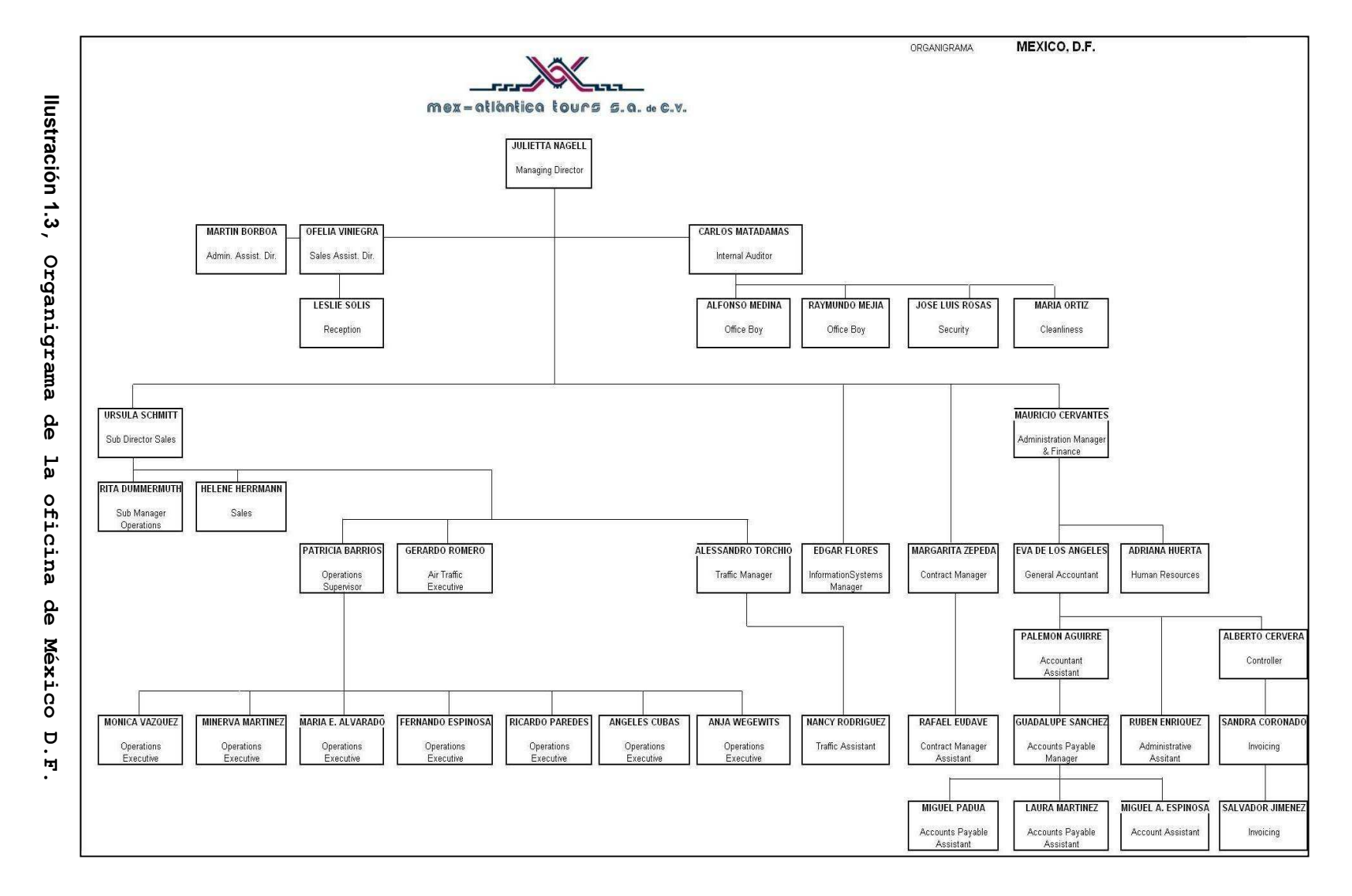

Capítulo Capítulo 1, Mex-Atlantica Tours, visión general.  $\mapsto$ ÷ Mex-Atlantica Tours, visión general

14

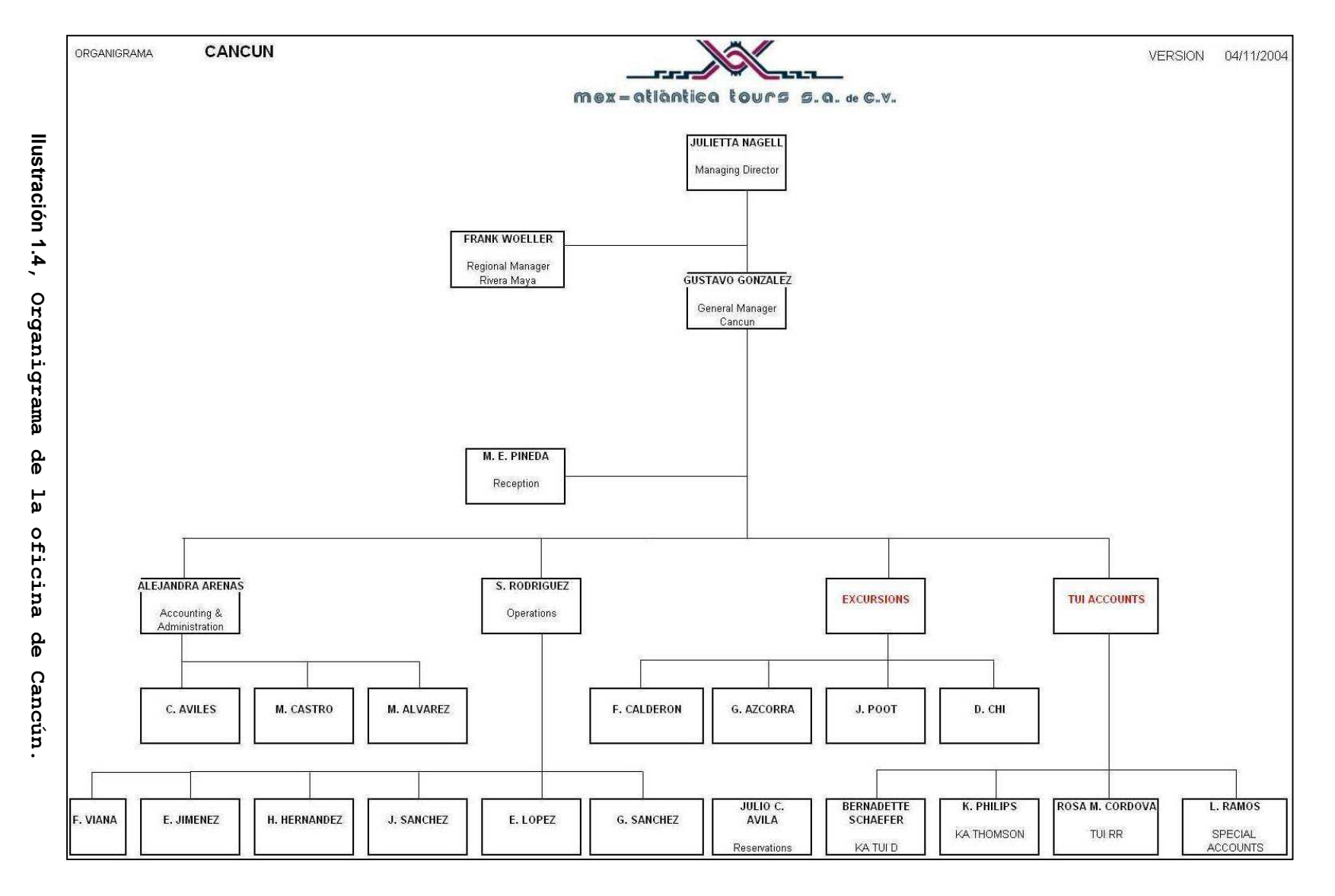

Capítulo Capítulo 1, Mex-Atlantica Tours, visión general.  $\overline{a}$ Mex-Atlantica Tours, visión general ÷

 $\frac{1}{5}$ 

#### OFICINA MATRIZ:

 Ubicada en la ciudad de México, es el centro administrativo y de control de la empresa, además de operar los servicios que se llevarán a cabo en la misma ciudad y en sus inmediaciones. Su organigrama se muestra en la Ilustración 1.3.

#### OFICINA CANCÚN:

 La oficina de Cancún es la receptora principal de clientes, operando el turismo que llega a este importante destino al sureste del país, es la segunda oficina en número de empleados, su organigrama se muestra en la Ilustración 1.4.

#### OFICINA PLAYA DEL CARMEN:

 La oficina de Playa del Carmen, se abre a mediados del año 2002, es la encargada de soportar el repunte que ha tenido la Riviera Maya y la recepción de barcos a la isla de Cozumel, su organigrama se muestra en la Ilustración 1.5.

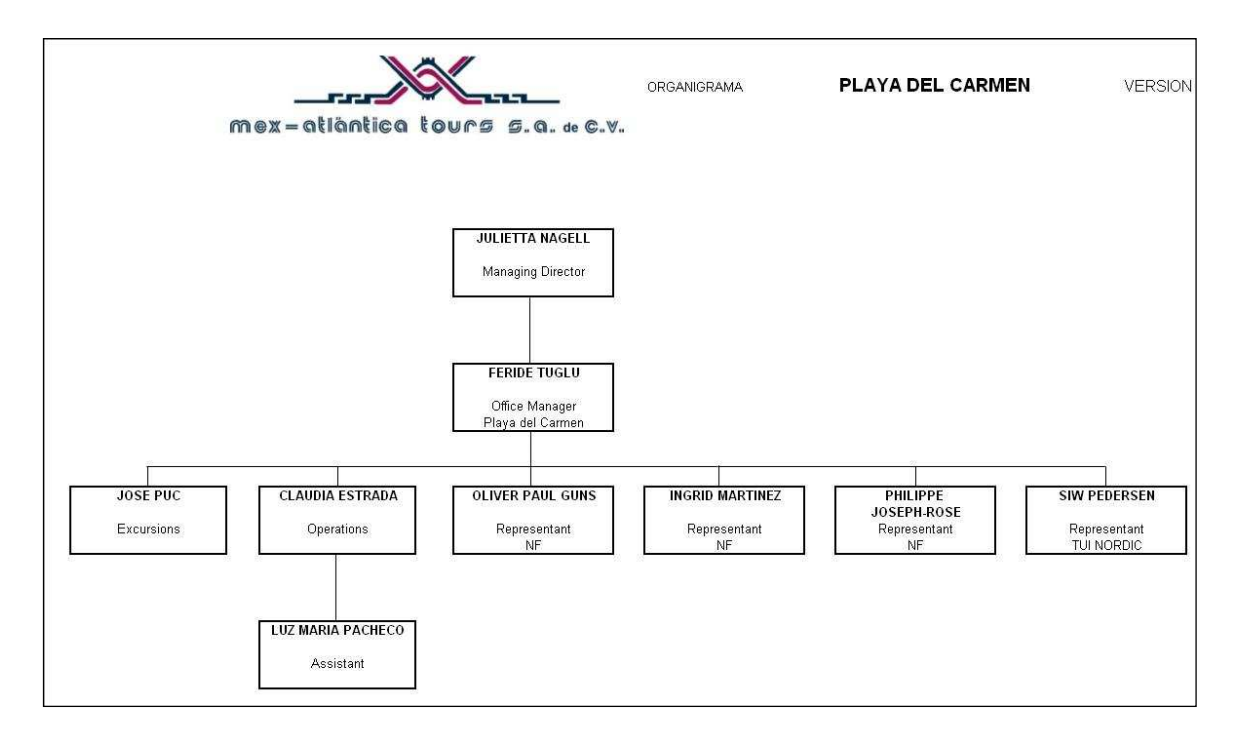

Ilustración 1.5, Organigrama de la oficina de Playa del Carmen.

# 1.3.6 El sistema de cómputo e información de la Empresa.

 Actualmente, la empresa cuenta con la siguiente infraestructura informática, con la cual llevaba a cabo la operación, contabilidad y administración de todas sus operaciones.

# OFICINA MATRIZ:

La oficina matriz cuenta con el siguiente equipo de cómputo y software, bajo una red Novell 5.0:

# TOTALES HARDWARE

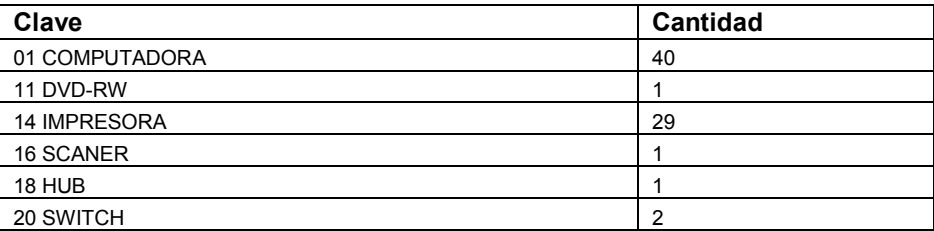

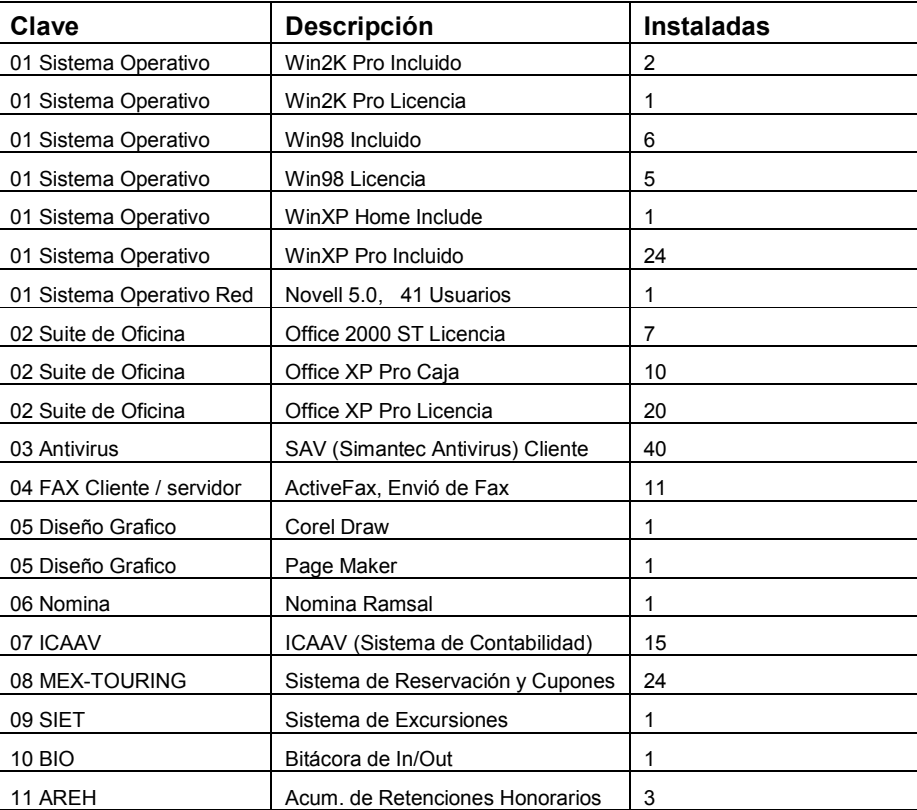

# TOTALES SOFTWARE

# OFICINA CANCÚN:

 La oficina de Cancún, cuenta con el siguiente equipo de cómputo y software, bajo una red de Windows NT.

# TOTALES HARDWARE

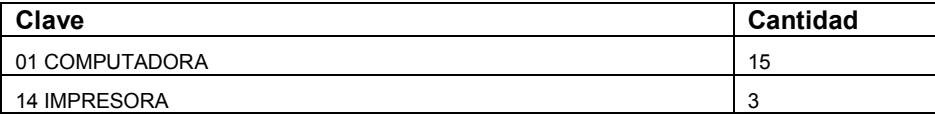

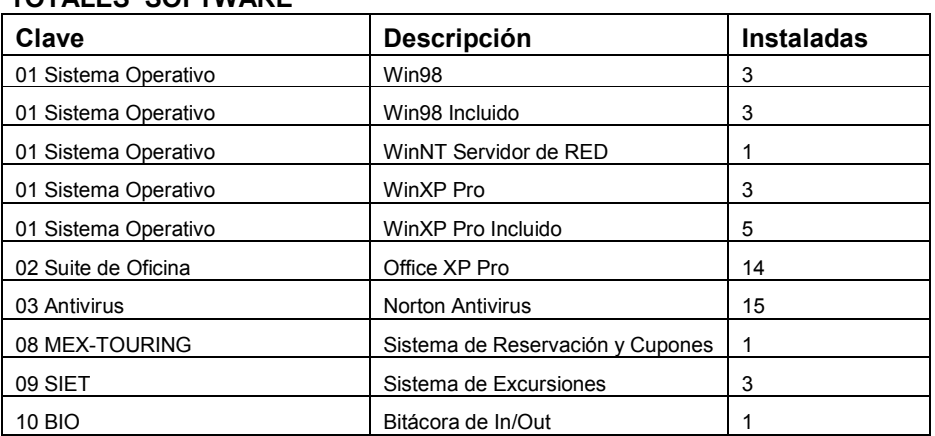

# TOTALES SOFTWARE

#### OFICINA Playa del Carmen:

 La oficina de Playa del carmen (PDC), cuenta con el siguiente equipo de cómputo y software, bajo una red punto a punto sin servidor dedicado.

# TOTALES HARDWARE

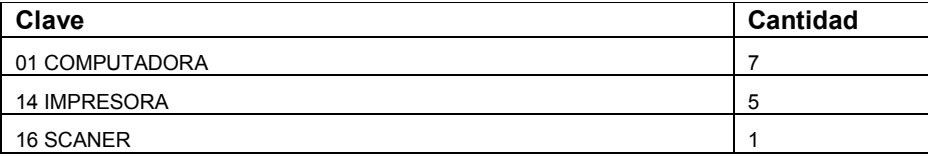

# TOTALES SOFTWARE

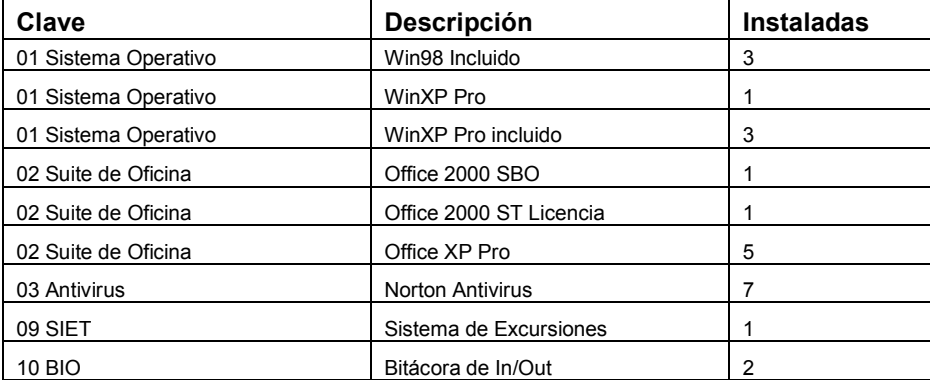

# OFICINA Playa del Carmen 2:

 La oficina de Playa del Carmen 2 (PDC2), cuenta con el siguiente equipo de cómputo y software, bajo una red de Windows 2000.

#### TOTALES HARDWARE

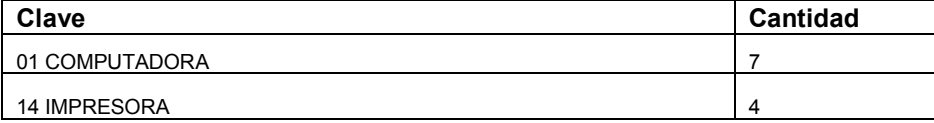

#### TOTALES SOFTWARE

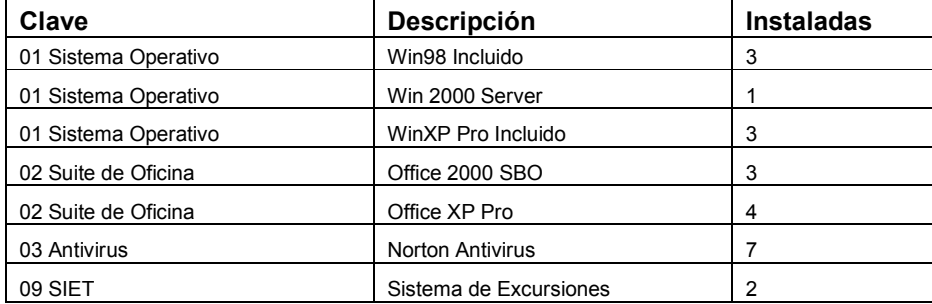

# 1.4 Entorno y medio ambiente, departamento de Operaciones.

 El departamento de operaciones, es uno de los motores del funcionamiento de la empresa, ya que éste hace posible que los servicios que se soliciten se den en el tiempo, forma y lugar solicitados para poder dar continuidad a los itinerarios establecidos y con esto hacer de todos los viajes una experiencia incomparable.

 El departamento de operaciones tiene una intrínseca relación con los demás departamentos operativos propios del negocio turístico por lo que se mencionaran como parte del entorno operativo.

# 1.4.1 Estructura organizacional de la parte Operativa de Mex-Atlantica Tours.

La estructura organizacional se basa en:

- 1 Director General
- 1 Subdirector de Ventas
- 1 Subgerente de Ventas
- 4 Ejecutivos de Ventas
- 2 Ejecutivos de Tráfico terrestre
- 1 Ejecutivos de Tráfico Aéreo
- 1 Supervisor de Operaciones
- 7 Ejecutivos de Operaciones
- 1 Gerente de Contratos
- 1 Asistente de Contratos

Capítulo 1, Mex-Atlantica Tours, visión general.

# 1.4.2 Funciones de cada puesto.

La función de cada puesto es la siguiente:

Director General: Este puesto es ocupado por un experto en el negocio turístico y de reconocido renombre en el medio, sus funciones son: Establecer las políticas de servicio y calidad, mantener las relaciones diplomáticas con los clientes de gran tamaño y establecer relaciones con los nuevos clientes, además de tomar las decisiones importantes de todas las demás áreas de la empresa.

Subdirector de Ventas: Se encarga de darle seguimiento a las solicitudes de los clientes más grandes, además de tomar las decisiones importantes en algún inconveniente que pudiera tener algún viajero o grupo de viajeros con algún proveedor.

Subgerente de Ventas: Apoya en el trabajo al Subdirector de ventas, para la organización y asignación de los guías de turistas.

Ejecutivos de Ventas: Estos se encargan de mantener comunicación con los clientes y ofertarles nuestros productos, además de cotizarles nuevos servicios, con el fin de obtener más ventas con mejores ganancias.

Ejecutivos de Tráfico Terrestre: Ellos se encargan de buscar la mejor transportación terrestre a los mejores precios, además de coordinarse con los guías para sus gastos, y llevar el control de la transportación de las reservaciones en curso.

Ejecutivo de Tráfico Aéreo: Este ejecutivo se encarga de tener contacto con las aerolíneas y conocimiento de los vuelos disponibles a cualquier destino de la república mexicana, además de tramitar todos los boletos aéreos que sean solicitados o necesitados para los diferentes itinerarios de viaje.

Supervisor de Operaciones: Este ejecutivo se encarga de supervisar el buen desempeño de los demás ejecutivos de operaciones, además de llevar a cabo las funciones de un ejecutivo de operaciones.

Ejecutivos de Operaciones: De acuerdo al idioma que maneja y su experiencia, se les asigna una serie de clientes a los cuales debe de atender, en lo siguiente: Abrir un archivo, mantener comunicación vía e-mail para determinar las necesidades de sus reservaciones, reservar sus hoteles, restaurantes, transportación, guía y servicios especiales que pudiera requerir, ingresar la información en el sistema de reservaciones y emitir los CUPONES, PROFORMA y ROMINGLIST.

Gerente de Contratos: Es quien se encarga de mantener contacto con los proveedores de hoteles y restaurantes, y establecer los contratos de tarifas por temporadas, además de elaborar el TARIFARIO para los

diferentes bloques de clientes y para la publicación anual, que se entrega en las diferentes ferias.

Asistente de Contratos: Ayuda al gerente de contratos a mantener actualizada la Base de Datos de tarifas "TARIFARIO" dentro del sistema de reservaciones.

Con estas descripciones terminamos el panorama y el entorno operativo de lo que es el funcionamiento de una agencia de turismo receptivo, el problema que vamos a resolver, afecta principalmente a la parte operativa de la empresa y por consiguiente repercute en todas las áreas pues esta, pues es el motor principal del giro de la empresa, en el siguiente capitulo delimitaremos las áreas especificas que se verán afectadas para mejorar los procesos y optimizar la operación.

Capítulo II

Análisis de requerimientos del sistema

# Análisis de requerimientos del sistema.

 El objetivo del sistema actual, es: Apoyar al área de operaciones en el registro electrónico ágil de sus reservaciones, la elaboración de cupones de hoteles y servicios, la emisión de prefacturas, Listas de habitaciones y órdenes de cobro además de contener dentro de su base de datos el *tarifario* de todos los servicios y con éste elaborar los desgloses de dichos cupones para el área de contabilidad, también genera los itinerarios para su recuperación en facturación, y se obtienen estadísticas de reservaciones por cliente mayorista.

# 2.1 Planteamiento del Problema.

 La empresa Mex-Atlantica Tours es una agencia de viajes de turismo receptivo, en 2001 la empresa TUI de turismo alemán, compro la empresa y como consecuencia se tuvieron que hacer cambios en las políticas de administración, esto implicaba cambiar el esquema contable, administrativo y operativo de la empresa, por lo que se buscaron soluciones a los nuevos requerimientos, las opciones que se tenían son las siguientes:

1. - Modificar el sistema informático que actualmente operaba (Master Group), este era un sistema integral que incluía la<br>parte operativa y la parte contable administrativa de la parte operativa y la parte contable administrativa de empresa.

2. - Comprar los sistemas de la empresa con la cual operaba antes TUI, antes la empresa que operaba los clientes de TUI era GO-México.

3. - Comprar el sistema contable y desarrollar el sistema de operaciones, ya que la parte contable se tiene desarrollada y probada por varios fabricantes, sin embargo la parte operativa es muy especial y no se encuentra una solución en el mercado.

 El punto 1 se intento, solicitando al programador algunos cambios iniciales, pero como eran muy radicales los cambios afectaban a la estructura del sistema y resultaba más fácil y económico volver a hacer el sistema, se intento el punto 2 cotizando los precios de los sistemas que usaba la agencia GO-México, con quien operaba TUI, pero estos precios eran muy altos para la tecnología que ofrecían y además se carecía de soporte de los mismos, por lo que se decidió por

el punto 3, adquirir un sistema contable para el área contable administrativa y desarrollar el sistema para el área operativa.

 Para el área contable-administrativa se buscó un sistema que cumpliera con los requisitos necesarios para llevar una contabilidad por intermediación y que manejara multimonedas o por lo menos USD Dólares y Pesos Mexicanos, el sistema que se adecuó a las necesidades de la empresa fue el sistema contable ICAAV dual, el fabricante es mexicano y con soporte y proyección a largo plazo.

 Para el área operativa se planteó el desarrollo de un sistema en Access y programación VBA, donde se manejan los catálogos de:

-Clientes. -Proveedores. -Tarifas Servicios. -Tarifas Hoteles. -Reservaciones.

Este debe de manejar **bookings** por agencia mayorista, manejo de Grupos, Individuales y *Self Drive* por booking, los reportes a emitir deben de ser los siguientes:

-Cupones para clientes. -Lista de habitaciones. -Prefactura. -Lista de **bookings** por agencia. -Itinerario. -Desglose de cupones (cupones valorizados).

 Deberá de ser multiusuario y de fácil uso, y estar funcionando en 2 meses.

# 2.2 Árbol de problemas.

La Ilustración 2.1, es el diagrama de ARBOL DE PROBLEMAS el cual describe el problema principal que se tiene, que es el cambio de políticas en la administración, debido a la adquisición de la empresa por parte del mayorista alemán, las razones de estos cambios son para tener mayores ganancias, pagar menos impuestos, todo dentro del marco legal ya que fueron autorizadas y bajo recomendación de los auditores externos.

Los efectos que causará este cambio de políticas, es el remplazar el sistema actual (MASTER GROUP), ya que éste no funciona para el esquema al que se cambió, además de que la operación misma, exige otros requerimientos que este sistema no proporciona, por lo que como se acaba de mencionar se optó por la adquisición de un

sistema contable y el desarrollo de un sistema para el área operativa.

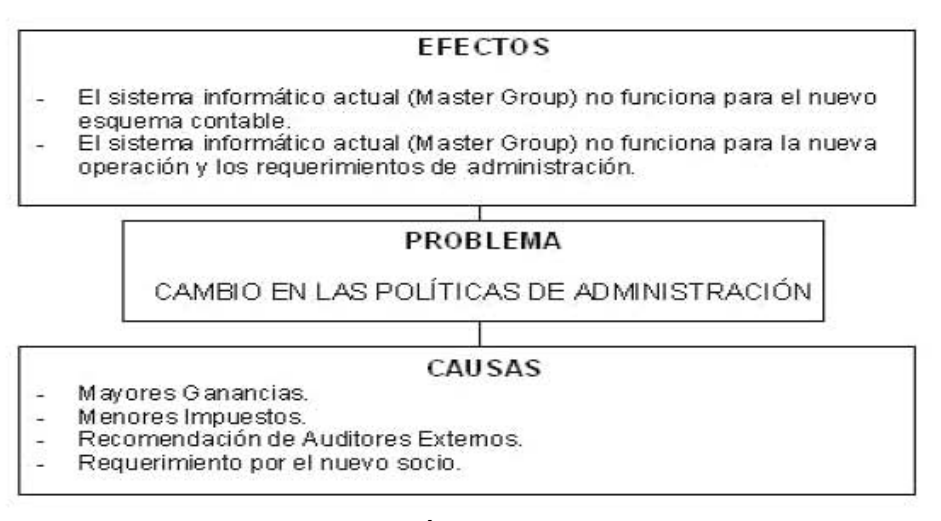

Ilustración 2.1, Árbol de problemas.

# 2.3 Procesos operativos de reservaciones.

La Ilustración 2.2, es el diagrama de PROCESOS OPERATIVOS, en éste se observa el proceso general de una reservación, y por todos los módulos por los que pasa ó los departamentos que intervienen en algún momento, la explicación de este diagrama es la siguiente:

- 1. El cliente (Agencia en el extranjero) solicita una cotización.
- 2. El departamento de cotizaciones busca en la base de datos los costos de los servicios, si no encuentra alguno solicita al departamento de tarifas los costos, los servicios que no se tengan en archivo se solicitan a los proveedores.
- 3. El departamento de cotizaciones arma la cotización y la envía al cliente.
- 4. El cliente puede, o no aceptar la cotización, si es aceptada, se envía al departamento de operaciones para que sea operada (reservar todos los servicios).
- 5. Si se necesitan hacer prepagos, se solicitan a contabilidad (Cuentas por Pagar "CxP")
- 6. Contabilidad los autoriza y realiza los prepagos.
- 7. El departamento de operaciones reserva el hospedaje con los hoteles, por medio de email ó fax.
- 8. El departamento de operaciones solicita servicios terrestres al departamento de tráfico terrestre.
- 9. El departamento de operaciones solicita boletos de avión al departamento de tráfico aéreo.
- 10. Si hay servicios de última hora los verifica con el departamento de tarifas.
- 11. Terminada toda la reservación genera los cupones para el cliente y los entrega al guía que se hará cargo del servicio o los envía al cliente final a su llegada al aeropuerto.
- 12. El departamento de operaciones entrega el archivo físico con todos los costos al departamento de contabilidad.
- 13. Contabilidad elabora la Factura final, y la envía al cliente.
- 14. Después de que se realiza el tour se reciben las facturas de los proveedores, se revisan y se pagan.
- 15. Contabilidad (Cuentas por cobrar "CxC") cobra la factura.

El sistema a desarrollar estará delimitado a dar apoyo, solamente desde la recepción de la cotización, captura de toda la información para llevar un mejor control de las reservaciones y para aumentar la eficiencia de los ejecutivos al facilitarles la búsqueda por no. de Orden de Cobro 'OC', al hacer automatizada el desglose de pagos a proveedores "cupones costeados", al facilitarles las modificaciones de las reservaciones y la re-impresión de los cupones de servicios, además de hacer más fácil la emisión de las listas por habitaciones para hacer las reservaciones a los hoteles.

Por lo que el usuario principal será el departamento de operaciones, y tendrá interacción con el departamento de tarifas para ingresar nuevos proveedores y actualizar las tarifas de acuerdo a las temporadas, también tendrá acceso el departamento de tráfico terrestre, para saber que reservaciones se tienen confirmadas e ir programando los servicios terrestres y de guía, por último se recupera la información y se envía al programa de contabilidad, a facturación se envía el itinerario y los servicios que se reservaron para que se incluyan en la factura final, y a cuentas por cobrar (CxC) para saber cuales reservaciones ya se finalizaron y se pueden cobrar, finalmente los cupones con el desglose de pagos a proveedores se entregan a cuentas por pagar para hacer la revisión de facturas y verificar que no se este solicitando un pago mayor para así elaborar los cheques y hacer los pagos.

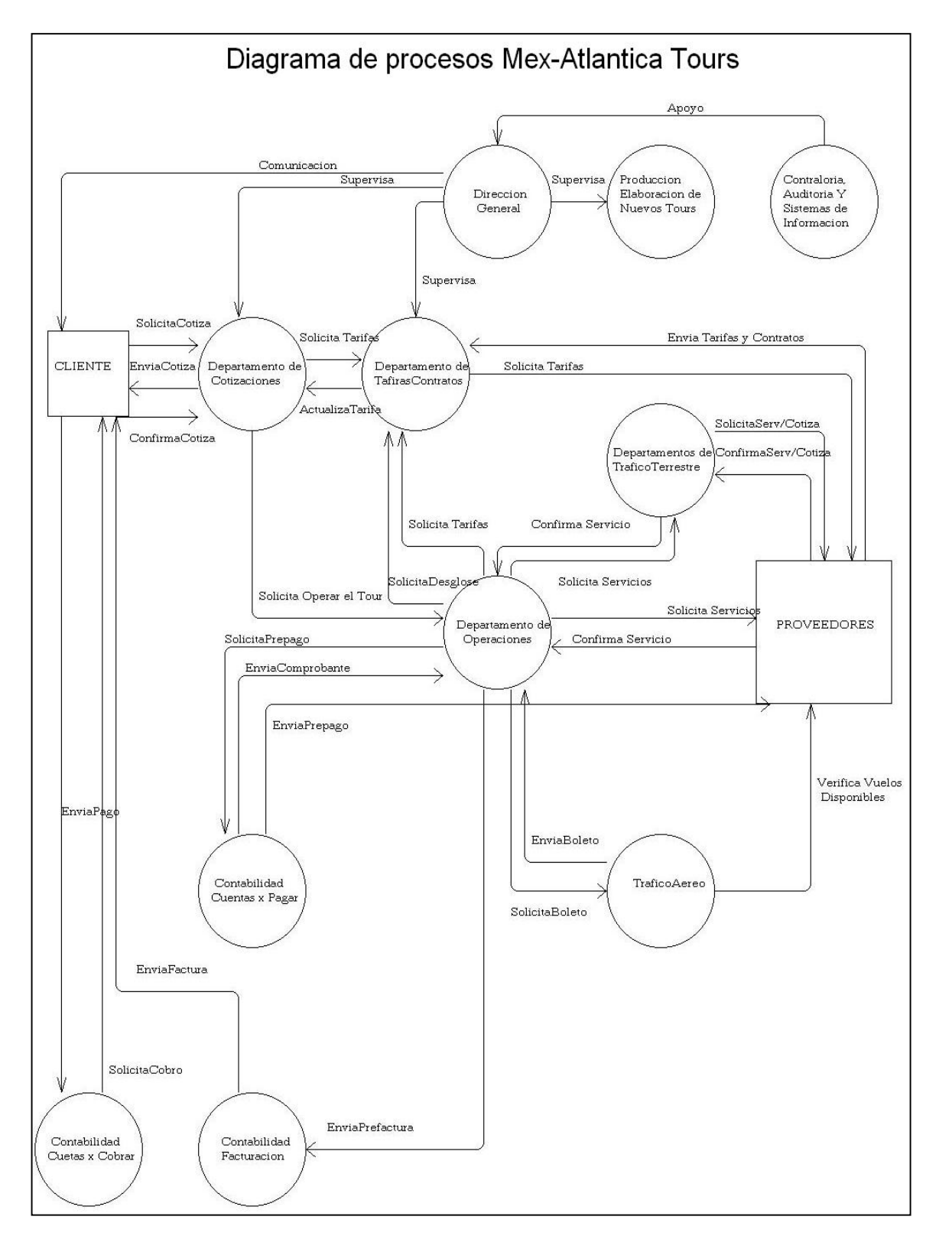

Ilustración 2.2, Diagrama de procesos operativos

# 2.4 Análisis de requerimientos del sistema.

A continuación se describirán de manera estándar todos los requerimientos para cubrir de forma óptima lo solicitado por los departamentos de: operaciones, tarifas, tráfico terrestre y contabilidad, técnicamente se denomina documento de requerimientos. El formato que se utiliza esta formado por requerimientos de usuario, que son declaraciones de alto nivel y requerimientos de sistema, que son especificaciones detalladas con un lenguaje más abstracto, para ser entendidos por los desarrolladores del sistemas, la definición de éstos se da a continuación:

#### Requerimientos de usuario.

 Describen los requerimientos de un sistema de tal forma que sean comprensibles por los usuarios del sistema que no posean un conocimiento técnico detallado. Únicamente especifican el comportamiento externo del sistema y evitan tanto como sea posible, las características de diseño del sistema. Por consiguiente, los requerimientos del usuario no se deben definir utilizando un modelo de implantación. La descripción de éstos requisitos son declaraciones, en lenguaje natural y en diagramas de los servicios que se esperan que el sistema provea y de las restricciones bajo las cuales va a operar.

#### Requerimientos de sistema.

 Estos establecen con detalle los servicios y restricciones del sistema y sus descripciones deben de ser más detalladas que los requerimientos de usuario. El documento de requerimientos del sistema, algunas veces se denomina especificación funcional y debe ser preciso. Este sirve como un contrato entre el comprador del sistema y el desarrollador del software. Este tipo de requerimientos surgen de las necesidades del usuario.

Con estas especificaciones podemos iniciar la especificación de los requerimientos por parte de Mex-Atlantica Tours.

# DOCUMENTO DE REQUERIMIENTOS

Requerimiento de usuario

1. Utilizar como plataforma de Desarrollo Microsoft Access, porque se tienen las licencias.

Requerimientos de sistema

- 1.1 Verificar que sea multiusuario.
- 1.2 Verificar que maneje seguridad por usuarios.
- 1.3 Verificar que tenga buen rendimiento.

Requerimiento de usuario

# 2. Seguridad por usuario con clave de acceso y manejo de grupo de usuarios.

Requerimientos de sistema

- 2.1 Sólo permitir el acceso a usuarios asignados.
- 2.2 Capturar la clave y la contraseña del usuario.
- 2.3 Definir los siguientes grupos de usuario: Administradores, Operaciones, Tarifas y Consultas.
- 2.4 El administrador dará de alta a los usuarios en su respectivo grupo.

Requerimiento de usuario

#### 3. Tener catálogos de clientes y proveedores.

Requerimientos de sistema

- 3.1 Sólo tendrán acceso los usuarios asignados.
- 3.2 Se tendrán las opciones de Altas, Bajas y Cambios.
- 3.3 Se tendrá una llave principal Alfanumérica de 10 posiciones, para los proveedores, siendo las 3 primeras letras la clave de aeropuerto de la ciudad y las posteriores una abreviación del nombre comercial.
- 3.4 Para los clientes la llave principal será el nombre del cliente.
- 3.5 Deberán contener la mayor información general, nombre, razón social, dirección, teléfonos, contactos, mail, dirección web y cuenta contable.

Requerimiento de usuario

#### 4. Tener Tarifario de Hoteles.

Requerimientos de sistema

- 4.1 Sólo tendrán acceso los usuarios asignados.
- 4.2 Manejar en detalle los productos q maneja la industria de hospedaje.
- 4.3 Manejar temporadas o fechas de validez para las tarifas.
- 4.4 Manejar tipos de tarifas.
- 4.5 Manejar impuestos regionales.
- 4.6 Manejar planes de alimentos incluidos.

Requerimiento de usuario

### 5. Tener Tarifario de Otros Servicios.

Requerimientos de sistema

- 5.1 Sólo tendrán acceso los usuarios asignados.
- 5.2 Se creara una clave de servicio de 10 posiciones, con las 3 primeras de la clave de aeropuerto de la ciudad y las demás una abreviación del servicio.
- 5.3 Poder asignar varias tarifas de acuerdo a escalas o rangos por no. de pasajeros.
- 5.4 Poder asignar varios servicios a un proveedor.
- 5.5 Manejar temporadas o fechas de validez para las tarifas.
- 5.6 Manejar desglose de impuestos aplicables.

Requerimiento de usuario

#### 6. Manejar Itinerarios reutilizables.

Requerimientos de sistema

6.1 Sólo tendrán acceso los usuarios asignados.

- 6.2 Los itinerarios tendrán un no. de identificación auto numérico.
- 6.3 Se indicara el no. de día, la actividad, la clave de hotel y plan de alimentos, que tomara el cliente.
- 6.4 Se podrá utilizar para varias reservaciones.

Requerimiento de usuario

#### 7. Captura de Reservaciones.

Requerimientos de sistema

- 7.1 Sólo tendrán acceso los usuarios asignados.
- 7.2 La reservación tendrá 2 identificadores únicos, el No. de reservación q será un auto numérico del sistema, y la OC (Orden de Cobro) con el cual se llevara un control por cuenta del departamento de contabilidad.
- 7.3 Aquí se especifica la información general de la reservación: Nombre del grupo o individual, fecha de la llegada y de salida y la agencia mayorista que la manda.
- 7.4 A esta reserva se ligaran los pasajeros sean de una sola agencia o de varias, los hoteles y los servicios, solicitados por el cliente.
- 7.5 En este modulo se ingresan reservaciones efectivas, por lo que solo se tendrán opciones de alta y modificaciones, en caso de cancelación solo se agrega la leyenda de cancelada.
- 7.6 Se emitirá el Rooming list.
- 7.7 Se emitirá la prefactura.

Requerimiento de usuario

#### 8. Captura de Pasajeros.

Requerimientos de sistema

8.1 Sólo tendrán acceso los usuarios asignados.

- 8.2 Los pasajeros se ingresaran con un identificador llamado booking proporcionado por la agencia mayorista que los envía, en caso de no traer **booking** se le asignara el mismo no. de la reservación.
- 8.3 Se indicara la clave de la agencia mayorista que los envía.
- 8.4 Se ingresaran los nombres de los pasajeros por habitación, tipo y nombres de los pasajeros, también las fechas de estancia, a veces algunos salen antes que otros.
- 8.5 Se mostraran el tipo, no. de habitaciones y pasajeros capturados.

Requerimiento de usuario

#### 9. Selección de Hoteles y tarifas.

Requerimientos de sistema

- 9.1 Sólo tendrán acceso los usuarios asignados.
- 9.2 Se podrá recuperar el itinerario del punto 6 y se le asignaran las fechas a partir de la la fecha inicial de la reservación.
- 9.3 Se seleccionara el tipo de tarifa reservada por cada hotel.
- 9.4 Se ingresaran las últimas observaciones al momento de reservar en cada hotel.
- 9.5 Se emitirán los cupones de hoteles.
- 9.6 Se emitirán los cupones de hoteles con desglose de pago a proveedor.

Requerimiento de usuario

# 10. Selección de Otros Servicios.

Requerimientos de sistema

- 10.1 Sólo tendrán acceso los usuarios asignados.
- 10.2 Se podrá elaborar los cupones de Servicios, seleccionando los servicios de opciones de búsqueda.
- 10.3 Se podrán agregar comentarios con texto extendido.
- 10.4 Se utilizaran los días del itinerario para agregar la fecha del cupón.
- 10.5 Se emitirán los cupones de Servicios.
- 10.6 Se emitirán los cupones de Servicios con desglose de pago a proveedores.

Requerimiento de usuario

### 11. Bitácora de acceso.

Requerimientos de sistema

- 11.1 Se grabara los accesos que están teniendo los usuarios al sistema para control de la seguridad.
- 11.2 Los campos que son necesarios grabar son: movimiento, fecha, usuario y módulo del sistema que al que se ingreso.

Estos son los requerimientos de los departamentos involucrados para el desarrollo del sistema, a continuación se explica la propuesta de solución.

### 2.5 Propuesta general de solución.

Después de haber estudiado los requerimientos y haber hecho un análisis muy detallado de todos los procesos se propone lo siguiente:

1.- Debido a que la empresa ya cuenta con licencias de MS Access, se propuso elaborar la base de datos en este manejador, la interfase de usuario pantallas y procesamiento de la información se puede desarrollar también en Access o en Visual Basic.

2.- Se tendrá un menú con las siguientes opciones: -Clientes (Catálogo de clientes). -Proveedores (Catálogo de Proveedores). -Tarifas Hoteles (Catálogo de Tarifas de Hoteles). -Tarifas Servicios (Catálogo de Tarifas de Servicios). -Itinerarios (Base de datos de Itinerarios de Tours). -Reservaciones (Base de Datos de Reservaciones de Tours). -Salir.

Se decide dividir los tarifarios de hoteles y servicios por el formato de las tarifas, la mayoría de los hoteles manejan los mismos conceptos, sin embargo no coinciden con los conceptos de servicios como transportadoras, restaurantes, excursiones, guías etc.

3.- El procedimiento es el siguiente con el nuevo sistema:

 a) Se recibe la cotización y se ingresa el Itinerario, día a día, con actividades a realizar y el hospedaje.

 b) Se ingresan los datos principales de la reservación, como Nombre, fecha de llegada, fecha de salida, agencia de procedencia, el ejecutivo y el no. de reservación OC.

c) Se ingresan los nombres de los pasajeros por **Booking**<sup>1</sup> y por habitación, en este momento se pueden emitir los rooming list, para hacer las reservaciones con los hoteles, y otros servicios requeridos.

 d) Se verifica el itinerario, las fechas y se seleccionan las tarifas de hoteles, en este momento se pueden emitir los cupones de hospedaje y los desgloses de estos, por proveedor.

 e) Se ingresan los servicios como transporte, guía, restaurantes, excursiones, entradas etc., en este momento se pueden emitir los cupones de otros servicios y los desgloses de estos, por proveedor.

 f) Al finalizar se emite la prefactura y se envía a contabilidad junto con la siguiente documentación:

#### DOCUMENTO: EMITIDO POR:

 - cotización Depto. cotizaciones. - Carátula de reservación **Touring.** - Rooming list Touring. - Confirmaciones de Reservaciones Proveedores. - Copia de cupones del cliente Touring. - Cupones con desglose de pagos Touring. - Prefactura **Touring.** 

4.- Las políticas para implementar este nuevo procedimiento se definieron en base a la lista anterior y se especificó de la siguiente manera:

A partir del 01 Julio de 2001 sólo se recibirán reservaciones a facturar que:

 $\overline{a}$ 

<sup>1</sup> Léase en el glosario de términos.
Capítulo 2, Análisis de requerimientos del sistema.

- a) Sean procesadas en el nuevo sistema "TOURING".
- b) Estén totalmente completas respecto a la documentación.

 c) Todo problema respecto del nuevo sistema se deberá notificar al área de sistemas.

Ahora tenemos ya bien delimitado nuestro proyecto, con ésta información vamos a modelar el sistema para posteriormente programarlo e implementarlo. En el siguiente capítulo se desarrollará el modelado y se harán las especificaciones detalladas para la construcción de la base de datos.

Capítulo 3, Modelado del sistema.

Capitulo III

Modelado del sistema

# Modelado del sistema.

 El modelado del sistema, es un conjunto de conceptos que permiten describir la realidad mediante representaciones lingüísticas y gráficas. Los modelos conceptuales deben poseer una serie de propiedades: expresividad, simplicidad, minimalidad y formalidad.

 Comenzaremos por definir lo que es el entorno general de la agencia de viajes, e iremos delimitando el problema hasta llegar al punto dónde, se toman los datos y el sistema los transforma, para generar la información de salida en los formatos requeridos.

# 3.1 Diagramas de contexto.

Utilizando el enfoque de sistemas ilustraremos dos diagramas de contexto. El primer diagrama que presentaremos es el diagrama de contexto de Mex-Atlántica Tours, Ilustración 3.1, donde a grandes rasgos nos muestra el entorno de trabajo donde se interactúa con los clientes a través de las cotizaciones, las reservaciones que no son más que la confirmación de una cotización y el envío de pasajeros y el regreso de éstos, y se trabaja con proveedores como hoteles, restaurantes, guías de turistas y transportadoras.

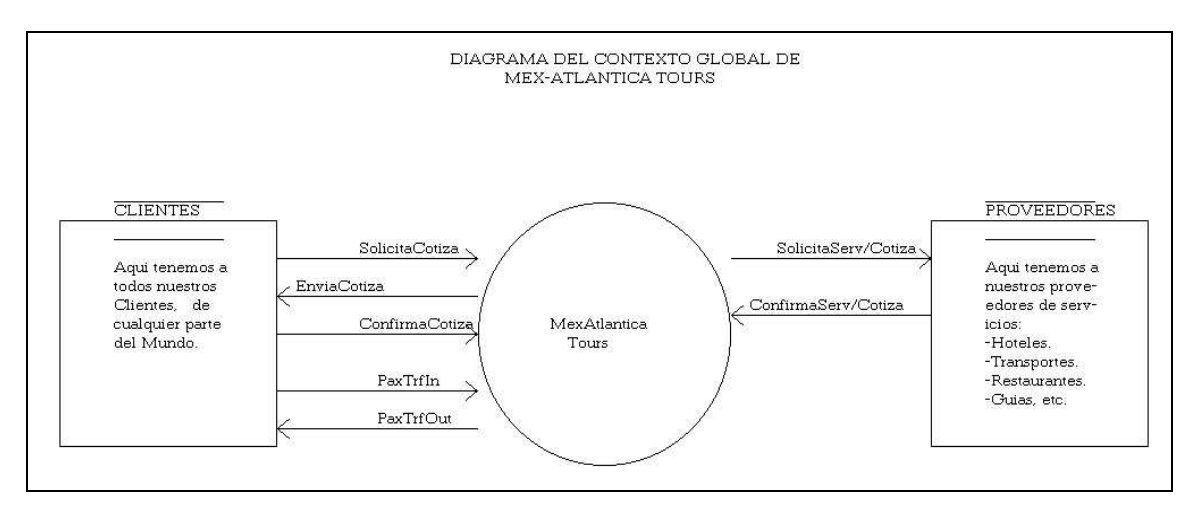

Ilustración 3.1, Diagrama de contexto de Mex-Atlántica Tours.

 Ahora bien dentro de Mex-Atlántica tours tenemos los siguientes procesos visualizados en la Ilustración 3.2, donde observamos las entidades que envían información al departamento de reservaciones, éstas son cotizaciones, clientes y proveedores, para transformar la información y generar vouchers, registros contables y almacenar el expediente histórico en algún lugar.

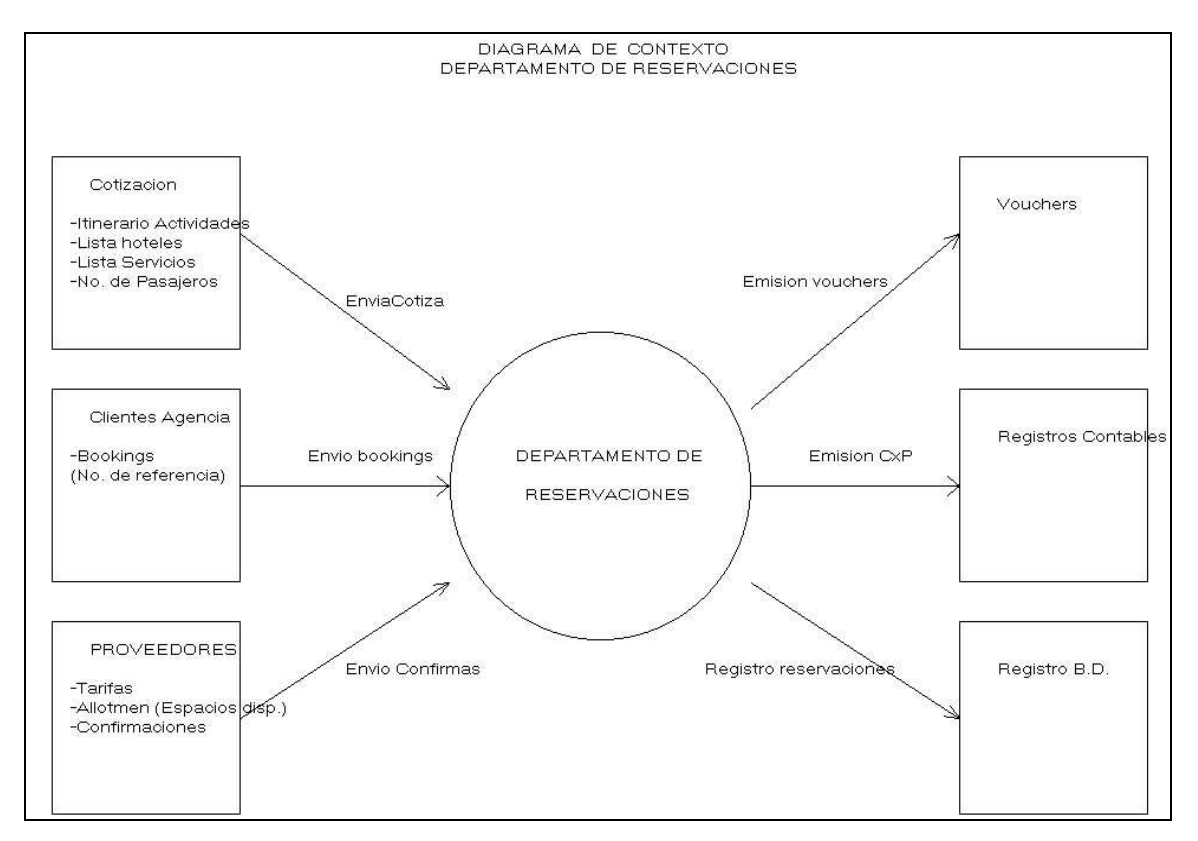

Ilustración 3.2, Diagrama de contexto departamento de Reservaciones.

 Los diagramas de contexto anteriores nos ayudan a delimitar nuestro problema y saber qué información está involucrada en las entradas y en las salidas de nuestro sistema, a continuación se describirán e ilustrarán los modelos funcionales más importantes del sistema, tomando en cuenta la información de entrada y la transformación que sufre esta para poder entregar los documentos y resultados de salida.

# 3.2 Modelado funcional, utilizando UML.

## El lenguaje de modelado unificado (UML)

Actualmente se esta utilizando un estándar de modelación llamado UML (Unified Modeling Language), con el cual se puede modelar cualquier tipo de proyecto y sistema, este lenguaje de modelado tiene diferentes formatos, los que presentamos aquí son: Casos de Uso, diagrama de Estado, diagrama de Secuencia y diagrama de Actividad.

El lenguaje UML se desarrolló en la década de los 90's es un lenguaje de modelado visual que se usa para especificar, visualizar, construir y documentar elementos de un sistema. Fué desarrollado en un esfuerzo por simplificar y consolidar las notaciones de desarrollo orientado a objetos que habían surgido, apoyado por el OMG (Objet Management Group), Rational Software, Microsoft, Hewlett-Packard, Oracle, Texas Instrument, MCI Systemhouse y otros.

Por definición UML se puede definir como:

Lenquaje: Mediante la notación permite expresar y comunicar conocimiento.

Unificado: Integra lo mejor de varios autores, notaciones y técnicas.

Modelado: Permite representar de manera abstracta aspectos reales.

 UML se debe de entender como un lenguaje y no como un método o proceso de software, este incluye una serie de diagramas, específica la notación para representarlos pero no describe como crearlos, en la Ilustración 3.3 se listan los diagramas que componen este lenguaje de modelado, para la versión 1.5 de UML.

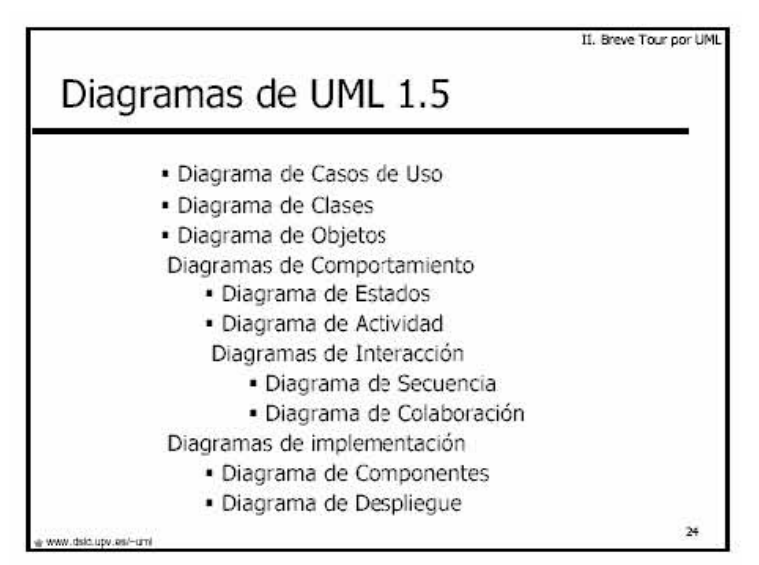

Ilustración 3.3, Diagramas de UML 1.5

Para ilustrar en forma breve se describen 4 de los diagramas más utilizados en el modelado de sistemas de computación:

Casos de uso: Casos de uso es una técnica para capturar información respecto de los servicios que un sistema proporciona a su entorno, no pertenece estrictamente al enfoque orientado a objetos, es una técnica para captura y especificación de requisitos, en este diagrama

intervienen los siguientes elementos: actores, relaciones y caso de uso Ilustración 3.4, UML define cuatro tipos de relación en los diagramas de casos de uso:

- Comunicación: Es la relación mas simple entre el actor y el caso de uso.
- Inclusión: Una instancia del caso de uso origen incluye también el comportamiento descrito por el caso de uso destino.
- Extensión: El caso de uso origen extiende el comportamiento del caso de uso destino.
- Herencia: El caso de uso origen hereda la especificación del caso de uso destino y posiblemente la modifica y/o amplia.

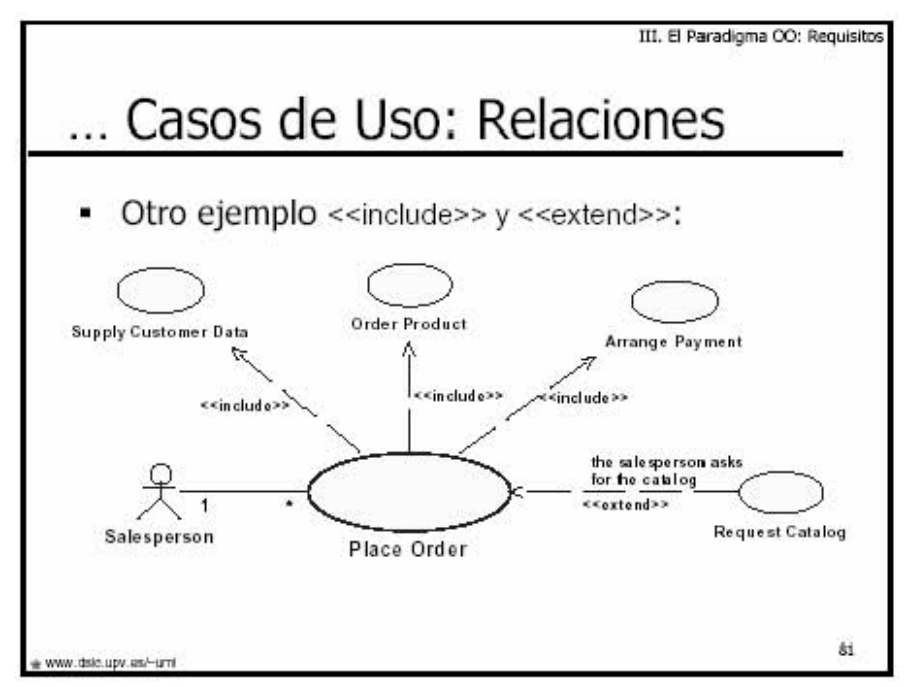

Ilustración 3.4, Ejemplo de Casos de Uso, con relaciones de comunicación inclusión y extensión.

Diagrama de Secuencia: Muestra la secuencia de mensajes entre objetos durante un escenario concreto, cada objeto viene dado por una barra vertical, el tiempo transcurre de arriba abajo, cuando existe demora entre el envío y la atención se puede indicar usando una línea oblicua, Ilustración 3.5.

Diagrama de estado: Los diagramas de estados representan autómatas de estados finitos, desde el punto de vista de los estados y las transiciones, son útiles sólo para los objetos con un comportamiento significativo, el formalismo utilizado proviene de los statecharts (Harel), Ilustración 3.6.

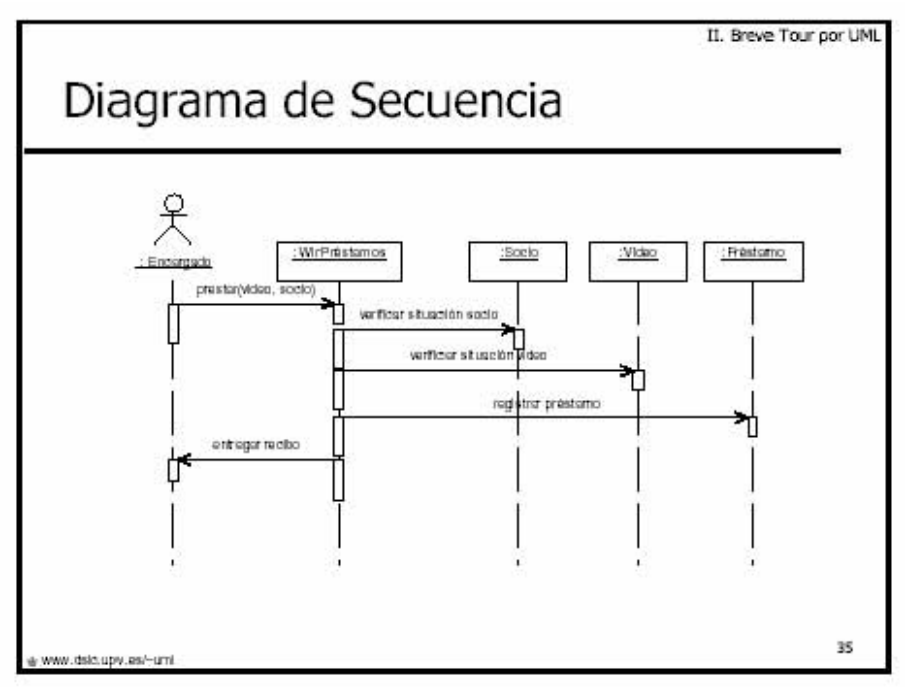

Ilustración 3.5, Diagrama de Secuencia.

Cada objeto está en un estado en cierto instante, el estado esta caracterizado parcialmente por los valores de los atributos del objeto, el estado en el que se encuentra un objeto determina su comportamiento, cada objeto sigue el comportamiento descrito en el diagrama de estados asociado a su clase, los diagramas de estados y escenarios son complementarios.

Los diagramas de estados son autómatas jerárquicos que permiten expresar concurrencia, sincronización y jerarquías de objetos, los diagramas de estado son grafos dirigidos, son deterministas, los estados inicial y final están diferenciados del resto, la transición entre estados es instantánea y se debe a la ocurrencia de un evento.

Diagrama de Actividad: es una especialización del diagrama de estado, organizado respecto de las acciones y usado para especificar:

- Un método.
- Un caso de uso.
- Un proceso de negocio (Workflow).

Las actividades se enlazan por transiciones automáticas. Cuando una actividad termina, se desencadena el paso a la siguiente actividad, Ilustración 3.7.

Con lo anterior damos por terminado la breve introducción de lo que es el lenguaje de modelado UML, este lenguaje nos va a servir para crear el modelo del registro de reservaciones usando el diagrama de casos de uso, este modelo lo podemos ver en la Ilustración 3.8,

sus actores y casos de uso principales, los explicaremos en las siguientes páginas.

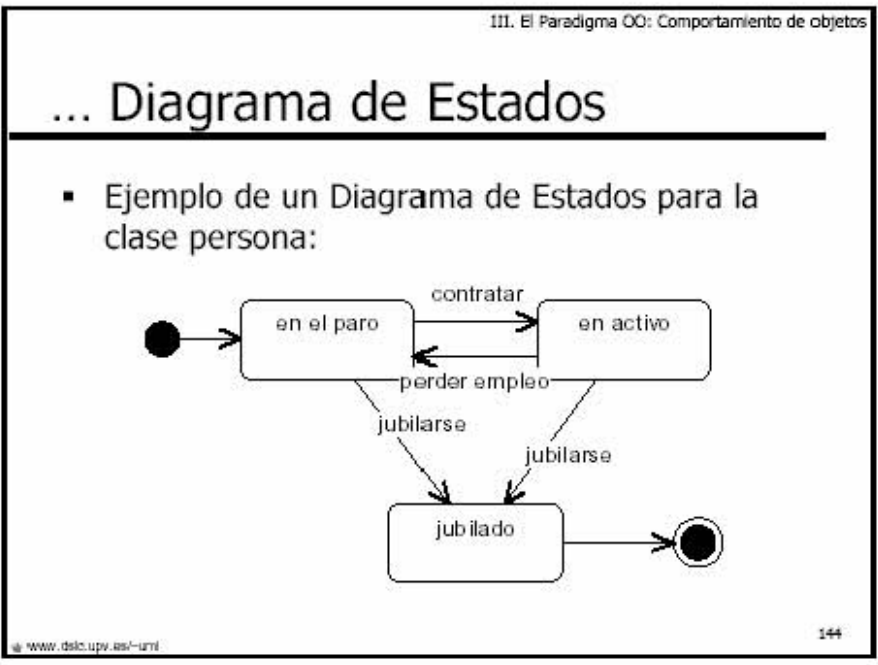

Ilustración 3.6, Diagrama de estados.

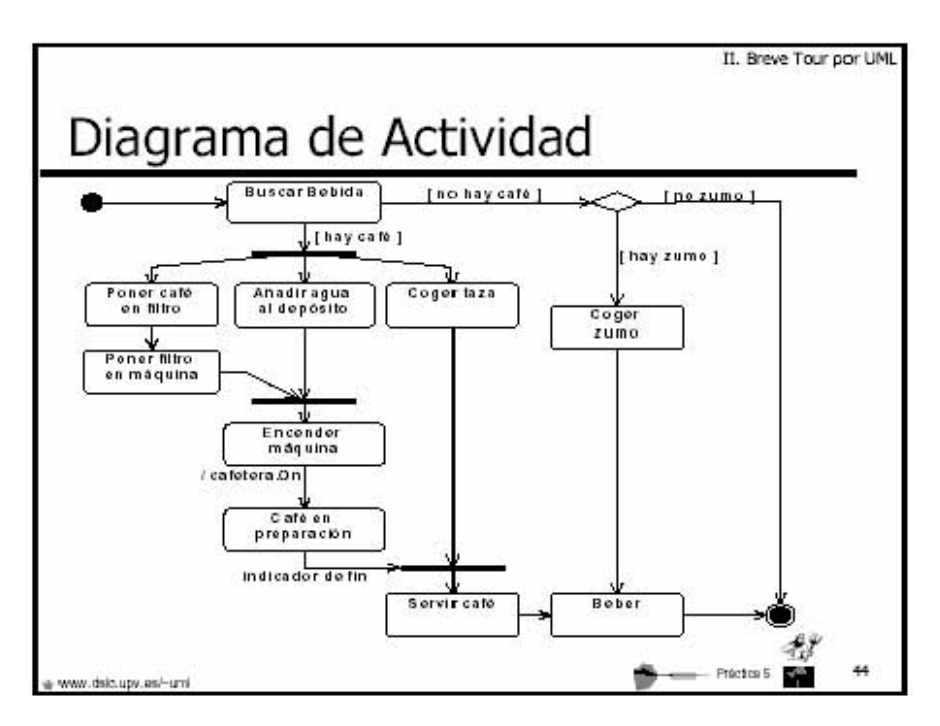

Ilustración 3.7, Diagrama de Actividad.

Capítulo 3, Modelado del sistema.

#### Modelo del registro de reservaciones y emisión de documentos.

 El objetivo principal del sistema de reservaciones es administrar las reservaciones y controlarlas por un número de reservación (OC, Orden de Cobro), emitir documentos para el cliente y documentos para el área de contabilidad, en caso de que se tuviera que hacer manual todo, se tendría que hacer lo siguiente:

1.- Se abre un expediente físico (Carpeta), para el grupo o individual con el documento de cotización aceptada (venta).

2.- Se elaboran los Rooming List para hacer las reservaciones en los hoteles, utilizando un directorio de hoteles para ver el teléfono, fax y correo electrónico.

3.- Se procede a elaborar las solicitudes de reservación para los demás servicios, transportadoras, restaurantes y servicio extras, igualmente utilizando un directorio agenda impresa para ver el teléfono, fax y correo electrónico.

4.- Se hace la solicitud al departamento de tráfico terrestre para que asigne el guía, utilizando una agenda impresa de guías de turistas.

5.- Se elabora la prefactura en máquina de escribir y se envía a contabilidad, para solicitar el anticipo.

6.- Se elaboran los vouchers de servicio para cada uno de los servicios reservados, utilizando maquina de escribir.

7.- Se elaboran los desgloses de los vouchers de servicios, manualmente utilizando un tarifario impreso y calculadora.

8.- Se elabora la factura definitiva utilizando máquina de escribir, para enviarla a cobro al cliente.

9.- De una a dos semanas antes de que se realice la llegada se reciben cambios en número de pasajeros o nombres de los mismos, por parte de la agencia cliente, incluso puede cambiar el itinerario y los servicios iniciales.

10.- En caso de cambio, que generalmente es en el 80% de los casos se vuelven a elaborar todos los documentos a máquina o a mano y con calculadora, lo que representa gran cantidad de tiempo y esfuerzo por parte de los ejecutivos.

11.- Se envían los cambios a todos los proveedores, nuevamente y se esperan las confirmaciones, para hacer los documentos definitivos.

Como podemos ver un sistema de información en computadora les beneficiaria en gran medida, ya que se ingresan una sola vez los pasajeros, el itinerario y todos los servicios, estando almacenados se pueden hacer cambios y la reproducción de los documentos será cuestión de manda a reimprimir y listo.

El sistema a desarrollar estará delimitado a dar apoyo solamente desde la recepción de la cotización, captura de toda la información para llevar un mejor control de las reservaciones y para aumentar la eficiencia de los ejecutivos al facilitarles la búsqueda por no. de Orden de Cobro 'OC', al hacer automatizado el desglose de pagos a proveedores "cupones costeados", al facilitarles las modificaciones de las reservaciones y la reimpresión de los cupones de servicios, además de hacer más fácil la emisión de las listas por habitaciones para hacer las reservaciones a los hoteles.

Por lo que el usuario principal será el departamento de operaciones, y tendrá interacción con el departamento de tarifas para ingresar nuevos proveedores y actualizar las tarifas de acuerdo a las temporadas, también tendrá acceso el departamento de tráfico terrestre para saber que reservaciones se tienen confirmadas e ir programando los servicios terrestres y de guía, por último se recupera información y se envía al programa de contabilidad, específicamente a facturación, el itinerario y los servicios que se reservaron para que se incluyan en la factura final, y a cuentas por cobrar (CxC) para saber cuales reservaciones ya se finalizaron y se pueden cobrar, finalmente los cupones con el desglose de pagos a proveedores se entregan a cuentas por pagar para hacer la revisión de facturas, verificar que no se este solicitando un pago mayor y elaborar los cheques para hacer los pagos.

# Modelo funcional de TOURING utilizando UML (Casos de uso), Ilustración 3.8.

El modelado de la parte principal del sistema lo vamos a hacer usando UML con un diagrama de casos de uso, se detalla el contenido del modelo que presentamos en la Ilustración 3.8.

## Registro de Tours: (Caso de Uso)

#### Actores de Entrada

- **Cotizaciones:** Este actor es la principal fuente de información para el registro de reservaciones, éste envía cotizaciones aceptadas o sea ventas, con los detalles del grupo o individual, como el itinerario, fechas de entrada y salida, hoteles, restaurantes, transportadoras y servicios extras, con ésta información el departamento de reservaciones

contacta a los proveedores y hace las reservas y los documentos

- Agencias Clientes: Las agencias clientes juegan el papel de modificar su reservación hasta 15 días antes de efectuarse la llegada a México.
- No. De Tour (OC): El no. de Tour (OC), es el número con el que se administran las reservaciones contablemente, cada uno de las reservaciones debe tener su número OC.

## Actores de Salida

- Solicitudes de reservación: Estos documentos son elaborados por cada ejecutivo para solicitar reservaciones de hoteles y servicios, para el caso de los hoteles también se requiere del *rooming list* (Lista de habitaciones solicitadas).
- Registro en B.D. de Reservaciones: Este es un lugar donde se almacenan cada una de las reservaciones que tiene a su cargo cada ejecutivo, si es manual puede ser un archivero físico.

#### Confirma Servicios de reservaciones: (Caso de uso)

#### Actores de entrada

- Solicitud de Reservación: Este actor es el elaborado en el caso de uso anterior.
- Proveedores: En el departamento de reservaciones de cada proveedor, reciben las solicitudes de las agencias y es quien determina si hay espacio o no, y si da la confirmación o no.

#### Actores de Salida

- Confirmación de Reservación: Regularmente es un código de confirmación emitido por los proveedores y se les envía a los ejecutivos de las agencias que solicitan reservaciones, también puede ser la solicitud sellada y regresada vía fax a estos mismos.

### Genera documentos: (Caso de uso)

#### Actores de entrada

- Confirmación de Reservación: Es el código que envió el proveedor en el caso de uso anterior.

- B.D. de Reservaciones: Este es el almacén donde se guardo el archivo de la venta y todos sus detalles.
- Tarifario de Servicios: Este es un catalogo de tarifas de todos o la mayoría de los proveedores con que cuenta la agencia de viajes.

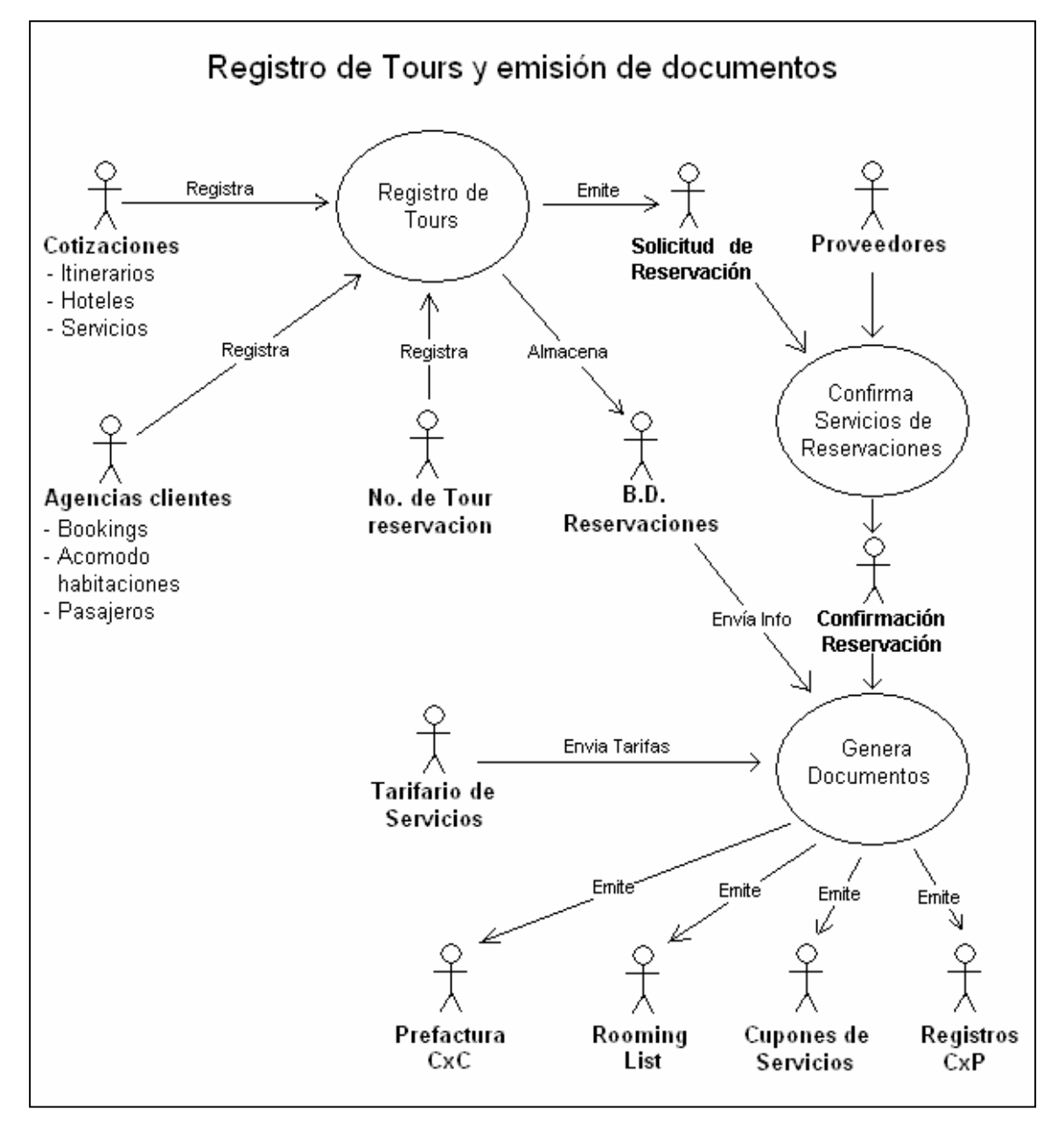

Ilustración 3.8, Registro de Reservaciones y emisión de documentos.

#### Actores de Salida

- Prefactura (CxC): Este es un documento con el que solicita el cobro el ejecutivo al cliente, y es el mismo que envía a contabilidad para que se elabore la factura definitiva, estas representan las cuentas por cobrar.
- Rooming List: Este es el detalle del acomodo de pasajeros en habitaciones, para ser enviado con la solicitud de reservación a los hoteles.
- Cupones de Servicio: Estos son los voucher que se les entrega a los clientes finales a su llegada a México, y con los que exigen sus servicios previamente reservados.
- Registros contables (CxP): Estos son los desgloses de pago de cada uno de los cupones de servicios y representan las cuentas por pagar.

# 3.3 Modelado conceptual, utilizando entidad-relación

 Hasta este momento se ha utilizado el enfoque de sistemas y parte de la metodología UML, pero para el modelado conceptual del sistema utilizaremos otra metodología muy común en el desarrollo de sistemas, este es el Modelo Entidad Relación (E-R), este modelo conceptual nos dará la pauta, para el diseño de la base de datos de nuestro sistema. Comenzaremos por dar una breve introducción de los principios y sus elementos para posteriormente elaborar el modelo E-R del sistema Touring.

## El modelo entidad Relación (E-R)

 El modelo entidad relación es el modelo conceptual más utilizado para el diseño conceptual de bases de datos. Fue introducido por Peter Chen en 1976. El modelo entidad relación está formado por un conjunto de conceptos que permiten describir la realidad mediante un conjunto de representaciones gráficas y lingüísticas. En la **Ilustración 3.9,** se visualizan los elementos que conforman el modelo entidad relación, a continuación damos las definiciones de estos elementos.

### Entidad:

Una entidad es un objeto perfectamente identificado con características propias, acerca de ésta, el sistema mantendrá, relacionará y desplegará información (una persona, un lugar, un evento o una cosa).

Se clasifican en

- Entidad fuerte: Existen por si mismas y por lo tanto no dependen o están subordinadas a algo mas.
- Entidades débiles: son entidades que dependen de la existencia de un evento determinado (otra entidad) para que exista.

#### Atributos:

Son valores descriptivos o características de interés de los elementos, entidades o relaciones, dado que representan sus propiedades básicas. Cuando se presenta una ocurrencia de un atributo se llama valor del atributo.

Se clasifican en

- Atributos Simples: son aquellos que tienen un solo componente, que no se puede dividir en partes más pequeñas que tengan un significado propio.
- Atributos Compuestos: son aquellos con varios componentes, cada uno con un significado por si mismo. Un grupo de atributos se representa mediante un atributo compuesto cuando tienen afinidad en cuanto a su significado, o en cuanto a su uso.
- Monovalentes: son aquellos que tienen un solo valor para cada ocurrencia de la entidad o relación a la que pertenece.
- Polivalentes: son aquellos que tienen varios valores para cada ocurrencia de la entidad o relación a la que pertenece. A estos atributos también se les denomina multi-valuados, y pueden tener un número máximo y un número mínimo de valores.

#### Un atributo puede ser de dos tipos:

- a) Identificador: Determina una instancia única de la Entidad.
- b) Descriptor: Describe características no únicas de una Entidad.

#### Asociaciones o Relaciones:

Es una correspondencia o asociación entre dos o más entidades. Cada relación tiene un nombre que describe su función. Las relaciones se representan gráficamente mediante rombos y su nombre aparece en el interior.

## El Modelo entidad relación del sistema Touring.

Para la construcción del modelo Entidad Relación, del sistema TOURING empezaremos describiendo las entidades más importantes, las cuales son: Clientes, Proveedores, Reservaciones, Itinerarios, Bookings, Cupones, Prefactura Rooming List, Desgloses de cupones (CxP) y sus relaciones.

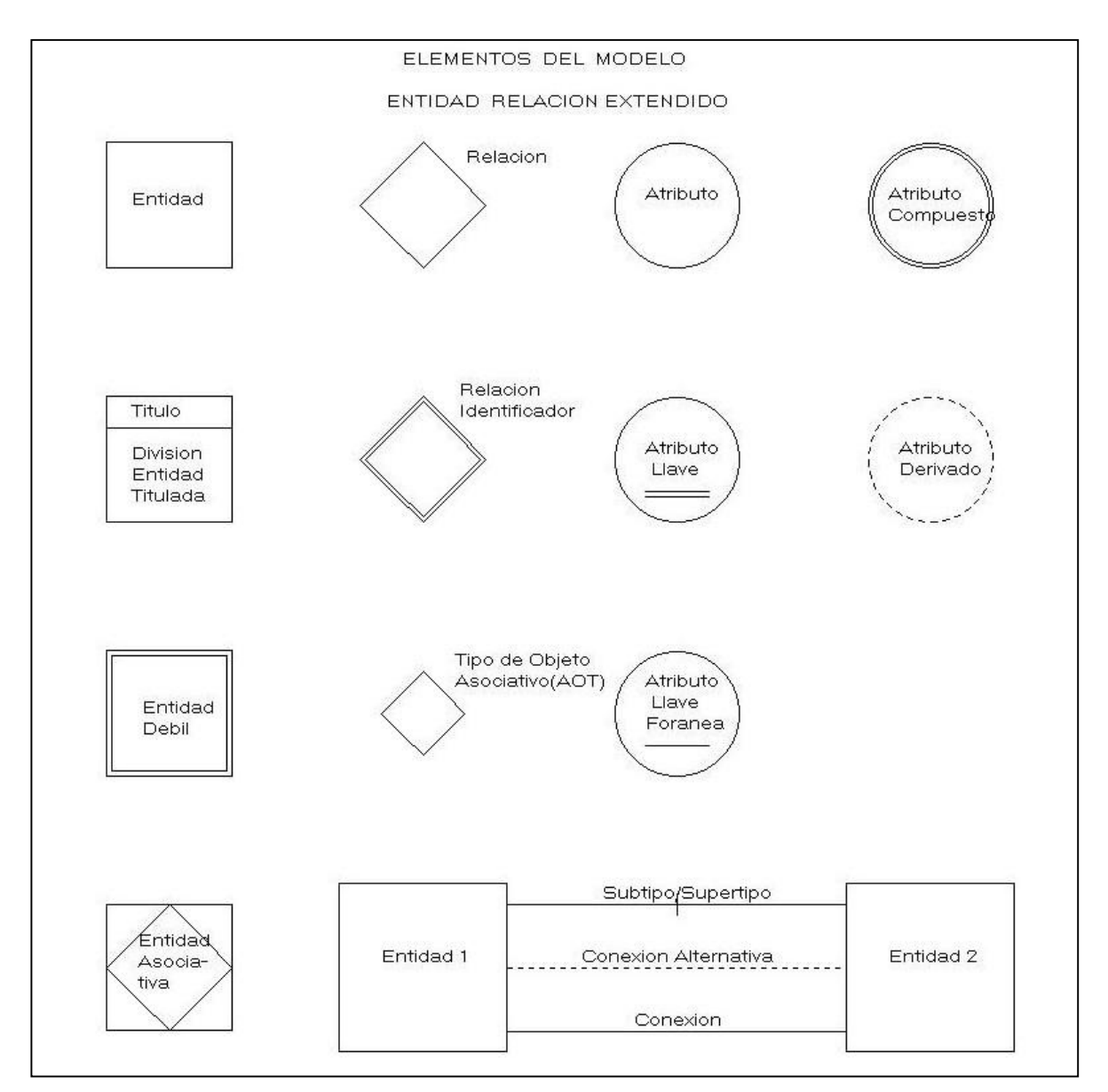

Ilustración 3.9, Elementos del Modelo Entidad Relación.

En la Ilustración 3.10 podemos observar las entidades, Reservaciones: esta entidad contiene información general de lo que será la reservación en si, sus atributos son número de reservación (OC), nombre, itinerario, fecha inicial, fecha final, tipo de reservación y ejecutivo que lo va a operar; Itinerarios: esta entidad contiene la información del itinerario y su detalle por día, por lo que se determino usar 2 entidades, una con el No. de itinerario y nombre y la otra con el detalle de cada uno de estos días con la descripción de las actividades.

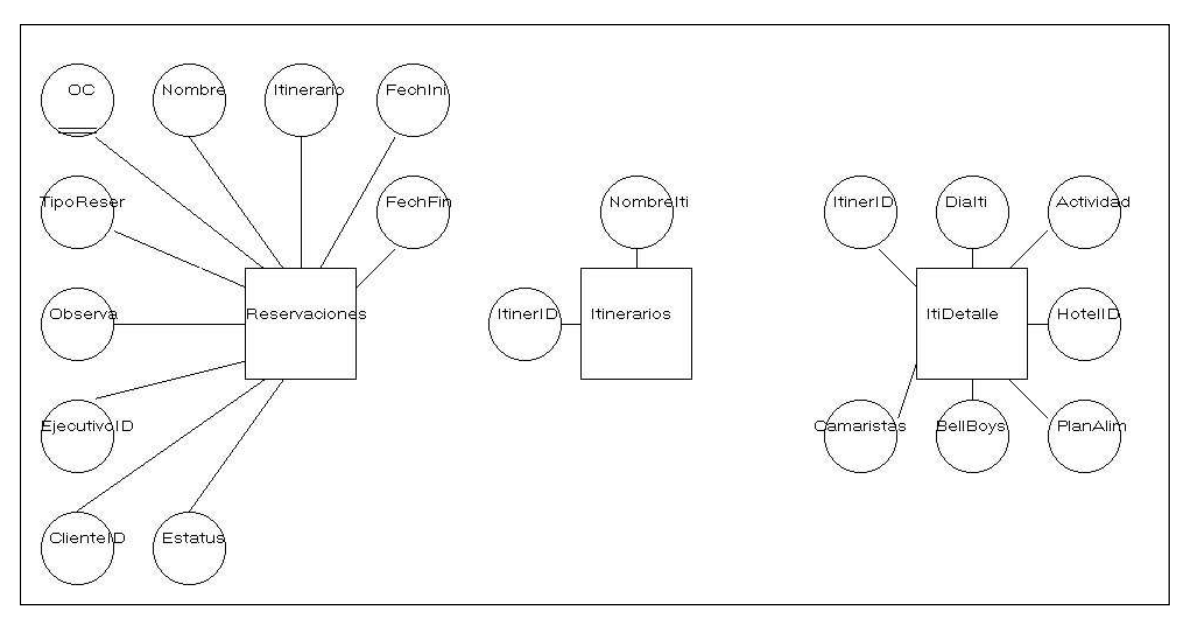

Ilustración 3.10, Las Entidades Reservaciones, Itinerarios y Itinerarios Detalle con sus atributos.

La Ilustración 3.11 nos muestra las entidades clientes: como clientes debemos de considerar a las agencias en el extranjero que envía turistas a México, sus atributos son los datos generales como cliente ID, nombre, dirección, teléfonos, contacto, e-mail y observaciones; la entidad bookings se dividió en dos entidades complementarias, la primera tiene atributos simples como No. de reserva a la que pertenece, no. de itinerario que llevara a cabo, no. de booking, no. de pasajeros adultos y niños, y no. de habitaciones sencillas, dobles y triples; la entidad complementaria tiene los nombres de los pasajeros y el acomodo que solicitaron.

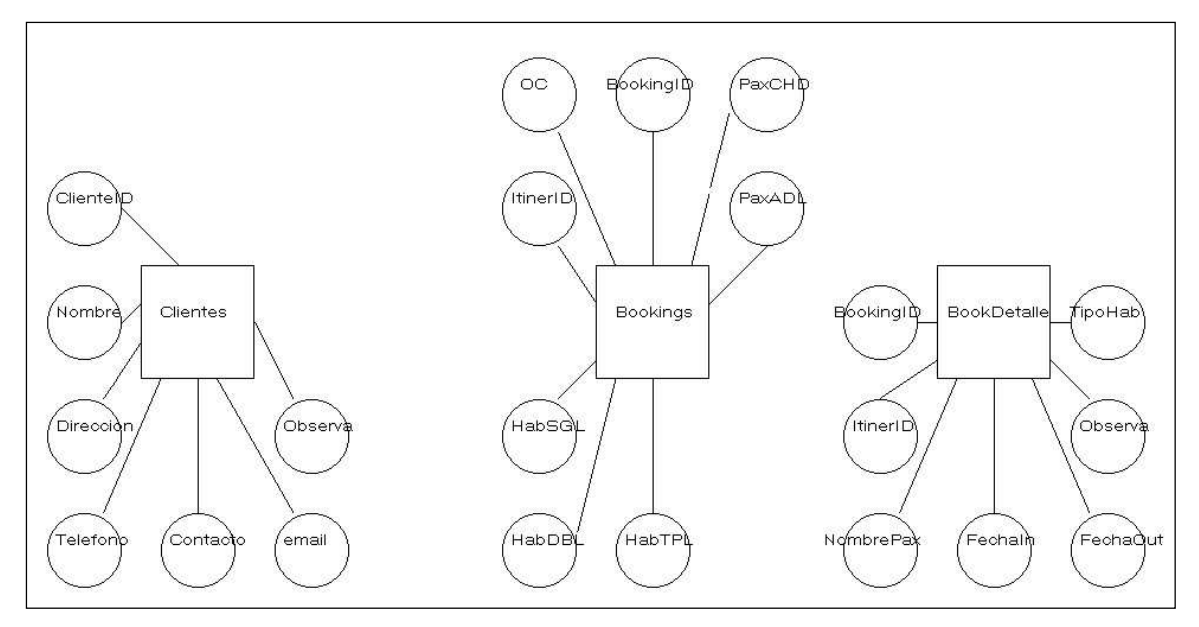

Ilustración 3.11, Entidades Clientes, Bookings y Detalle de Bookings con sus atributos.

La **Ilustración 3.12,** muestra la parte de proveedores y tarifarios, aquí podemos observar 3 entidades, la entidad de proveedores representa una base de datos de información general y de contactos de estos, los tarifarios de hoteles y servicios, se separaron por la razón de que tienen diferente estructura en sus conceptos y servicios.

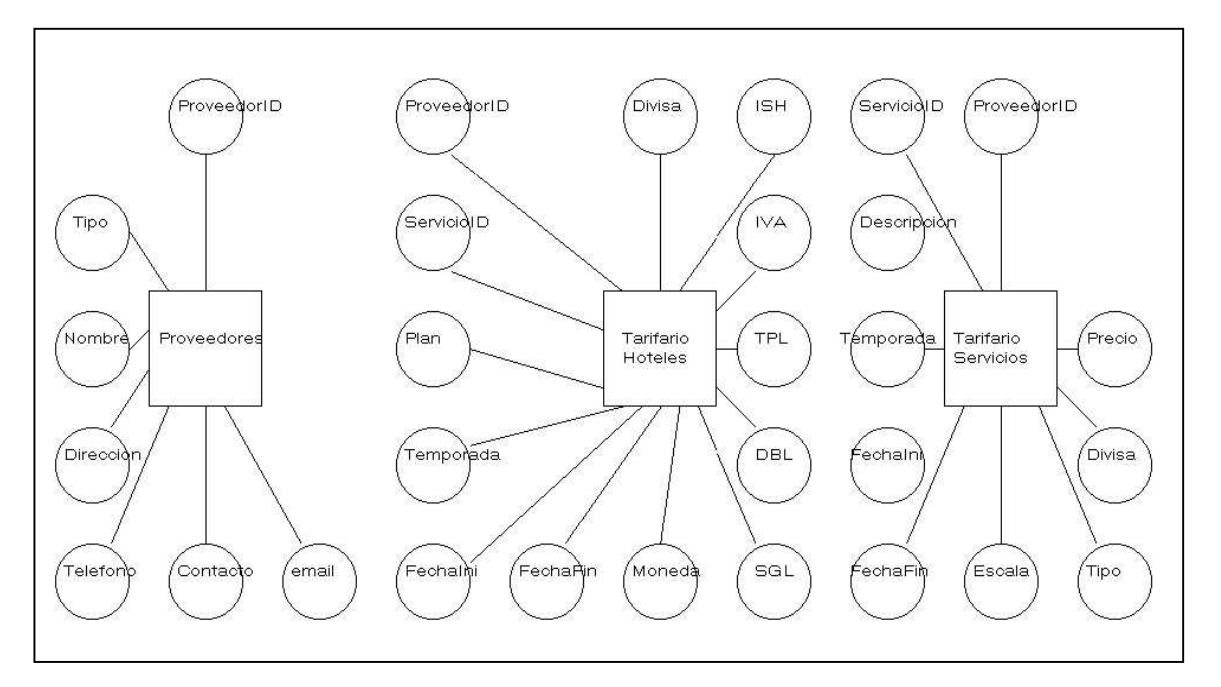

Ilustración 3.12, Entidades Proveedores, tarifas hoteles y Tarifas Servicios.

 Los documentos físicos como los cupones de hoteles y cupones de servicios, por su naturaleza también representan entidades las cuales están representados en la **Ilustración 3.13,** se dividió en 2 entidades, porque cada una tiene atributos diferentes, los cupones de hoteles son mucho mas elaborados que los cupones de servicio, como se ve en la ilustración.

El Rooming List y la Prefactura, también son documentos físicos que representan entidades, los atributos de estas las observamos en la Ilustración 3.14, el Rooming List; es la lista de acomodo de los pasajeros, esta se utiliza para hacer las reservaciones en los hoteles y la Prefactura; es un documento que elabora el ejecutivo de reservaciones, para solicitar adelanto del pago para hacer prepagos obligatorios o con clientes que no tienen crédito, se solicita el pago anticipado.

 En la Ilustración 3.15, observamos el modelo entidad relación del sistema Touring, aquí observamos las entidades mas importantes y las relaciones que existen entre estas. El diagrama inicia con el envió de las reservaciones que solicitan los Clientes, los Bookings incluidos se registran en las Reservaciones, se ingresan los

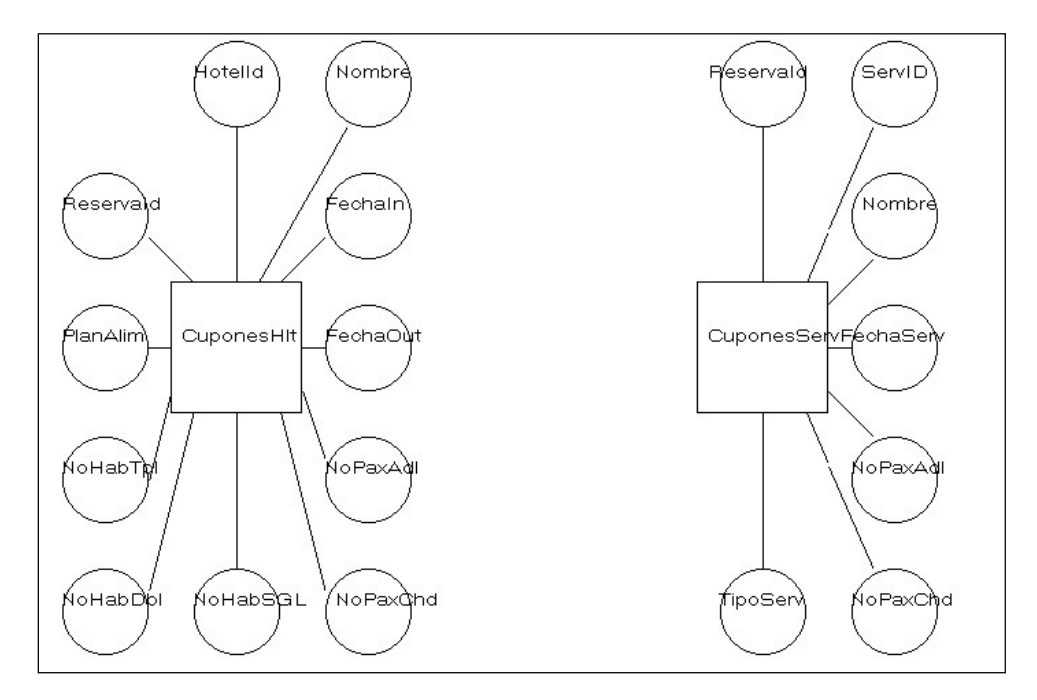

Ilustración 3.13, Entidades Cupones Hoteles y Cupones Servicios y sus atributos.

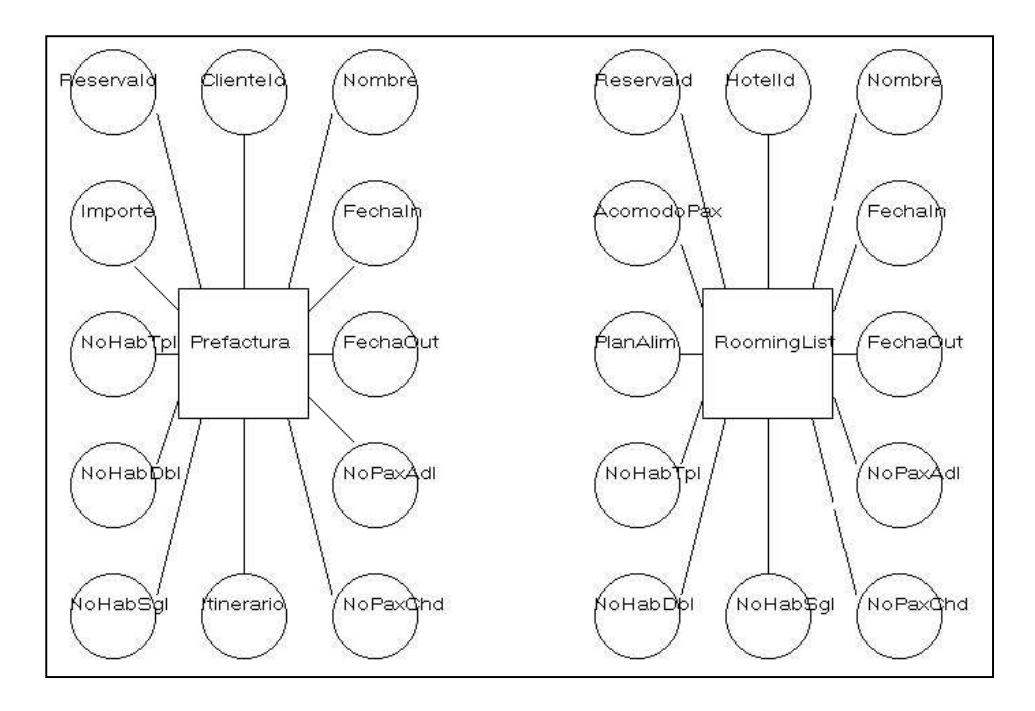

Ilustración 3.14, Entidades Prefactura y RoomingList con sus atributos.

Itinerarios solicitados, con esto se pueden elaborar las Solicitudes de reservación y Rooming list que son enviadas a los Proveedores, los proveedores confirman de acuerdo a su disponibilidad. Después de obtener las confirmaciones de reservación, se procede a la elaboración de Cupones de Hoteles y Servicios, Prefactura y Registros contables, con la Información general, las Tarifas de los proveedores y la información de la reservación.

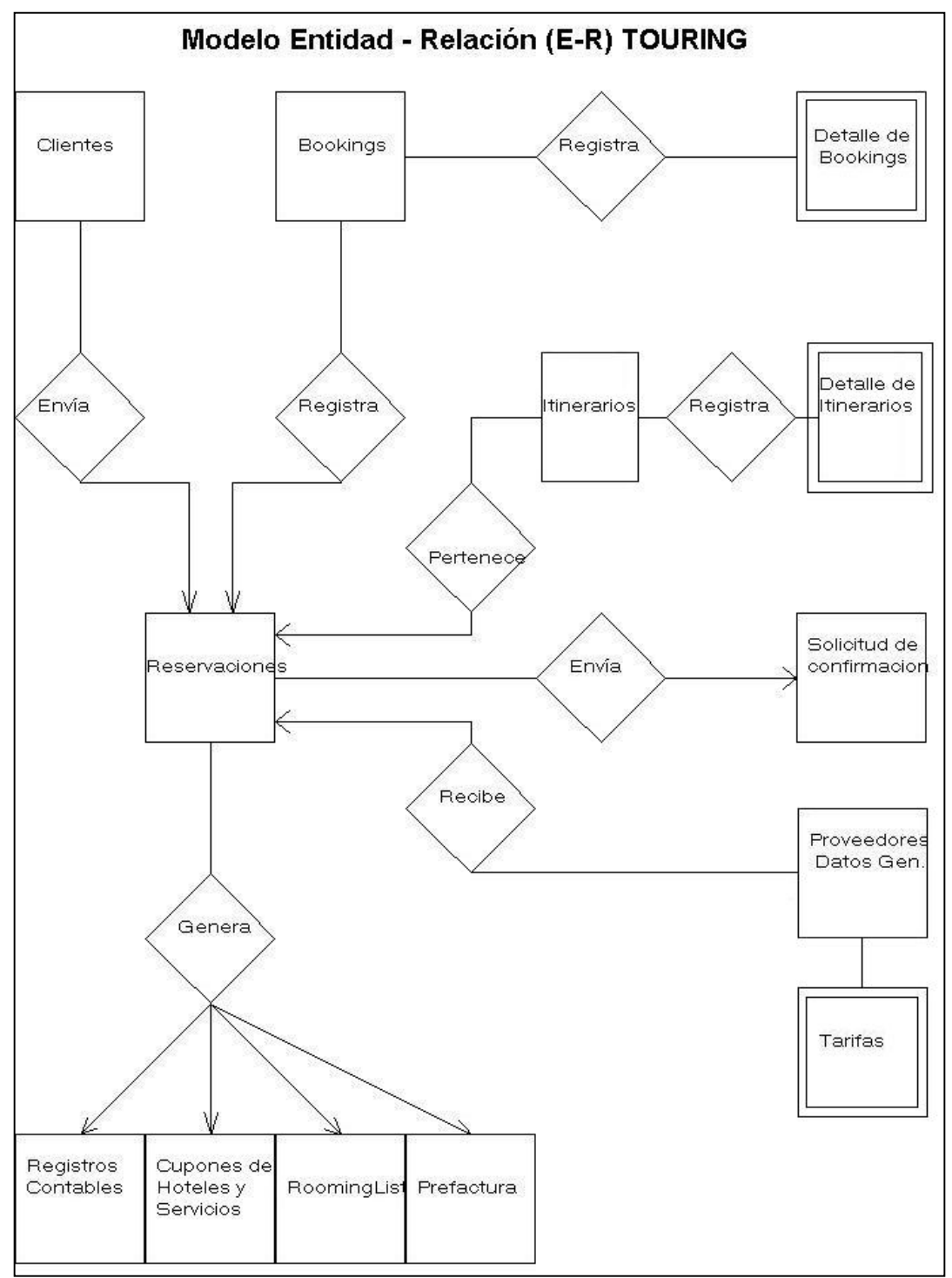

Ilustración 3.15, Diagrama Entidad Relación del departamento de reservaciones.

# 3.4 Diseño físico de la Base de Datos.

El diseño físico de la base de datos, es la transformación del modelo entidad relación, ésta transformación se lleva a cabo mediante el siguiente método:

# Los pasos para pasar del modelo entidad-relación a algo físico son los siguientes:

1.- Mapear las entidades para las tablas, es decir identificar cuales entidades serán convertidas en tablas, si pueden ser en una sola tabla o tendrán que ser divididas.

2.- Mapear cada atributo de la entidad a una columna de la tabla correspondiente, estableciendo los atributos obligatorios para las columnas NO NULAS (NN), y documentar los ejemplos de datos.

 a) Al etiquetar cada atributo se recomienda un nombre corto pero significativo.

b) No usar nombres de palabras reservadas.

 c) A mayor longitud del nombre mayor tiempo requerido en las búsquedas.

3.- Etiquetar los atributos como Llaves Primarias (PK), Únicos (U), No Nulos (NN) y Llaves Foráneas (FK).

## Entidades convertidas en tablas, mapeo de atributos y asignación de llaves.

Llevaremos a cabo la conversión de entidades en tablas en un solo paso, esto quiere decir que se mostrará la entidad en tabla con las llaves y los atributos que se identificaron para cada una, el alcance de este trabajo no hace mención en los detalles de los tipos de datos y en su tamaño, solo se muestran los atributos, la asignación de llaves y Nulos/Únicos.

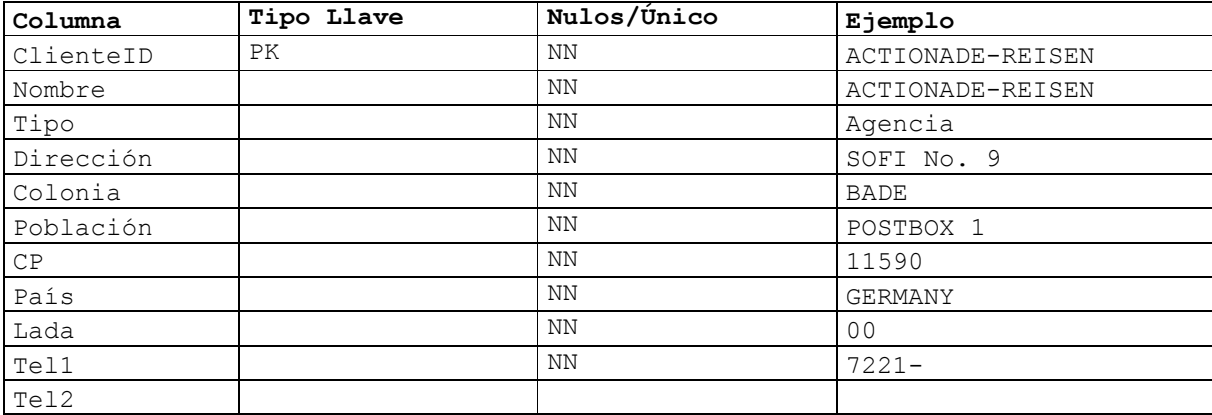

Clientes

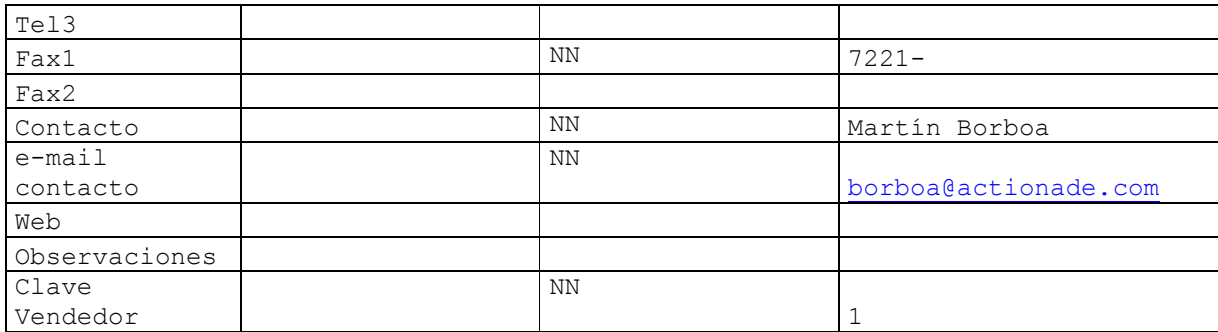

# Proveedores

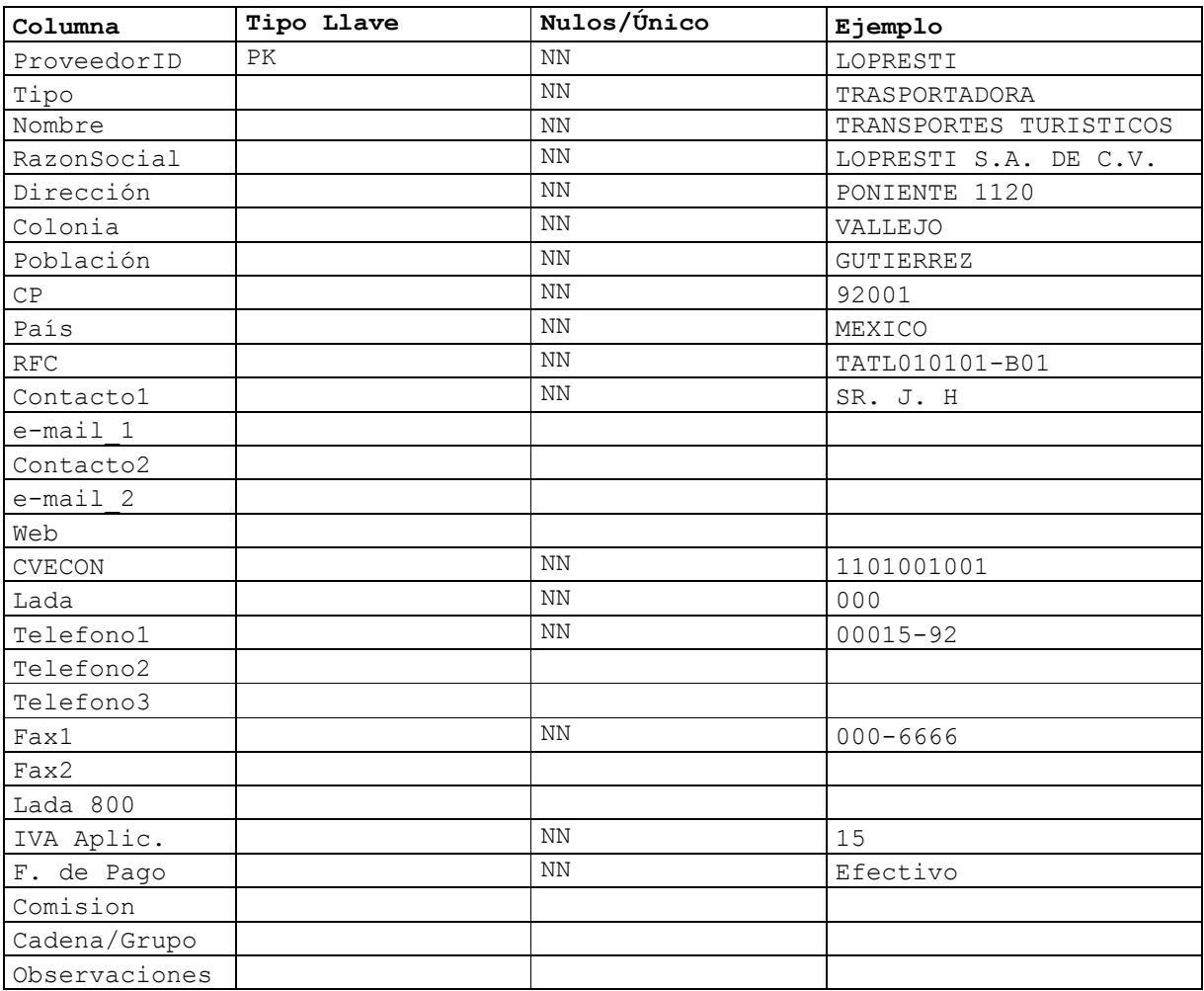

# Itinerarios

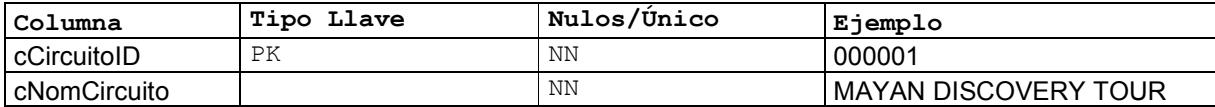

# Detalle Itinerarios

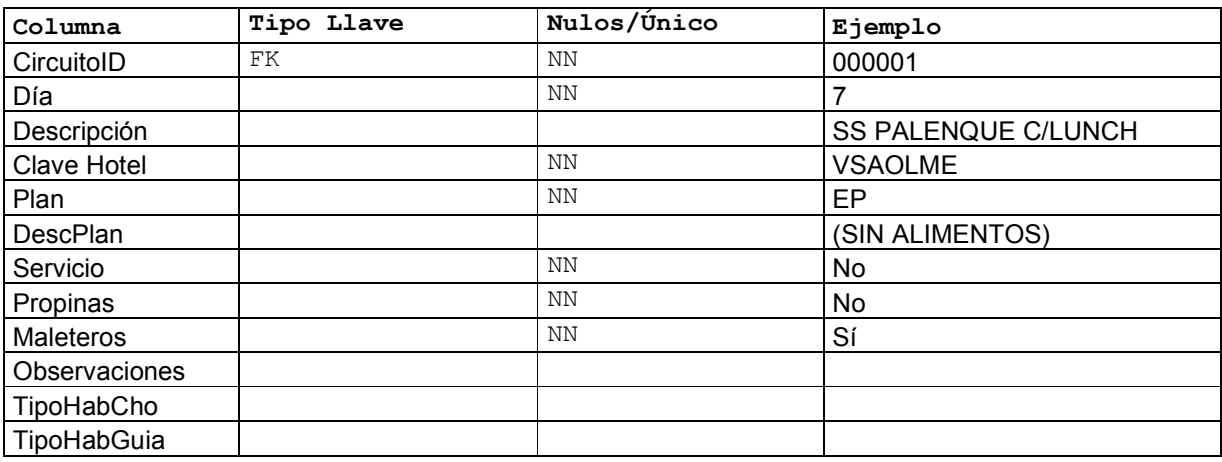

# Reservaciones

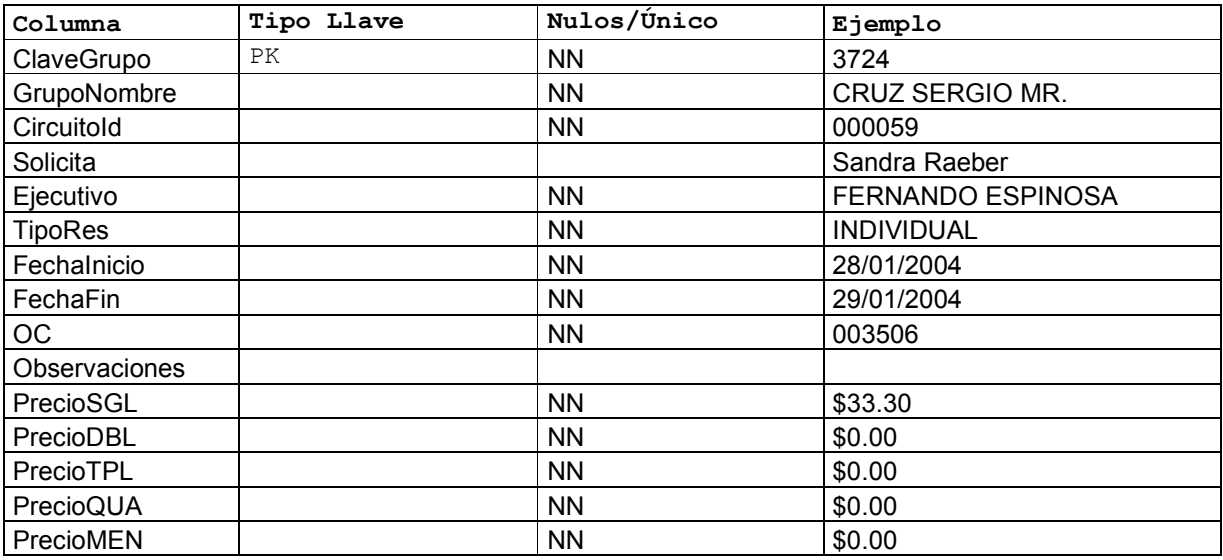

# Bookings

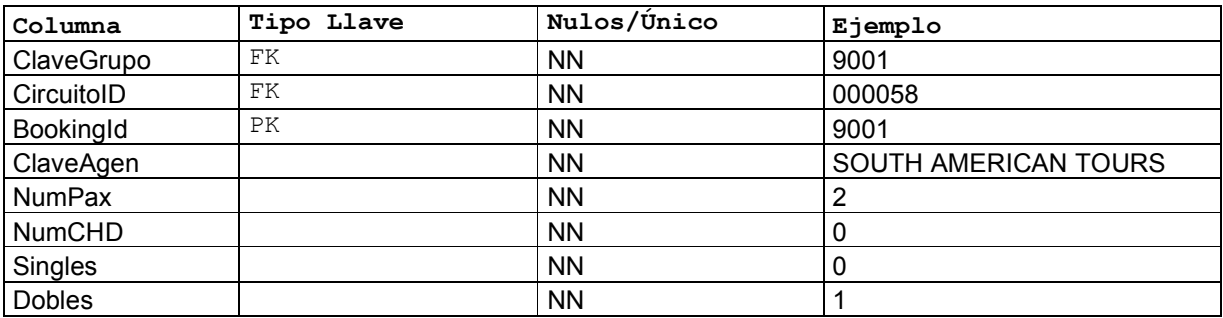

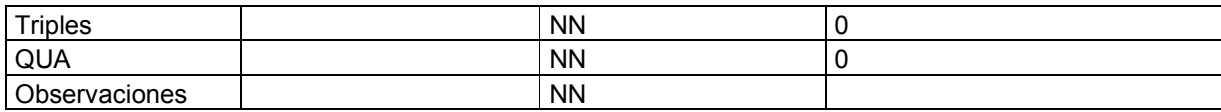

# Detalle de Bookings

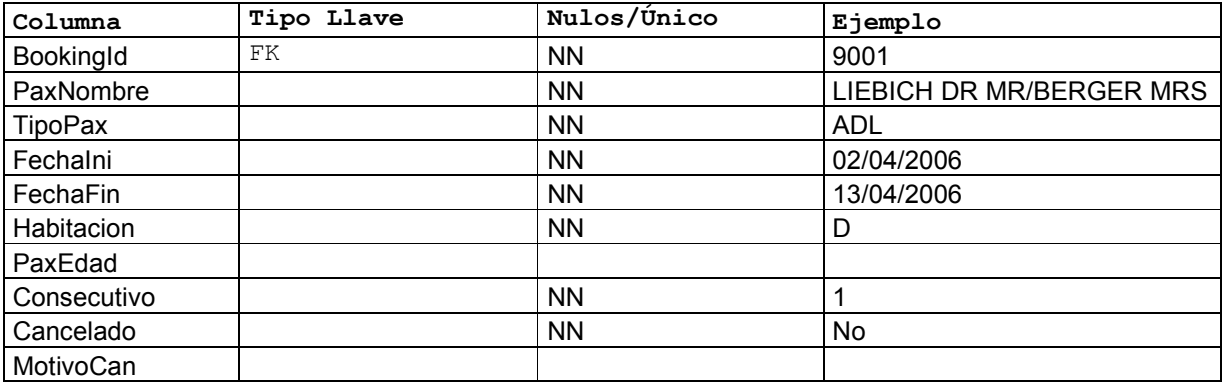

# Tarifas \_ hoteles

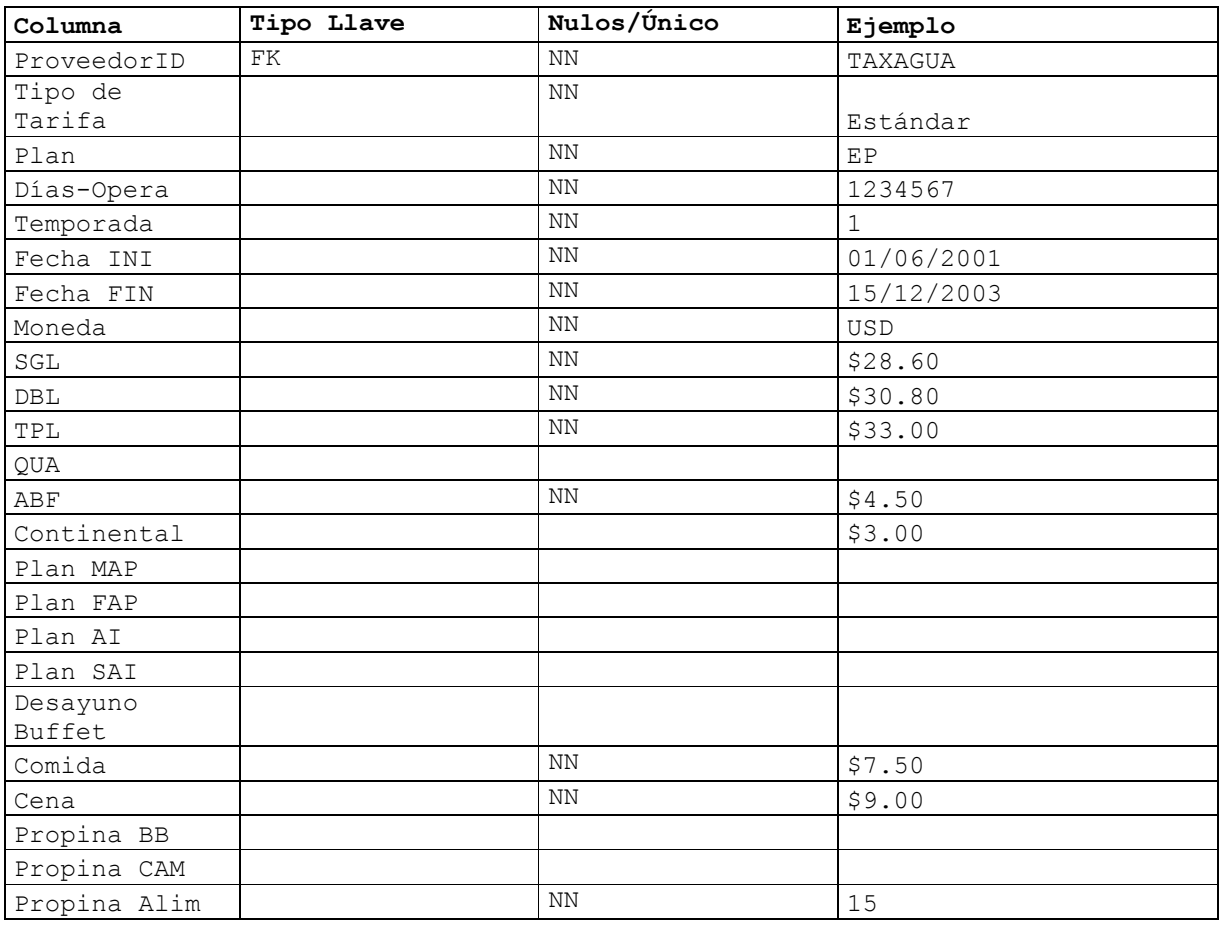

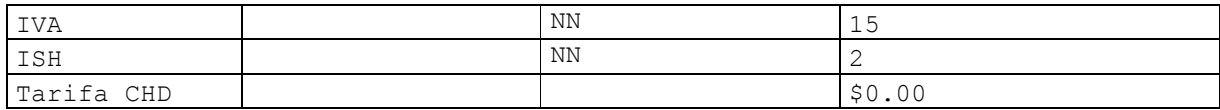

Servicios

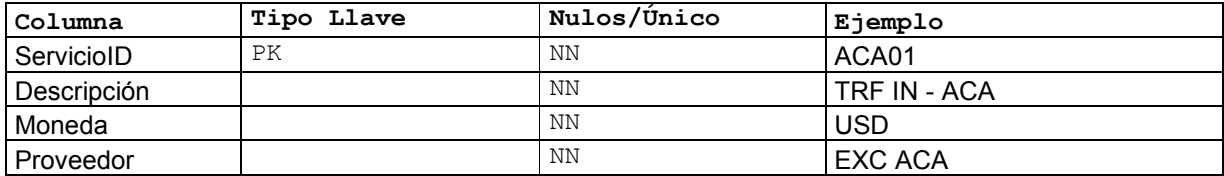

# Tarifas Servicios

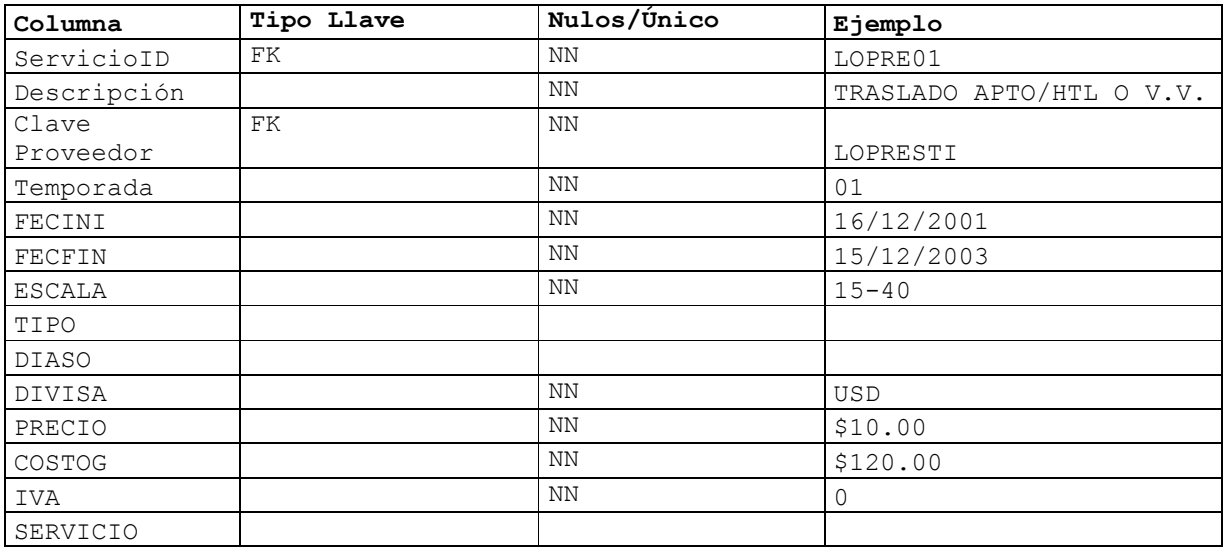

# Cupones

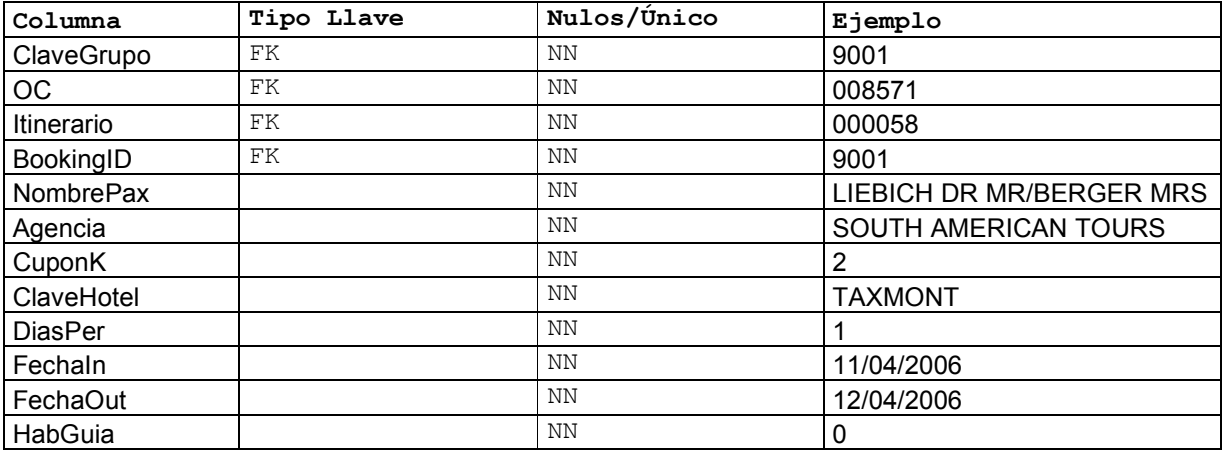

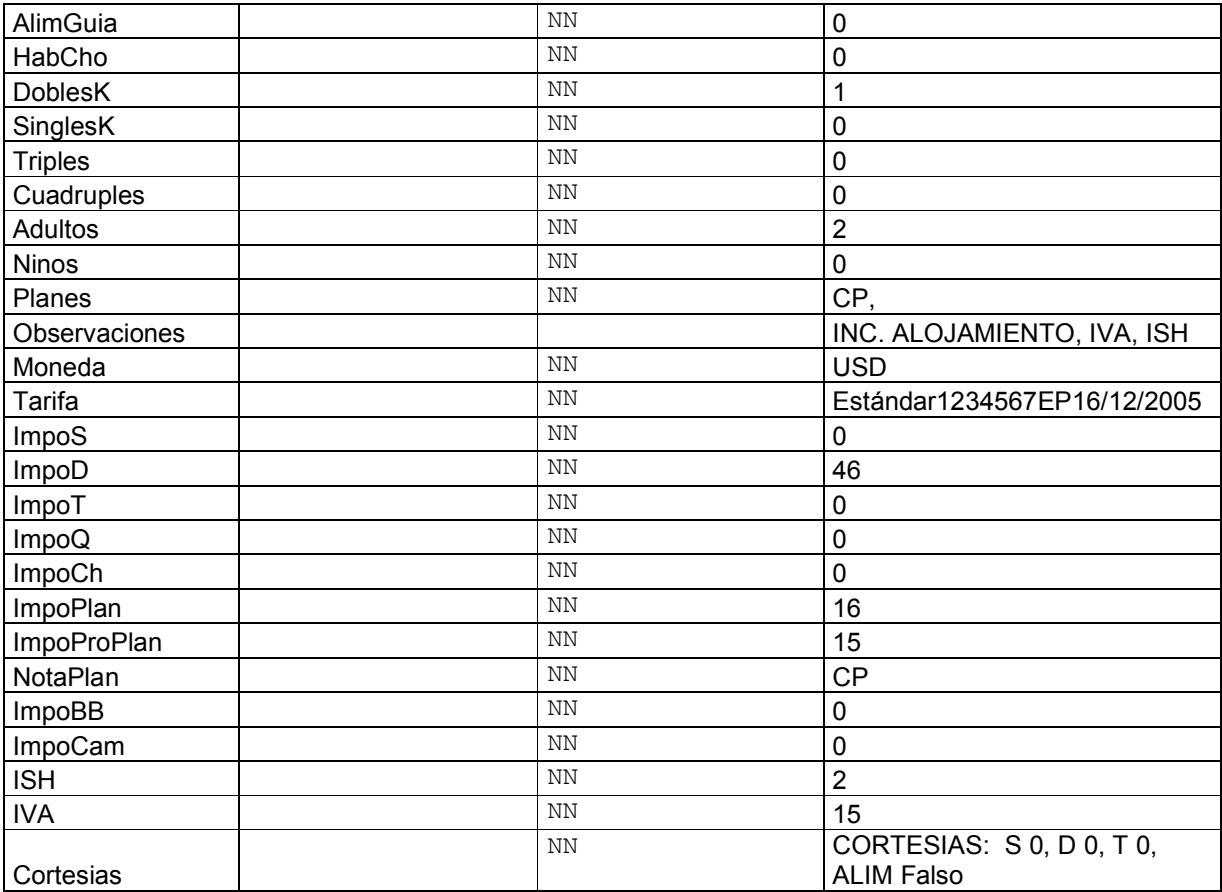

Algunas otras entidades, no se convirtieron en tabla debido a que su información queda registrada en las tablas ya expuestas, estas entidades son las siguientes:

Entidades que no se convirtieron en tablas:

- Solicitud de confirmación (La información queda en tabla Cupones).
- Registros contables (La información queda en tabla cupones).
- RoomingList (La información queda en tabla bookings).
- Prefactura (La información queda en tabla reservaciones).

El último paso que nos queda por hacer es la arquitectura del sistema, el cual se desarrollara en el siguiente tema.

# 3.5 Arquitectura del sistema.

La arquitectura del sistema determina la forma de como va a verlo el usuario final, esto incluye las pantallas, los menús y los

submenús, la *Ilustración 3.16*, nos describe la forma que tendrá nuestro menú principal, aquí tenemos las siguientes opciones:

#### MÓDULO DE TOURS

 El módulo de Tours, es el principal de la operación, en este se crean nuevos TOURS (Reservaciones), partiendo de la captura del itinerario, los pasajeros y los servicios que incluye el TOUR, para posteriormente emitir los reportes de: ROOMING LIST, CUPONES (VOUCHERS) Y HOJA DE COBRANZA.

## MÓDULO DE CONSULTAS

 El módulo de Consultas es el que nos ayuda a localizar un pasajero o grupo y su itinerario, este módulo tiene opciones de búsqueda por Confirmación, Reservación y Nombre de Pasajero.

#### MÓDULO DE HOTELES

 EL módulo de Hoteles nos muestra a todos los proveedores Tipo hotel, sus datos generales, y la pantalla para capturar y consultar las tarifas que maneja.

#### MÓDULO DE SERVICIOS

 El módulo de Servicios, es donde se ingresan las tarifas de todos los demás servicios que complementan a los servicios de hospedaje, como son transportación, traslados, guías, restaurantes, lanchas, excursiones etc.

# MÓDULO DE PROVEEDORES

 El módulo de Proveedores, es el catálogo general donde se concentran todos nuestros proveedores, hoteles, restaurantes, Transportadoras y otros, en este solo se puede capturar y consultar información general del proveedor.

### MÓDULO DE AGENCIAS

 El módulo de Agencias, es el catálogo general de nuestros clientes, donde la mayoría, si no es que todas, son de origen extranjero, es este catalogo se pueden capturar y consultar sus datos generales.

### MÓDULO DE UTILERÍAS

 El módulo de utilerías, esta compuesto por dos reportes de gran utilidad (un REPORTE DE TOURS por fecha de inicio para saber a cuantos pasajeros se les a dado servicio y de que agencia y un REPORTE DE PASAJEROS EN CASA para saber quien esta en pleno TOURS y en que ciudad) y de una bitácora de movimientos del módulo de reservaciones, para saber quien ha capturado y borrado registros de reservación de TOURS.

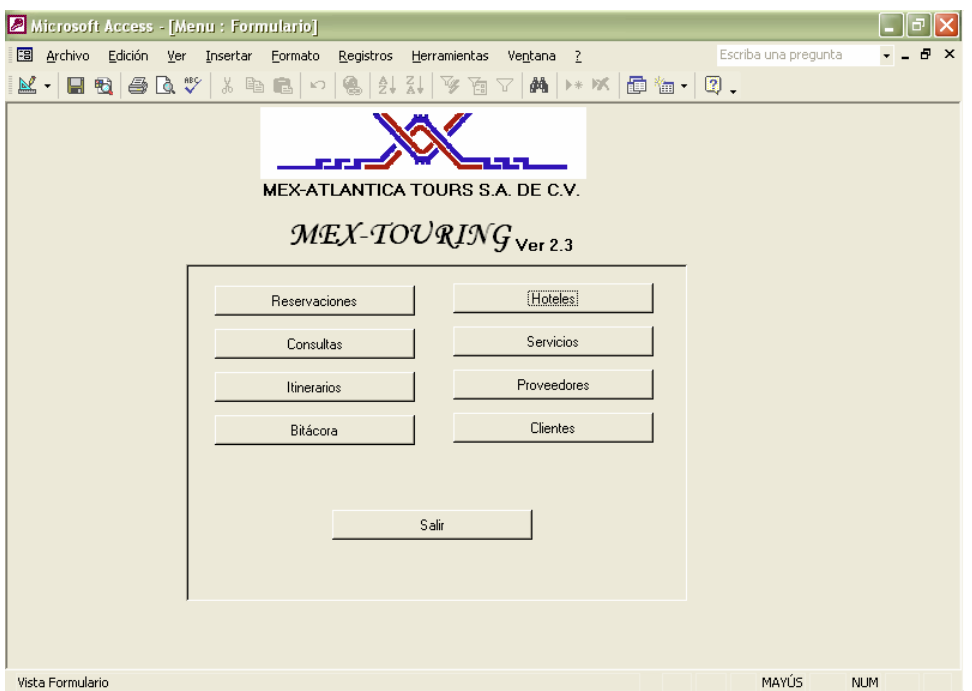

Ilustración 3.16, Menú principal de nuestro sistema.

 Con el contenido de este capítulo, podremos ya iniciar nuestra etapa de desarrollo o programación de nuestro sistema, ya que contamos con todos los elementos necesarios y las descripciones técnicas de los procesos y las entidades involucradas de las entradas, de las salidas y de los tipos de datos a utilizar en cada caso.

 En el siguiente capitulo abordaremos con mas detalle el plan de desarrollo, las etapas, las pruebas, la implementación y la capacitación de los usuarios finales.

Capítulo 4, Desarrollo e implementación del sistema.

Capítulo IV

Desarrollo e implementación del sistema

# Desarrollo e implementación del sistema.

El presente capítulo contiene el desarrollo y la implementación del sistema de administración de reservaciones TOURING, el plan de trabajo inicial y los cambios que se necesitaron hacer para poder entregar el sistema en la fecha requerida, se listan los pasos que se siguieron para el desarrollo y la implementación y posteriormente se describen las actividades que involucraron cada uno de los puntos.

# 4.1 Plan de trabajo para la construcción del sistema.

Se plantea un plan de trabajo para llevar a cabo el desarrollo en Visual Basic 6.0 y Access XP, estas herramientas eran la mejor recomendación que se les pudo ofrecer, de acuerdo a sus requerimientos, volumen y posibilidades económicas, además de la posibilidad de crecer tanto en la plataforma de desarrollo como en la Base de datos, debido a que pertenecen a Microsoft, se tiene soporte y mantenimiento a largo plazo.

 En la Tabla 4.1, hacemos el desglose de las fases de desarrollo, el tiempo requerido y las fechas iniciales y finales para cada una de ellas, el tiempo estimado de desarrollo era de 6.5 meses, sin embargo se sabe que puede demorar a veces un poco más, tomando en cuenta que estábamos a finales de marzo de 2002, se supuso que se empezaría a usar para el próximo año, se tenia un buen momento para poder iniciar el proyecto de una vez, sin embargo la propuesta de desarrollo en 26 semanas no es aceptada, debido a que el plan para el cambio de esquema contable se tenia previsto para arrancar en 3 meses, a partir del 01 de julio se haría el cambio.

Por lo que se obliga a desarrollar la aplicación completa en MS Access, con esta herramienta se pueden elaborar las pantallas de captura, los procesos se codifican en Visual Basic para Aplicaciones (VBA), se crean las tablas, las relaciones y por último se diseñan los reportes, era muy poco tiempo 3 meses, sin embargo se podría iniciar con los módulos mas importantes y seguir trabajando sobre la marcha sobre los demás módulos, como los de consultas y estadísticas, así que se modifico el plan de trabajo y se inicio lo mas pronto posible y con tiempos extras.

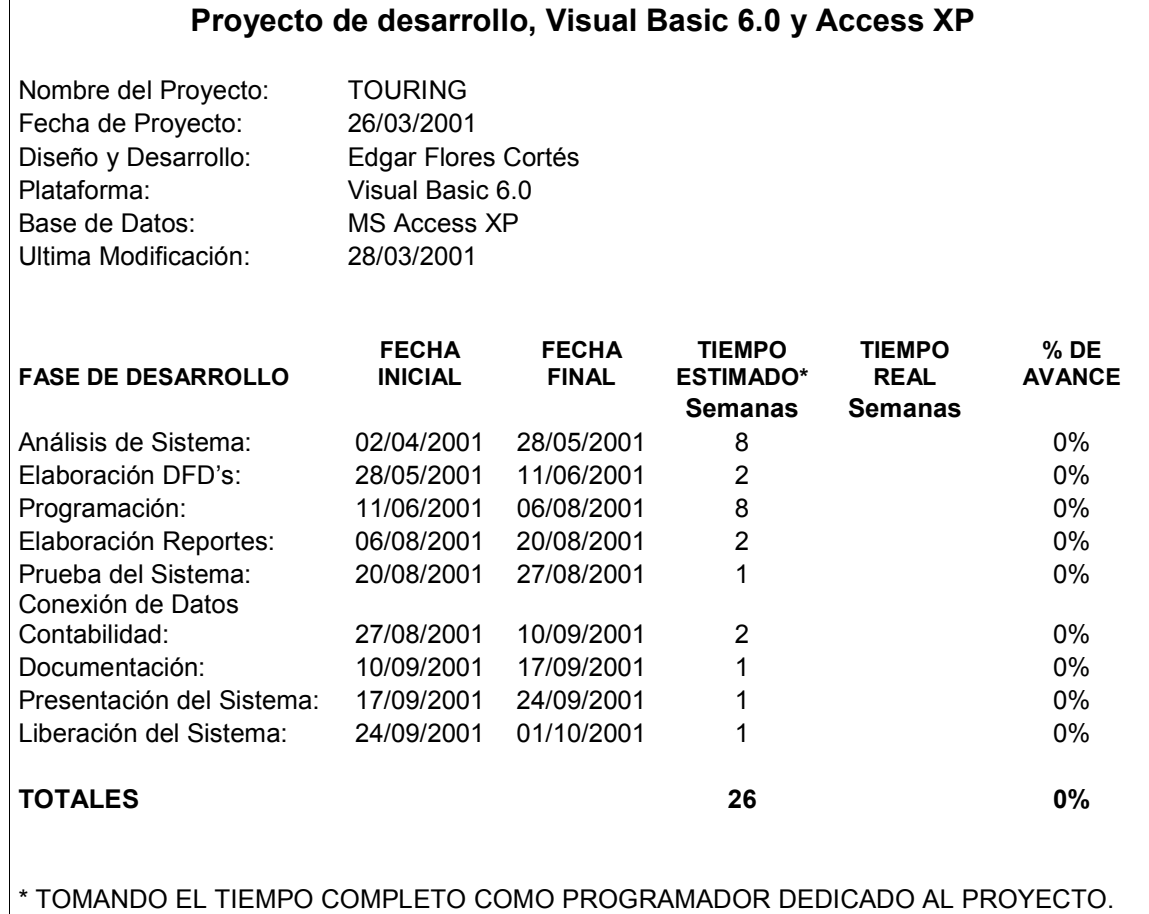

#### Tabla 4.1, Proyecto de desarrollo, utilizando Visual Basic 6.0 y Access XP

El nuevo plan de trabajo se plantea en la Tabla 4.2, donde podemos ver que solo se incluyen las partes más importantes para el funcionamiento, y posteriormente se irán agregando los demás módulos y afinando detalles, el proyecto por lo tanto se dividió en 2 fases de desarrollo, las actividades que pertenecen a la primera fase son:

## FASE 1 DE DESARROLLO

- 1.- Administración de usuarios y seguridad.
- 2.- Diseño y construcción de la base de datos.
- 3.- construcción de las pantallas para mantenimiento de catálogos.
- 4.- construcción de las pantallas operativas.
- 5.- Diseño y construcción de informes y consultas.
- 6.- Generación de archivos para la recuperación en contabilidad.

 El objetivo en esos momentos era que estuviera funcionando con los módulos más indispensables, así que se dejaron para después

módulos como consultas, bitácora de accesos, el manual de usuario y algunos otros detalles, las actividades incluidas en la fase dos son las siguientes:

# FASE 2 DE DESARROLLO

```
 7.- Modulo de consultas
```
- 8.- Bitácora de accesos y modificaciones de reservaciones.
- 9.- Captura de catálogos, clientes, proveedores y tarifarios.
- 10.- Elaboración del manual de usuario.
- 11.- Pruebas en paralelo y correcciones.
- 12.- Capacitación.
- 13.- Liberación.
- 14.- Mantenimiento.

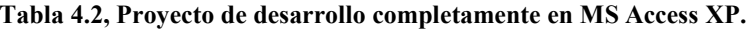

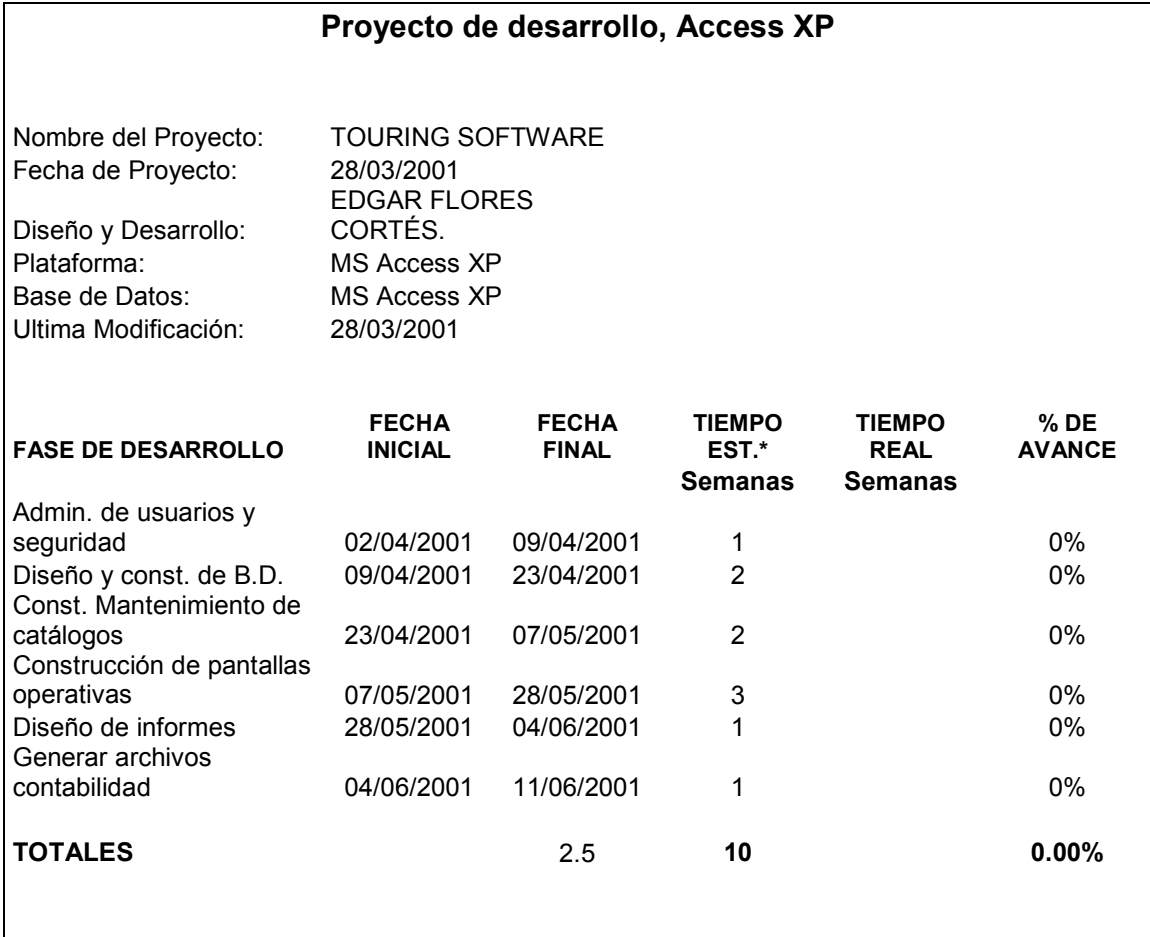

\* TOMANDO EL TIEMPO COMPLETO COMO PROGRAMADOR DEDICADO AL PROYECTO.

# 4.2 Construcción del sistema.

## 1.- Administración de usuarios y seguridad.

 La administración de usuarios y seguridad es un punto muy importante, ya que el sistema tiene que funcionar en red y con varios usuarios trabajando simultáneamente. MS Access tiene dos formas de manejar la seguridad, con clave para acceder a la base de datos y con un archivo de grupo de trabajo, donde se pueden definir grupos de usuario, usuarios y los privilegios de lectura, modificación, borrado, creación y administración por cada objeto de la base de datos.

 Este último esquema fue el más adecuado para administrar usuarios, grupos de usuarios y controlar el acceso a las tablas y pantallas del sistema, el esquema de usuarios quedo de la siguiente manera:

 a) Grupo de Administradores: Este grupo administra los demás grupos, da de alta y baja usuarios, hace cambios al sistema, crea modifica y administra todos los objetos de la base de datos.

 b) Grupo de Operaciones: Es el grupo mas grande de usuarios que tiene el sistema aquí están todos los ejecutivos de reservaciones, utilizan los módulos operativos del sistema para ingresar y administrar reservaciones, emiten las solicitudes de servicio y reservación a los proveedores, generan las prefacturas y los documentos para los clientes y los movimientos que se traspasan al sistema de contabilidad.

 c) Grupo de Tarifas y Contratos: El departamento de tarifas y contratos es quien pertenece a este grupo, este será el encargado de capturar todas las tarifas de los proveedores que maneja en los catálogos de hoteles y servicios, además de los datos generales de los proveedores, este departamento maneja y administra los contratos y tarifas del 70% de los proveedores que maneja la agencia de viajes, esto es porque el resto maneja otro tipo de contratos como son los guías y las transportadoras para servicios especiales.

 d) Grupo de Consultas: En este grupo están los usuarios que sirven de apoyo al departamento de reservaciones como son la recepción y el departamento de trafico terrestre, con esta opción se tendrá la posibilidad de consultar los grupos o individuales en casa (que se encuentran haciendo un recorrido por el país).

Capítulo 4, Desarrollo e implementación del sistema.

#### 2.- Diseño y construcción de la base de datos.

 El diseño obtenido en el capítulo tres es el que sirvió para la construcción de la base de datos del sistema TOURING, a continuación se describen las tablas y su función principal dentro del sistema:

#### Clientes

 La tabla de clientes almacena el catálogo de estos, el sistema toma los datos para generar las prefacturas y los cupones.

#### Proveedores

 La tabla de proveedores guarda la información general de los proveedores, el sistema utiliza esta información para ponerla en los cupones y generar las cuentas por pagar.

## Itinerarios

 La tabla de itinerarios, guarda el nombre del itinerario y la clave, una reservación puede tener n-número de itinerarios.

# Detalle Itinerarios

 La tabla de detalle de itinerarios guarda el detalle de cada uno de estos indicando las actividades por día.

#### Reservaciones

 La tabla de reservaciones guarda los datos generales de las reservaciones, a esta se ligan las tablas de itinerarios, pasajeros o bookings, cupones de hotel y cupones de servicios.

#### Bookings

La tabla de **bookings**, guarda la información general de estos, esta tabla está relacionada la tabla de detalle de bookings.

# Detalle de Bookings

 La tabla de detalle de bookings, almacena el detalle por pasajero de cada uno de estos.

### Tarifas hoteles

 La tabla de tarifas de hoteles contiene el tarifario de los hoteles, con esta información se generan los desgloses o cuentas por pagar.

Capítulo 4, Desarrollo e implementación del sistema.

#### Servicios

 La tabla de servicios incluye la información general del servicio diferente a hospedaje como: restaurantes, quías, transportes, entradas, etc.

## Tarifas Servicios

La tabla de tarifas de servicios incluye el *tarifario* de los servicios de la tabla anterior.

### Cupones

 La tabla de cupones guarda la información de los cupones finales que se emitieron, cupones de servicio y desgloses o cuentas por pagar.

## Prefacturas

 La tabla de prefacturas, guarda la información de las prefacturas definitivas o cuentas por cobrar.

## 3.- Construcción de las pantallas para mantenimiento de catálogos.

 Las pantallas para el mantenimiento de los catálogos incluyen las funciones principales de administración de registros, como altas, bajas y cambios; de los catálogos de Agencias clientes, Proveedores, Tarifario de hoteles y Tarifario de servicios.

## Agencias (clientes)

 La pantalla de Agencias (clientes), se observa en la Ilustración 4.1, en esta pantalla se ingresan los datos generales de cada uno de las agencias en el extranjero con las que trabaja la agencia de viajes, este catálogo se debería de mantener por el departamento de cotizaciones (Ventas), pero por efectos de confidencialidad se le asigno el mantenimiento al asistente de la dirección.

#### Proveedores

El catálogo de proveedores Ilustración 4.2, es la contraparte del catálogo de clientes, en este se ingresan los datos generales de todos los proveedores que se manejan, este se liga con los *tarifarios* de hoteles y los *tarifarios* de servicios, la clave principal de cada registro, se diseño con las primeras letras de la ciudad y las primeras letras del nombre del proveedor, este catálogo es mantenido por el departamento de contratos y tarifas (Compras).

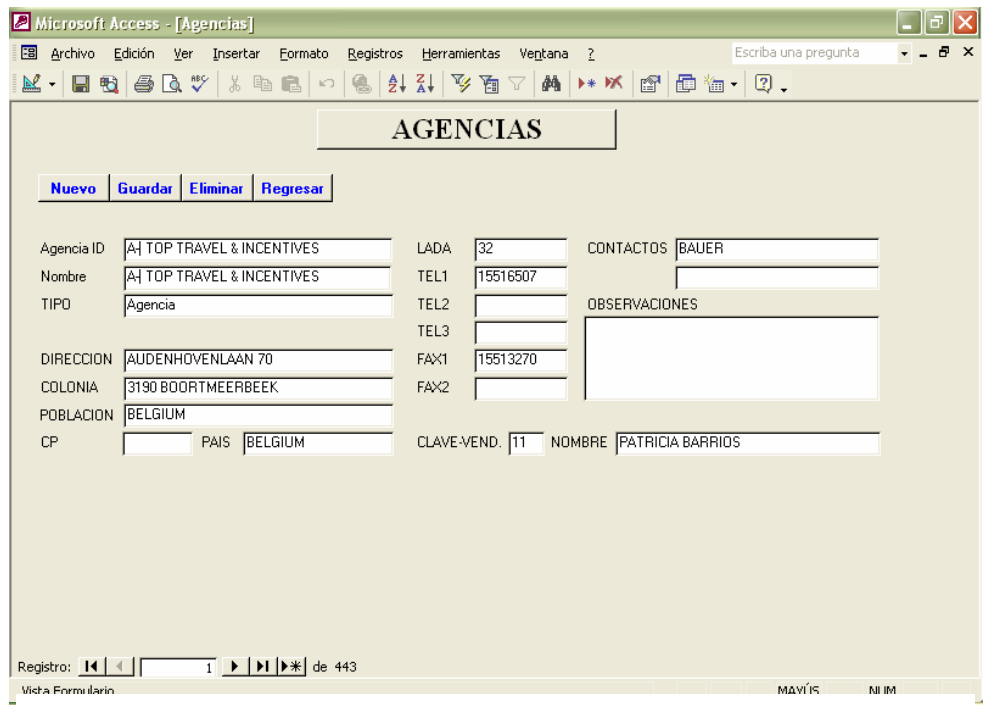

Ilustración 4.1, Catálogo de Agencias (Clientes) .

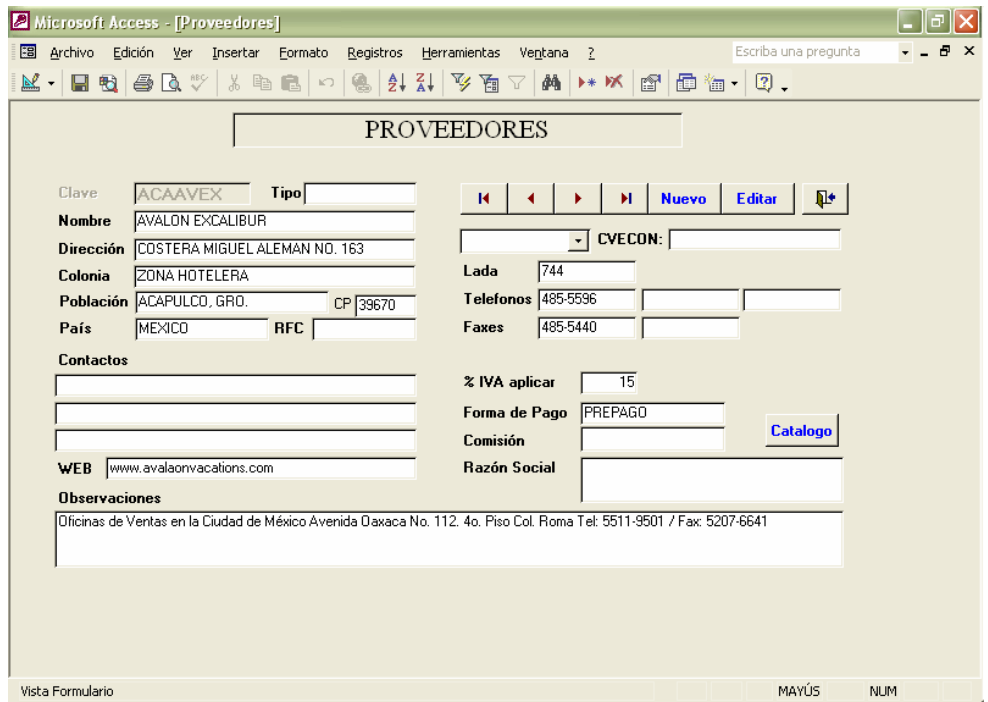

Ilustración 4.2, Catálogo de proveedores.

#### Tarifarios de Hoteles y otros Servicios.

 Los tarifarios de hoteles y servicios se hicieron en diferentes pantallas porque tienen diferentes conceptos, se utiliza la misma clave del proveedor para administrar las tarifas, el tarifario de hoteles lo podemos ver en la Ilustración 4.3, maneja varias tarifas, como por ejemplo: tarifa estándar, vista al mar, vista al jardín, etc. También maneja varias temporadas ya que a lo largo del año los hoteles manejan diferentes tarifas, ya sea por temporada vacacional, temporada de festivales u otras temporadas de alta ocupación, los conceptos que manejan los hoteles en general son: tarifas de habitaciones: sencilla, doble, triple y cuádruple; tarifas de planes de alimentos: desayuno, comida, cena y paquetes: desayuno continental, americano, media pensión, todo incluido, etc., también señala impuestos: impuesto sobre hotelería, IVA; y por último las propinas a botones, camaristas y meseros, también especifica los suplementos por menores incluidos.

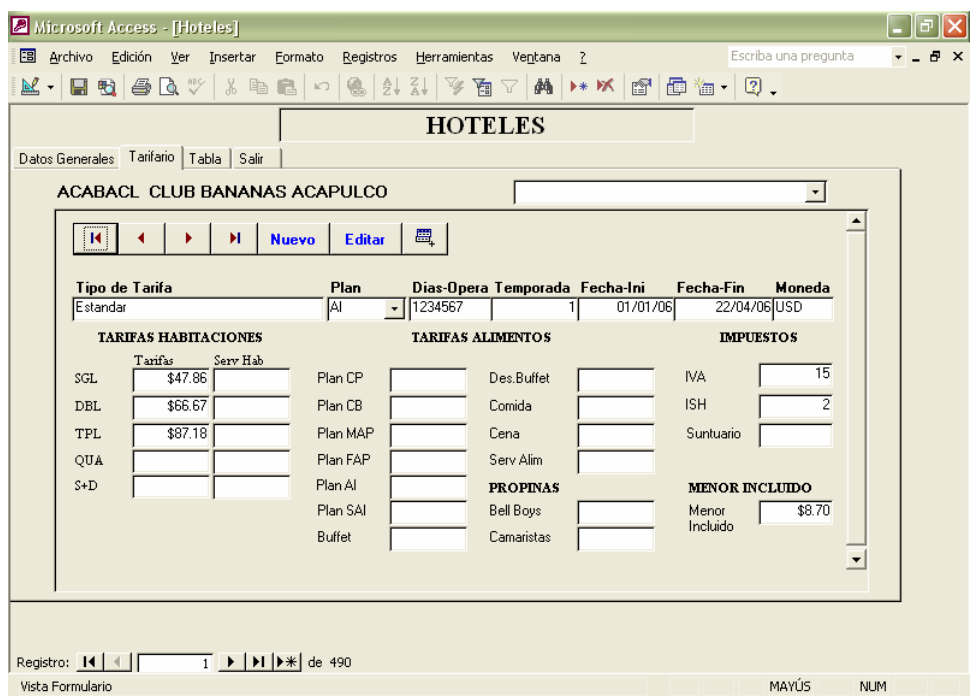

Ilustración 4.3, Tarifario de Hoteles.

El tarifario de Servicios que aparece en la Ilustración 4.4, maneja menos conceptos que los servicios de hoteles, mas bien maneja tarifas por servicio y por escala de pasajeros, como por ejemplo los servicios de transporte, que manejan diferentes unidades como auto hasta 3 pasajeros, van hasta 7 pasajeros, suburban hasta 9 pasajeros, microbús hasta 14 pasajeros y autobús de 44 y 48 pasajeros, precios por día, los servicios de un restaurante que maneja diferentes menús por pasajero, los servicios de trajineras en Xochimilco, excursiones
en Acapulco, y otros más, maneja diferentes tipos de moneda y también se maneja por temporadas

 Estos son todos los catálogos que maneja el sistema, es muy importante que se ingresen las tarifas y los datos correctamente, ya que esto repercute en los resultados que se arrojarían finalmente, un error en las tarifas ocasionaría que no se tuvieran ganancias al aplicar los movimientos contables para la reserva en cuestión, lo que obligaría hacer revisión e invertirle mas tiempo, por esas razones se debe de tener cuidado al momento de ingresar las tarifas en estos catálogos.

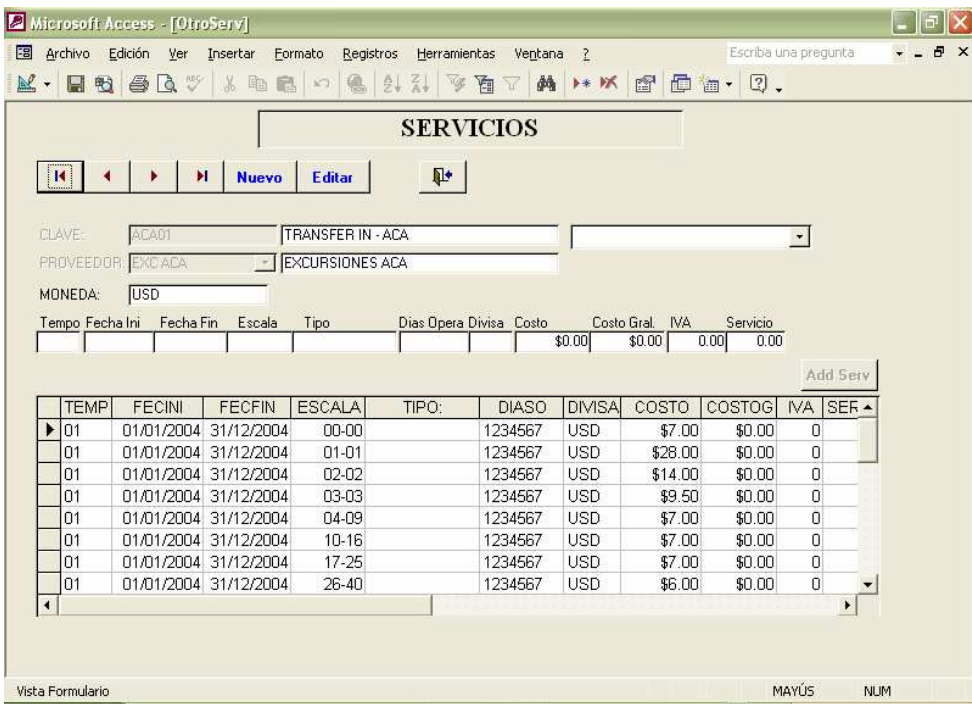

Ilustración 4.4, Tarifario de Servicios.

#### 4.- Construcción de las pantallas operativas.

 Las pantallas operativas están incluidas en la opción RESERVACIONES, dentro de esta se abren, ITINERARIOS, BOOKINGS, RESERVA-HOTELES y RESERVA-SERVICIOS, RESERVACIONES es la pantalla de gestión principal, sin embargo el primer paso para ingresar una reservación es ingresar el Itinerario, el procedimiento para ingresar una reservación es la siguiente:

a.- Alta de Itinerario. b.- Nueva reservación.

c.- Ingresar pasajeros. d.- revisión de servicios de Hospedaje. e.- revisión de otros servicios.

a.-Alta de Itinerario, a esta opción podemos ingresar desde el menú principal o desde la pantalla de reservaciones, seleccionamos el botón Itinerarios, y se abre la pantalla con el mismo nombre Ilustración 4.5, aquí ingresamos el itinerario, este se puede ingresar incluso si no se tienen las fechas finales o si se trata de una serie periódica con el mismo itinerario pero con diferentes fechas.

 Los datos que solicita esta pantalla en orden secuencial, son los siguientes:

Día: Es el no. del día dentro del itinerario. Descripción: Es la descripción de las actividades del itinerario. Hotel : Es la clave del hotel seleccionado. BB: Se debe activar si se pagan propinas a bell boys. Camaristas: Se debe de activar si se pagan propinas camaristas. Plan: Es la clave del plan de alimentos. Servicio: Se activa si se pagan propinas por los alimentos. Desc.Plan: Describe el plan de alimentos, pero es modificable. Tipo Hab. Chof: Tipo de habitación que se pide para el chofer. Tipo Hab. Guía: Tipo de habitación que se pide para el Guía. Observaciones: Son las que deseamos aparezcan en el cupón.

 Después de llenar los campos anteriores, se presiona ENTER estando en el botón ADD DIA y se agrega el día en la tabla inferior de la pantalla y el cursor se sitúa en el campo de DIA con el siguiente consecutivo, para seguir ingresando los demás días del itinerario.

 Para Terminar se presiona el botón ACEPTAR y se toma nota del número asignado al itinerario ya que este número se utilizará posteriormente.

 El sistema maneja los itinerarios independientes de las reservaciones por lo que es necesario ingresarlos en otra pantalla y la numeración es diferente al de la reservación, con el fin de que se puedan reutilizar como si fueran plantillas, por lo que un *itinerario* nos puede ser útil no solo para una reservación, esto es bueno cuando se tienen series con el mismo *itinerario*, y cada vez que se hace una nueva reservación se utiliza el mismo itinerario pero con fechas diferentes y un número de confirmación diferente.

| <b>IIUEVO</b><br><b>CERRAR</b><br><b>EDITAR</b><br>Itinerario ID 000001<br>MEXICO ZUM KENNEN LERNEN | <b>TTINERARIOS</b><br><b>Busca Itinerario</b> |                          |                   |                     |                               |  |
|----------------------------------------------------------------------------------------------------|-----------------------------------------------|--------------------------|-------------------|---------------------|-------------------------------|--|
|                                                                                                    |                                               |                          |                   |                     |                               |  |
|                                                                                                    |                                               |                          |                   |                     |                               |  |
|                                                                                                    |                                               | $\cdot$                  |                   |                     |                               |  |
|                                                                                                    |                                               |                          |                   |                     |                               |  |
| Dia<br>l8                                                                                           |                                               |                          |                   |                     |                               |  |
| Hotel                                                                                               | <b>Hab. Chofer</b>                            | $\overline{\phantom{a}}$ |                   |                     |                               |  |
| Serv  <br><b>BB Exam Example Plan</b><br>$\mathbf{r}$                                               | Hab. Guia                                     | $\mathbf{r}$             |                   |                     |                               |  |
|                                                                                                    |                                               |                          | Add Dia           |                     | Otros<br><b>Sevicios</b>      |  |
| Dia<br>DescDetalle<br>ClaveHotel                                                                    | ClaveHotel                                    | Plan.                    | DescPlan Servicio |                     | <b>BB</b>                     |  |
| 1 TFR IN MEXICO<br>MEXCABL                                                                          | CASA BLANCA                                   | CP.                      | (DESAYU)          | □                   | Ω                             |  |
|                                                                                                    | CASA BLANCA                                   |                          | <b>IDESAYUI</b>   | □                   | □                             |  |
| 2 CITY TOUR - MUSEO DE ANTROPOL MEXCABL                                                             | CP                                            |                          |                   |                     |                               |  |
| 3 GUADALUPE - PIRAMIDES<br>MEXCABL                                                                  | <b>CASA BLANCA</b>                            | EP                       | <b>SIN ALIME</b>  | □                   | П                             |  |
| 4 TFR OUT /MEX/IN VSA-LA VENTA- V PLKCIRE                                                           | CIUDAD REAL PALENQUE CP                       |                          | <b>(DESAYU)</b>   | □                   | □                             |  |
| 5 PALENQUE-KABAH-UXMAL<br><b>UXMMIPI</b>                                                            | MISION UXMAL                                  | CP.                      | <b>(DESAYU)</b>   | □                   | П                             |  |
| 6 VISITA DE UXMAL-MERIDA-CITY TOI CZAMAYA                                                           | MAYALAND CHICHEN                              | <b>CP</b>                | (DESAYU)          | □                   | □                             |  |
| $\overline{7}$                                                                                      |                                               |                          |                   | □                   | ⊡                             |  |
| 7 CHICHEN-VISITA DE TULUM-PLAYA PDCDOKA                                                             | DORADO RESORT & SPA AL                        |                          | <b>IDESAYUI</b>   | □<br>$\overline{ }$ | □<br>$\overline{\phantom{0}}$ |  |

Ilustración 4.5, Captura de Itinerarios.

b.- Nueva reservación, la pantalla con la información general de la reservación se muestra en la Ilustración 4.6, en esta pantalla se hace clic en el botón **Nuevo**, se ingresan los detalles de la reservación, colocando el número de itinerario ingresado en el punto anterior, en orden secuencial se deben de ingresar los siguientes datos:

Itinerario: Este es el número que se obtuvo al ingresar el itinerario en el catálogo de *itinerarios*.

Nombre: Es el nombre de la reservación, este puede ser el nombre del pasajero o del grupo que viaja.

Fecha Inicial: Es la fecha inicial del tour.

Fecha Final: Es la fecha final del tour.

Tipo de Reservación: Hay 3 tipos de reservación, Grupo (en este tipo se pagan propinas, el transporte generalmente es un autobús), Individual (en esta reservación no se pagan propinas, el transporte es pequeño) y Selfdrive (solo se reservan hoteles).

Nombre del Solicitante: Es el contacto en la otra agencia que solicita la reservación.

Observaciones: Son algunos detalles a tomar en cuenta, como si algún pasajero es discapacitado o solicitan un servicio especial.

 Al finalizar de capturar estos datos se hace clic en Guardar, en esta pantalla se puede observar un picklist, donde se pueden ver

los itinerarios que tiene capturados la reservación; en esta opción se puede cambiar de uno a otro cuando tiene varios itinerarios, después siguen los precios que se cobran por pasajero en el tipo de habitación que reservaron, esto sirve para generar la *proforma* o prefactura, los datos de número de adultos y niños aparece después de ingresarlos en la pantalla de pasajeros, por último se tienen los vuelos en caso de que tengan reservados vuelos dentro del territorio nacional, aquí se anota la clave del vuelo, la línea aérea, el origen y el destino, la fecha y hora de salida y la fecha y hora de llegada.

 Por último podemos mencionar un botón de búsqueda, como esta es la pantalla principal de reservaciones, se puede ingresar una reservación dejando pendientes algunos datos como los pasajeros o las confirmaciones de los servicios, así cuando se ingresa nuevamente al sistema para agregar información, el picklist de búsqueda es muy útil, en este se pone el no. de reserva (OC) o el nombre del grupo para recuperarlo y poder hacer cambios y seguir trabajando con esta reservación o simplemente para consultarlo.

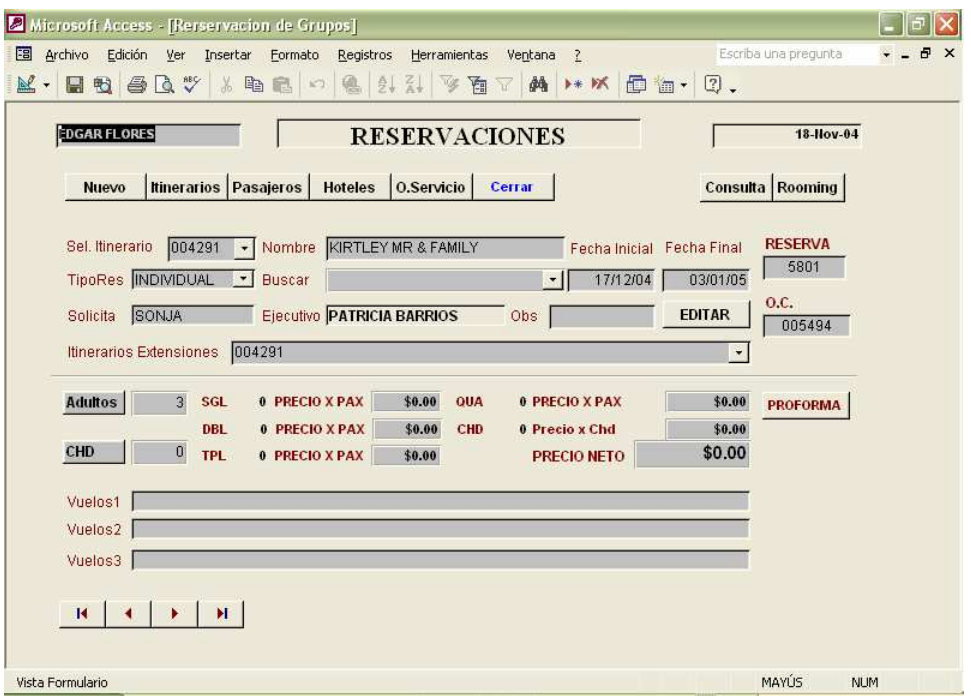

Ilustración 4.6, Pantalla principal de Reservaciones.

c.- Ingresar pasajeros (Bookings), para ingresar los pasajeros de la reservación se hace clic en el botón con este nombre y se abre la pantalla de pasajeros Ilustración 4.7, los datos que solicita esta pantalla son los siguientes:

GrupoID: Se toma el número de la reservación automáticamente.

Itinerario: Se toma el itinerario activo automáticamente. Booking: El ejecutivo debe ingresar el que maneja el cliente. Clave Agencia: Clave de la agencia que solicita el servicio. Nombre Pasajero: Nombre del pasajero empezando por apellido. Categoría: ADL siempre. Fecha Inicial: El sistema toma la misma de la reservación. Fecha Final: El sistema toma la misma de la reservación. Habitación: Sencilla, doble, triple o cuádruple. Menor Edad: Nombre de menor y edad, incluido en la habitación. Cancelado: Para cancelar se captura en la tabla (Sí/No) Motivo: Se captura el motivo de la cancelación.

 El botón actualiza, se utiliza para actualizar los contadores que aparecen tenues al momento de borrar uno ó unos pasajeros.

 Para borrar uno o unos pasajeros, se seleccionan de la tabla inferior con el mouse haciendo clic en la flecha de la extrema izquierda de cada renglón y estando seleccionado se presiona la tecla SUPR y se acepta que se elimine el registro.

 Para modificar una habitación (de SGL a DBL, de DBL a TPL o cualquier otra combinación), eliminar un pasajero, se debe de eliminar primero toda la HABITACION que involucre a los pasajeros y después volverlos a dar de alta con los últimos cambios.

 Después de ingresar una habitación se puede ingresar otro booking al presionar F5 o ingresar otras habitaciones.

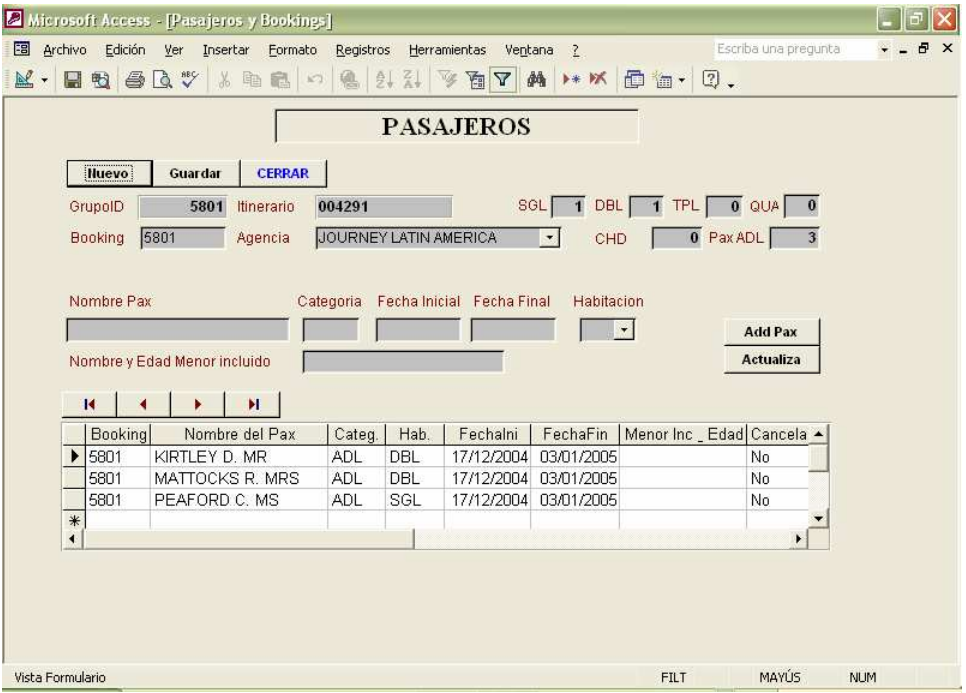

Ilustración 4.7, Pantalla de Pasajeros/Bookings.

#### d.- Revisión de servicios de Hospedaje.

 Después de haber ingresado los pasajeros, haciendo clic en el botón de HOTELES, en la pantalla de Reservaciones; abre la pantalla DETALLE ITINERARIO Y HOTELES, aquí nos trae el itinerario indicado y le asigna fechas a los días, aquí lo podemos revisar y agregarle algunas otras observaciones que sean necesarias, la pantalla mencionada la observamos en la Ilustración 4.8.

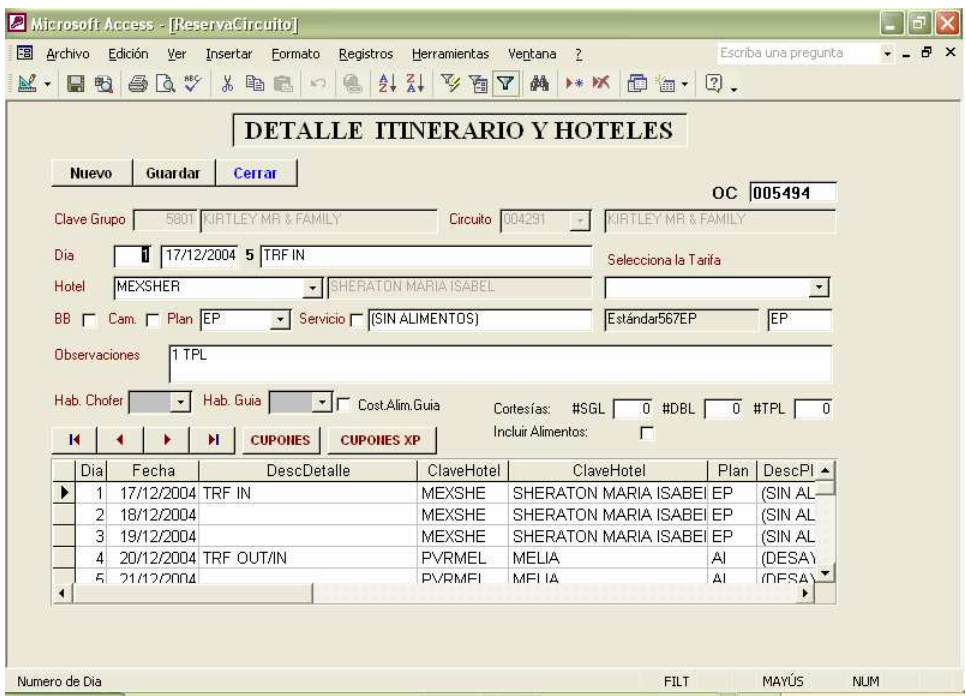

Ilustración 4.8, Detalle Itinerario y Hoteles.

 Al terminar de revisarlo y hacerle los cambios si son necesarios, seleccionamos la tarifa en el combo de SELECCIONE LA TARIFA, verifique que haya llegado al último día con hotel asignado, al terminar presionando el botón CUPONES se visualizan en pantalla los cupones de servicio y los desgloses de los mismos, se verifica que estén correctos y se pueden mandar a imprimir.

#### NOTAS:

 Aquí podemos ver unos combos llamados cortesías, donde se pueden agregar el no. de cortesías que nos va a dar el hotel en SGL, DBL Y TPL y si estas cortesías incluyen alimentos, activando o no la casilla de verificación.

 Hay que tener cuidado al asignar las habitaciones de Chofer y del guía, ya que se comportan como se describe: SGLT = Con Tarifa SGL (Sin Cortesía) DBL = Cortesía DBL DBLT = Con Tarifa DBL (Sin Cortesía)

 El sistema no costea alimentos para el CHOFER, se costean alimentos de GUIA si esta activada la casilla COST.ALIM GUIA.

 Cuando ocurra el mensaje de "La reservación no tiene pax ingresados…" verifique que el último día no tenga hotel (Explicación: el último día del itinerario es su salida del último hotel por consiguiente no debe tener hotel asignado).

#### e.- Revisión de otros servicios.

 Hasta este momento, ya se explicó como emitir los cupones de los hoteles, ahora nos hace falta ver como se emiten los cupones de otros servicios como son: Trasportes, restaurantes, lanchas, guías y todo lo que se nos presente diferente a un hotel.

 Al hacer clic en el botón de SERVICIOS en la pantalla de reservaciones, aparece la pantalla de OTROS SERVICIOS indicada en la Ilustración 4.9, los datos que se necesitan para ingresar servicios a la reservación se indica a continuación:

GrupoID: Se toma el número de la reservación automáticamente. Itinerario: Se toma el itinerario activo automáticamente. OC: Se toma el número asignado a la reservación. Beneficiario: Toma el nombre de la reservación, es modificable. No. de Adultos: Toma el no. de adultos ingresados, es modificable. No. de Niños: Toma el no. de niños ingresados, es modificable. Día del Servicio: Se selecciona del picklist y es la lista de Itinerario activo. El Servicio: Se selecciona del combo de servicios disponibles. La tarifa: De acuerdo al rango de pasajeros o el tipo de servicio, se muestran las tarifas aplicables, la selecciona el ejecutivo. Descripción del servicio: Es la descripción extendida del servicio. Observaciones: Son algunas observaciones para el proveedor.

La pantalla de servicios tiene los siguientes botones, para gestionar los cupones ingresados:

Nuevo: Crea un nuevo cupón de servicio. Guardar: después de ingresar todos los detalles se debe de hacer clic a este botón. Especial: Este botón hace que se ingrese un cupón de servicio de manera completamente manual, incluso las tarifas. Actualiza: Con este botón se actualiza la información de los cupones en caso de que cambie el no. de pasajeros o nombre de la reservación. Cupones: se muestran en vista previa estos, verificamos y podemos mandar a imprimir.

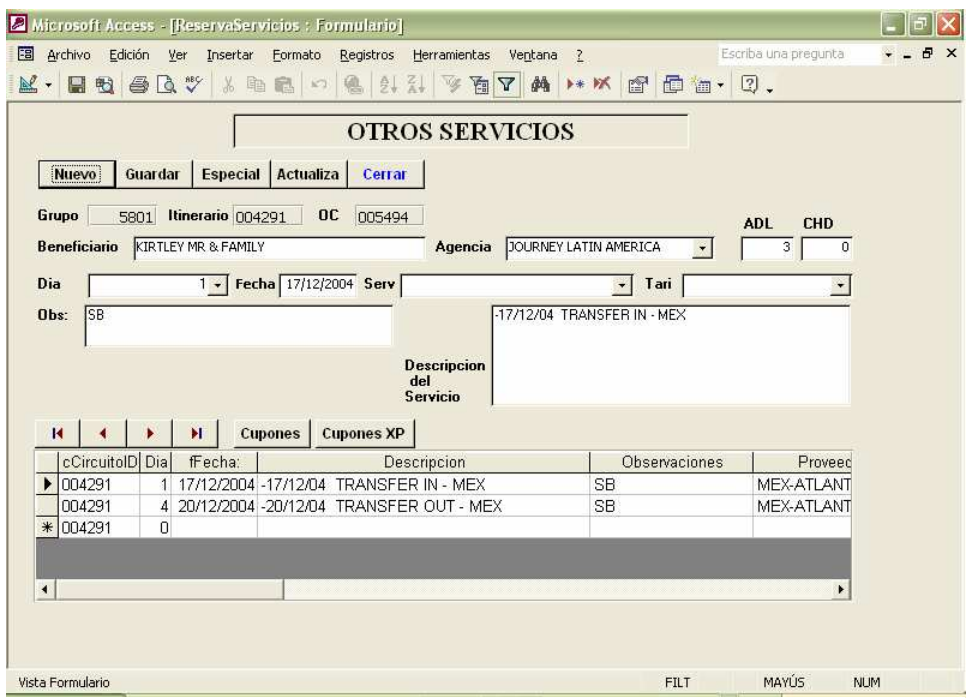

Ilustración 4.9, Otros Servicios.

#### 5.- Diseño y construcción de informes y consultas.

 El diseño y construcción de los informes se llevo a cabo dentro del mismo Access, para la construcción de los informes fue necesaria la creación de consultas, los informes solicitados fueron los siguientes:

- Rooming List.
- Booking por Agencia.
- Cupones de Servicio.
- Desglose de cupones (CxP).
- Prefactura (CxC).

Rooming list: Es el acomodo de los pasajeros por habitaciones, éste reporte se emite uno por cada hotel involucrado en el Tour, podemos ver un ejemplo en la Ilustración 4.10.

Reporte de Bookings: Este reporte lo utiliza contabilidad para las agencias que llevan su control por bookings y solo pagan las facturas que les desglosen los bookings atendidos, un ejemplo esta en la Ilustración 4.11.

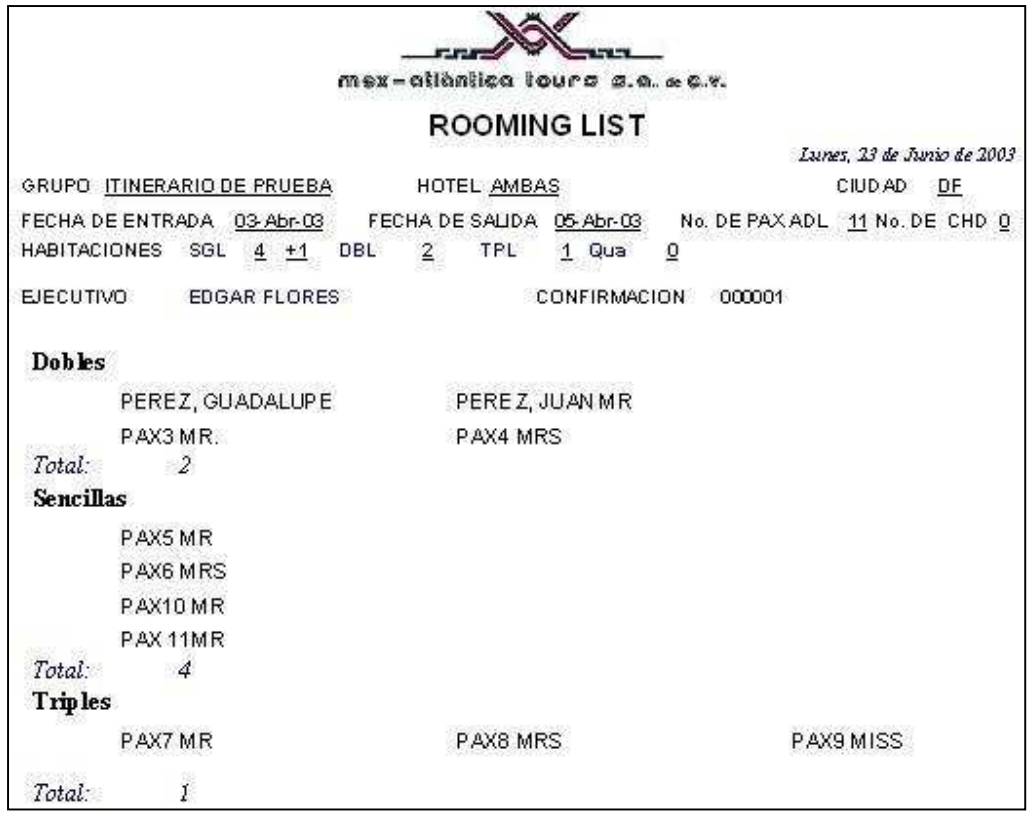

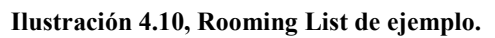

|                        | mex-atlantica tours s.a. « c.v.<br>99047 DS ERBE DER MAYA 13 | $19/04/2005 - 26/04/2005$<br>Booking por Agencia |                |  |  |
|------------------------|--------------------------------------------------------------|--------------------------------------------------|----------------|--|--|
| Nombre Agencia<br>Book | Nombre del Pax                                               |                                                  | C000980<br>OC: |  |  |
|                        | IFL TUI ALEMANIA                                             |                                                  |                |  |  |
| 20309213               | KOPF MR                                                      | KOPF MRS                                         |                |  |  |
| 33807003               | <b>GRIESBACH MR</b><br><b>GRIESBACH MRS</b>                  | <b>GRIESBACH MRS</b>                             |                |  |  |
| 34322824               | <b>CERNY MR</b>                                              | <b>KAGER MRS</b>                                 |                |  |  |
|                        | GT GULET TOUROPA                                             |                                                  |                |  |  |
| 3424954                | WALLNER MR                                                   | ZECHMEISTER MRS                                  |                |  |  |
| 3487416                | DISTEL MR<br>STADLER MR                                      | DISTEL MRS<br>STADLER MRS                        |                |  |  |

Ilustración 4.11, Bookings de ejemplo.

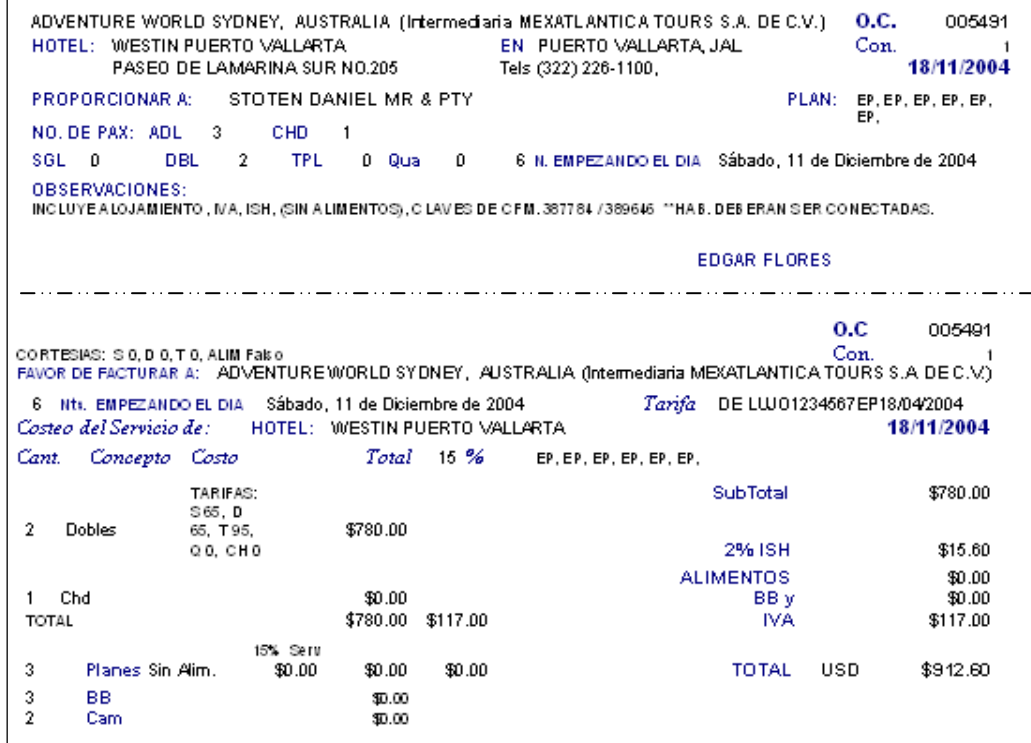

Ilustración 4.12, Cupón de servicio hotel.

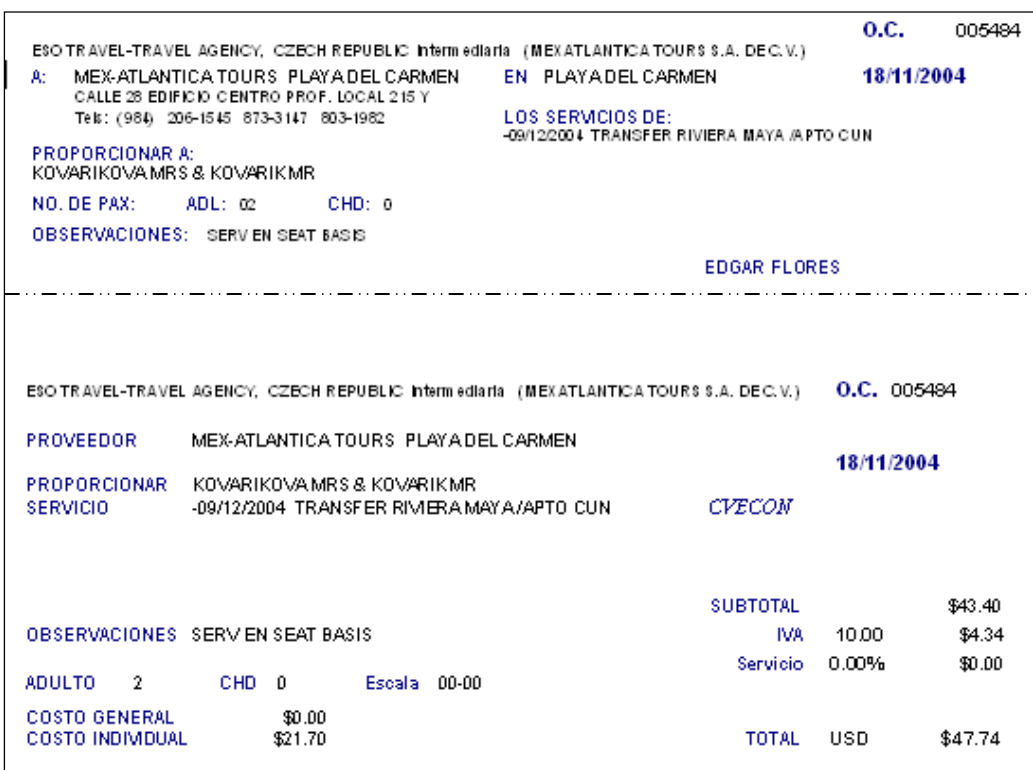

Ilustración 4.13, Cupón de servicio transporte.

Cupones de Hoteles: Son los voucher de hoteles impresos en papel membretado, que emite el ejecutivo para entregar al cliente, la parte superior se desprende y se entrega al cliente, la parte inferior es el desglose de pagos o cuentas por pagar y es de utilidad para el departamento de contabilidad, Ilustración 4.12.

Cupones de Servicios: Son los voucher de servicios impresos en papel membretado, que emite el ejecutivo para entregar al cliente, la parte superior se desprende y se entrega al cliente, la parte inferior es de utilidad para el departamento de contabilidad, Ilustración 4.13.

PREFACTURA, este es el documento que se envía al cliente para que verifique los servicios y si se requiere haga un deposito para cubrir los prepagos en caso de que sean solicitados por los proveedores, también se envía este documento a contabilidad para que sea elaborada la factura final, un ejemplo de este reporte lo vemos en la Ilustración 4.14.

|                | HOTEL PLAN SUIZA<br>Reservacion<br>Itinerario: | 007212            | 9822 HERMANN & BRUN |        | 26/08/2006<br>Del:                | 03/09/2006<br>At. |
|----------------|------------------------------------------------|-------------------|---------------------|--------|-----------------------------------|-------------------|
|                | N.Dia fecha                                    | Dia               | <b>DescDetalle</b>  | Cardod | Hotel                             | Plan              |
| $\overline{1}$ | 26-Ago-06                                      | Sábado            |                     |        | MEXICO, D.F. NH MEXICO CITY       | CF:               |
| $\mathbf{2}$   | 27-Ago-06                                      | Domingo           |                     |        | MEXICO, D.F. NH MEXICO CITY       | CF.               |
| 3              | 28-Ago-06                                      | Lunes             |                     |        | MEXICO, D.F. NH MEXICO CITY       | CF                |
| $\overline{a}$ | 29-Ago-06                                      | Martes            |                     |        | PUEBLA, PUE. CAMNO REAL PUEBLA    | EP                |
| 5              | 30-Ago-06                                      | Mércoles          |                     |        | DAXACA, DAX MISION DELOS ANGELES  | EP                |
| 8              | 31-Ago-06                                      | Jueves            |                     |        | DAXACA, DAX MISION DELOS ANGELES. | EP                |
| 7              | 01-Sep-06                                      | Viernes           |                     |        | PALENQUE,C MISION PALENQUE        | EP.               |
| 8              | 02-Sep-06                                      | Sábado            |                     |        | PALENQUE,C MISION PALENQUE        | EP                |
|                | $\mathbf{1}$                                   | DOUBLE            |                     |        |                                   |                   |
|                | Ejecutivo                                      | fernando espinosa |                     |        | <b>TOTAL USD</b>                  | \$555.40          |

Ilustración 4.14, Prefactura de ejemplo.

Con este último reporte se terminan los requisitos indispensables, posteriormente se llevaron a cabo otros reportes para estadísticas y administración.

#### 6.- Generación de archivos para la recuperación en contabilidad.

 La generación de archivos para contabilidad no constituyo mayor problema, después de haber hecho los reportes del inciso anterior, ya que las consultas que se desarrollaron para los reportes, sirvieron de base para generar los archivos de texto plano que solicito contabilidad.

 Principalmente se generaron dos archivos, uno con el detalle del itinerario el cual se dejaba con el número de la reservación en un directorio de datos, este sirve para evitar la recaptura de esta información al momento de hacer las facturas en contabilidad, se agrego un combo donde se ingresaba el número y se recuperaba el texto plano.

 El segundo archivo eran los movimientos contables que se generaban en una reservación por un lado las cuentas por pagar y por el otro las cuentas por cobrar, este archivo no se ingresaba directamente porque se debía de supervisar, por lo que se imprimía la relación de movimientos y le ayudaban al auxiliar contable en su captura.

#### 7.- Módulo de consultas.

 El módulo de consultas nos es útil cuando queremos hacer alguna de las siguientes actividades:

- Encontrar un pasajero.
- Saber de cuantos pasajeros y habitaciones estaba compuesta una reservación.
- Consultar el itinerario de una reservación.
- Consultar los servicios de una reservación.
- Saber quien opera esa reservación.

 Al hacer clic en el Botón de CONSULTA en la pantalla de Reservaciones o en el menú PRINCIPAL, aparece la pantalla de consultas, Ilustración 4.15.

Dentro de esta pantalla existen varias formas de consultar las reservaciones, se puede buscar por Orden de Cobro, por número de reservación y por nombre de pasajero, a parte de estas formas de búsqueda también se puede limitar la búsqueda a un intervalo de fechas, debido a que se puede buscar en toda la base de datos, esto

ayuda a encontrar mas rápido la reservación. A continuación se describen las funciones de los botones y combos en esta pantalla:

Botón PAX: Muestra en vista previa el informe de pasajeros ROOMINGLIST.

Botón ITINE: Muestra en vista previa el informe de TOUR-ITINERARIO.

Botón Files: Muestra las reservaciones del intervalo de fechas indicado.

Busca Confirmación: Este combo hace la búsqueda por número de Confirmación.

Busca Reserva: Este combo hace la búsqueda por número de Reserva.

Busca Pax: Este combo hace la búsqueda por Nombre de Pasajero.

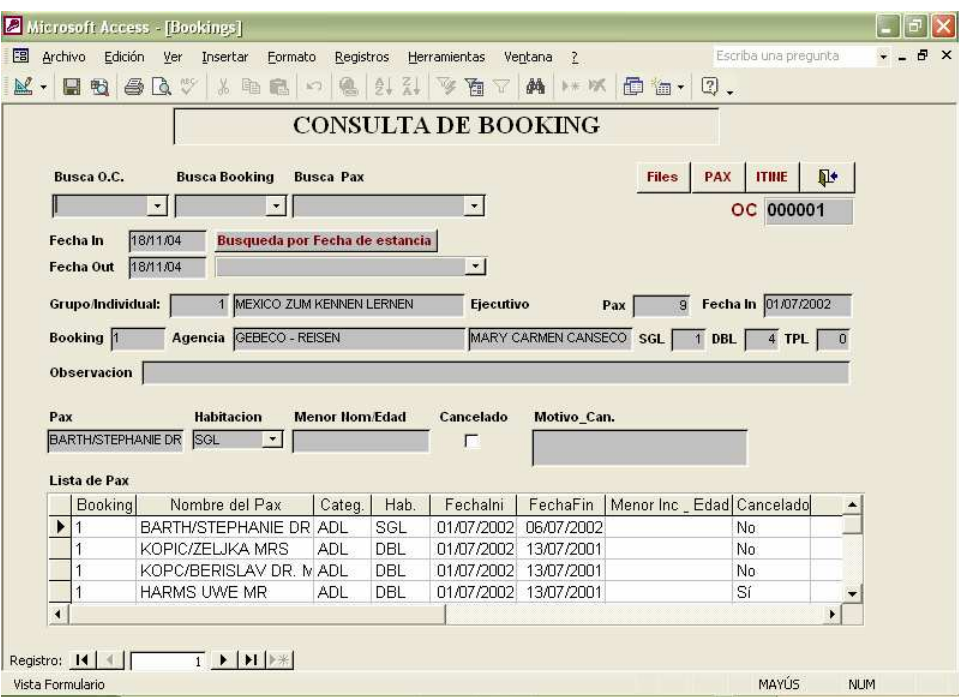

Ilustración 4.15, Pantalla de consultas.

#### 8.- Bitácora de accesos y modificaciones de reservaciones.

 La bitácora de accesos se implemento solo en caso de que hubiera alguna perdida o cambio de información, sin embargo esto durante 4 años de uso nunca sucedió, la bitácora de accesos es un formulario en forma de hoja de datos, algo así como una hoja de MS-Excel, con varias columnas y una fila de encabezados, la Ilustración 4.16 nos da un ejemplo de cómo se vería este formulario, ya no se continuo con mas detalles por que el usuario solo requería de la información mostrada, el encargado y usuario de esta pantalla es el administrador del sistema.

 Las columnas que se presentan en la bitácora de accesos y modificaciones son las siguientes:

Usuario: Indica el usuario que agregó o modificó el registro. Clave Grupo: Indica la clave del grupo modificado. Nombre Itinerario: Indica el itinerario asignado. Fecha Inicio: Fecha inicial de la reservación. Fecha Final: Fecha final de la reservación. Booking: Número de booking afectado. Fecha Actualización: Fecha de Actualización. Hora Actualización: Hora de Actualización. Acción Realizada: Movimiento registrado, eliminación o modificación.

| EB<br>Archivo<br>Edición<br>Ver       | Insertar<br>Formato      | Registros<br>Herramientas                                     | $\mathbb{R}$<br>Ventana     |           |                      | Escriba una pregunta | <b>B</b> X             |
|---------------------------------------|--------------------------|---------------------------------------------------------------|-----------------------------|-----------|----------------------|----------------------|------------------------|
| R<br>婴<br>合<br>$\mathbb{Q}$<br>时<br>g | $\frac{1}{26}$<br>晒<br>鼠 | $\frac{A}{2}$ $\frac{Z}{A}$<br>$\mathbb{Z}^2$<br>僞<br>面<br>k7 | 鏅<br>上米 校长<br>V             | 価         | $\boxed{2}$ .<br>图 - |                      |                        |
| Usuario                               | cClaveGrupo              | cNomCircuito                                                  | fFechalnicio                | Booking   | Fechaa               | Hora                 | Accir -                |
| MONICA VAZQUEZ                        |                          | 9827 HERON JOHN MR & MAI                                      | 08/10/2006 9827             |           | 16/08/06             |                      | 18:36 Agrego/Modifico  |
| MONICA VAZQUEZ                        | 9827                     | HERON JOHN MR & MAF                                           | 08/10/2006 9827             |           | 16/08/06             |                      | 18:37 Agrego/Modifico  |
| MONICA VAZQUEZ                        |                          | 9829 GWYNNE MARK MR & E                                       | 07/09/2006 9829             |           | 18/08/06             |                      | 11:52 Agrego/Modifico  |
| MONICA VAZQUEZ                        |                          | 9829 GWYNNE MARK MR & E                                       | 07/09/2006 9829             |           | 18/08/06             |                      | 11:52 Agrego/Modifico  |
| MONICA VAZQUEZ                        |                          |                                                               |                             | AD        | 13/07/06             |                      | 12:03 Agrego/Modifico  |
| MONICA VAZQUEZ                        |                          |                                                               |                             | <b>AD</b> | 13/07/06             |                      | 12:03 Agrego/Modifico  |
| Anja Wegewitz                         |                          | 8769 TUI NORDICO                                              | 19/03/2006 BC71910 27/02/06 |           |                      |                      | 12:09 Agrego/Modifico  |
| Anja Wegewitz                         |                          | 8769 TUI NORDICO                                              | 19/03/2006 BC71910 27/02/06 |           |                      |                      | 12:09 Elimino MR NORM. |
| Anja Wegewitz                         |                          | 8769 TUI NORDICO                                              | 19/03/2006 BC71910 27/02/06 |           |                      |                      | 12:09 Agrego/Modifico  |
| Anja Wegewitz                         |                          | 8769 TUI NORDICO                                              | 19/03/2006 BC71910 13/03/06 |           |                      |                      | 10:55 Elimino MR NORM  |
| Anja Wegewitz                         |                          | 8769 TUI NORDICO                                              | 19/03/2006 BC71910 27/02/06 |           |                      |                      | 12:10 Agrego/Modifico  |
| Anja Wegewitz                         |                          | 8769 TUI NORDICO                                              | 19/03/2006 BC71910 27/02/06 |           |                      |                      | 12:10 Elimino MR NORM  |
| Anja Wegewitz                         |                          | 8769 TUI NORDICO                                              | 19/03/2006 BC71910 27/02/06 |           |                      |                      | 12:10 Agrego/Modifico  |
| Anja Wegewitz                         |                          | 8769 TUI NORDICO                                              | 19/03/2006 BC71910 27/02/06 |           |                      |                      | 12:10 Agrego/Modifico  |
| Anja Wegewitz                         |                          | 8769 TUI NORDICO                                              | 19/03/2006 BC71910 27/02/06 |           |                      |                      | 12:10 Elimino 1        |
| Anja Wegewitz                         |                          | 8769 TUI NORDICO                                              | 19/03/2006 BC71910 27/02/06 |           |                      |                      | 12:10 Agrego/Modifico  |
| Anja Wegewitz                         |                          | 8769 TUI NORDICO                                              | 19/03/2006 BC71910 27/02/06 |           |                      |                      | 12:10 Agrego/Modifico  |
| Anja Wegewitz                         |                          | 8769 TUI NORDICO                                              | 19/03/2006 BC71910 13/03/06 |           |                      |                      | 10:55 Agrego/Modifico  |
| Anja Wegewitz                         |                          | 8769 TUI NORDICO                                              | 19/03/2006 BC71910 27/02/06 |           |                      |                      | 12:10 Agrego/Modifico  |
| MONICA VAZQUEZ                        |                          |                                                               |                             | Ç         | 16/08/05             |                      | 14:33 Agrego/Modifico  |
| <b>EDGAR FLORES</b>                   |                          |                                                               |                             | Ç         | 22/08/05             |                      | 16:18 Elimino          |
| Patricia Barrios                      |                          |                                                               |                             | JOU       | 12/03/05             |                      | 11:33 Agrego/Modifico  |
| Patricia Barrios                      |                          |                                                               |                             | JOU       | 17/03/05             |                      | 17:27 Elimino          |
| Patricia Barrios                      |                          |                                                               |                             | JOU       | 17/03/05             | 17:27                | Agrego/Modifico        |
| Registro: 14 4                        | 26972 ▶ ▶ ▶ ▶            | de 26972<br>$\overline{\bullet}$                              |                             |           |                      |                      |                        |
| Vista Hoja de datos                   |                          |                                                               |                             |           |                      | MAYUS                | NUM                    |

Ilustración 4.16, Bitácora de accesos y modificaciones.

### 4.3 Pruebas y correcciones.

La etapa de pruebas y correcciones fue una etapa desde el inicio del desarrollo del sistema, el procedimiento que se siguió fue terminar una etapa y presentárselo al usuario para que lo trabajara en forma de prueba, lo revisara e hiciera sus comentarios y sugerencias, mientras se hacia la revisión se avanzaba en el siguiente paso, para posteriormente se revisaran junto con el usuario y ver que modificaciones y sugerencias procedían y se programaban, y que otras no eran viables por el esquema general del sistema.

 Esta etapa corresponde al punto 9.- Pruebas y correcciones, del plan de trabajo definitivo, esta etapa continua por alrededor de 4 meses posteriores a la liberación del sistema, debido a que no era lo mismo hacer pruebas ficticias a trabajar directamente con las reservaciones reales.

 Mientras se llevaba a cabo el inicio del sistema, el departamento de sistemas estaba exclusivamente atento a cualquier solicitud, por parte del área de reservaciones, ya sea porque fallaba el ingreso de algún dato más grande que lo esperado, o porque los usuarios tenían dudas al usar el sistema; en cualquiera de los casos se le asistía al usuario y si era necesaria alguna modificación se llevaba a cabo por las tardes noches, después de que el departamento de operaciones terminaban sus labores.

### 4.4 Migración y captura de datos.

La migración y captura de datos, se llevo a cabo después de haber tenido las pantallas de los catálogos liberadas, hay que recordar que ya existía un sistema que dejo de ser funcional, el sistema estaba en Foxpro 2.6 para Windows con una base de datos en dbase III, con la base de datos de este sistema se pudieron recuperar algunos datos como los datos generales de clientes y proveedores.

 El Punto número 10 de nuestro plan de trabajo, (Captura de catálogos, clientes, proveedores y tarifarios), como ya se menciono se migraron los catálogos de clientes y proveedores del sistema anterior, en el procedimiento se uso Ms-excel para recuperar la información, ordenarla y eliminar columnas no compatibles con el nuevo sistema, posteriormente se pudo copiar y pegar directamente en Access.

 El trabajo mas arduo fue la captura de los tarifarios, debido a que se modifico completamente la estructura de estos, de esto se encargo el departamento de tarifas y contratos, con auxilio del departamento de sistemas.

 Debido a que cada año cambian las tarifas o las condiciones de servicio de los hoteles y otros servicios, esta tarea se debe de hacer anualmente, ya el departamento de tarifas se organizo de tal manera que este trabajo sea repartido durante la temporada baja y así poder tener al día, en cualquier momento todas las tarifas actualizadas.

El punto número 11 de nuestro plan de trabajo, (Elaboración del manual de usuario), este manual se elaboró durante la etapa de implementación, debido al poco tiempo que se tenia para liberar el sistema, este manual era mas bien una guía de consulta rápida, con

esta guía se podía aprender rápidamente a utilizar el sistema, por lo que a los usuarios nuevos, se les entregaba un ejemplar de esta guía, al final de este trabajo se incluye esta guía en el **Anexo B**, en caso de que se interese en el funcionamiento de esta herramienta, que ha servido de forma adecuada a una agencia de turismo receptivo y que presento un crecimiento de manera exponencial durante su implementación, los capítulos del manual de usuario son los siguientes:

- Introducción.
- Instalación y alta de usuarios.
- Captura de catálogos.
- Módulo de tours (Reservaciones).
- Módulo de Consultas.
- Ilustración de reportes.

## 4.5 Implementación y capacitación.

Al fin llega el momento de la verdad, solo faltan tres semanas para que se inicien operaciones con el nuevo sistema, se afinan sólo algunos detalles, se avisa del curso introductorio del funcionamiento del sistema

El punto número 12 de nuestro plan de trabajo, (Capacitación), se programan 3 sesiones para el curso introductorio general del sistema, son 15 ejecutivos, se dará el curso de 5 ejecutivos a la vez, para poder atender todas sus inquietudes, el curso se da en 90 minutos y se tiene 30 minutos para preguntas y respuestas, el departamento de tarifas y contratos ya estaba más familiarizado con el funcionamiento de sus catálogos, contabilidad estaba a la espera de la nueva forma de trabajo y ocupados en el nuevo sistema contable, la contadora general ya había trabajado con este en una compañía muy similar, también había trabajado con la empresa que solicitó los cambios de políticas por lo que ésta área ya estaba un poco más tranquila, pero no así el área operativa que al parecer algunos no están muy de acuerdo, pero el cambio era inminente por lo que sólo se les pide cooperación y tolerancia.

Otro punto importante era el equipo con el que hasta ahora habían estado trabajando, este en su mayoría no cumplía con los requerimientos de video, el 60% de estos eran monocromáticos, el sistema requería por lo menos monitores a color VGA, por lo que se hizo una lista de todos los requerimientos que eran necesarios para que pudieran trabajar en la fecha acordada, así que se solicitaron cotizaciones de todo lo que hacia falta, considerando precio, calidad y fecha de entrega, esta última debería de ser inmediata, a pesar de que ya se tenia el tiempo encima se logró equipar a todos los usuarios con lo necesario para que empezaran a trabajar de manera inmediata.

 Antes del día acordado, el punto 13 de nuestro plan de trabajo llegó (Liberación del sistema), esto se dio por necesidad de la parte operativa, las reservaciones deben estar confirmadas una semana antes, así que fue necesario utilizar el sistema poco más de una semana antes de la fecha acordada, así se empezaron a capturar las primeras reservaciones del mes de Julio de 2001, ésa semana fue muy intensa, a pesar de ser temporada baja para este tipo de agencia turística, de todos los ejecutivos, al menos la mitad tenían reservaciones para el inicio de Julio, algunos a mediados, pero todos por lo menos una reservación, así que dependiendo de las necesidades tuvieron que aprender a usar el nuevo sistema.

 Después del primer mes, fue un poco más tranquilo y así sucesivamente se fueron adaptando a la nueva forma de trabajo el cual beneficiaba a toda la empresa en el control de las reservaciones y en las entregas a contabilidad de los documentos de cuentas por pagar y cuentas por cobrar, además de que al entender la lógica del nuevo sistema todos los usuarios quedaron satisfechos ya que esta nueva forma de trabajar les ahorraba hasta un 40 % de su trabajo y un control más eficiente de sus reservaciones.

 Otro de los objetivos era el recibir la temporada alta, con mayor destreza en el nuevo sistema, ésta iniciaba en noviembre del mismo año, así que para entonces ya todos sabían manejar el sistema al 80% y un nivel de atención de reservaciones aumentado en un 40%, así fue como se liberó definitivamente el Sistemas de Reservaciones Touring.

 El último punto de nuestro plan de trabajo se da con el Mantenimiento, punto número 14. El mantenimiento mayor se dio en los 4 meses siguientes a la implementación del sistema, como se comentó anteriormente, se estuvo trabajando muy de cerca con las áreas involucradas: reservaciones, tarifas y contratos y contabilidad, así cuando se observaba una modificación o un cambio éste se analizaba muy bien y se implementaba por las tardes noches para no intervenir en el horario de trabajo de la parte operativa (reservaciones), después de este periodo el mantenimiento que se le daba sólo era muy básico, tal como compactar la base de datos, dar de alta usuarios, respaldar la base de datos, y darle asesoría a los usuarios en casos especiales.

# Conclusiones

 Al final del proyecto se resolvieron los problemas que se plantearon inicialmente; se construyó un sistema para el área operativa que cumplia cabalmente los requisitos del socio mayoritario; manejo de Bookings por cliente y emisión de la información para ser facturada por intermediación, por parte de contabilidad. TOURING cubre todos los requerimientos del departamento de operaciones de la agencia; base de datos con catálogos para clientes, proveedores, reservaciones, Tarifas de hoteles y servicios; además de emitir los documentos solicitados, tanto por el departamento de operaciones como por contabilidad; cupones para clientes, lista de habitaciones (Rooming List), prefactura (cuentas por cobrar), lista de bookings por agencias, itinerarios y desglose de cupones (cuentas por pagar).

 En general, el esquema está funcionando tal y como se esperaba, de la siguiente manera: Un sistema desarrollado a la medida, utilizado por la parte operativa para la administracion de reservacion y pasajeros, asi como la emision de toda la documentación requerida, a partir de este sistema se pasa la información requerida por contabilidad (cuentas por cobrar y cuentas por pagar), hacia el sistema de contabilidad, recordemos que éste se adquirió a una empresa que ya lo tenia desarrollado y probado para los esquemas contables mexicanos, donde se termina de procesar y contabilizar de forma definitiva.

Mex-Atlantica Tours es una agencia de viajes de turismo receptivo que tiene una expectativa de crecimiento del 10% anual y en 2005 atendió a poco más de 90 mil pasajeros, entre grupos, individuales, barcos, excursiones e incentivos.

 No toda la labor se realizó con este sistema, pero si colaboró en gran medida para que se pudieran gestionar con los recursos humanos disponibles esa cantidad de pasajeros, este sistema redujo en un 40 porciento el trabajo de los ejecutivos de reservaciones y ayudó a que se contabilizaran y administraran de manera más eficiente al tener la información a tiempo para los cierres mensuales.

 El sistema esta funcionando de manera satisfactoria para el 90 porciento de las reservaciones sin ningún problema, un 5 porciento cae dentro de casos muy especiales de reservaciones, donde se deben hacer ajustes manuales, el otro 5 porciento se refleja en los casos donde el proveedor no respeta los contratos de tarifas y botan diferencias entre el sistema y las facturas recibidas.

 Por lo anterior se propone subsanar en la siguiente versión los puntos débiles que se han identificado y reducir lo más que se pueda las diferencias entre los resultados del sistema y las facturas recibidas para pago a proveedores.

 Posterior al desarrollo se ha implementado una red VPN, junto con un servidor terminal server, para unificar las tres oficinas y aprovechar al máximo el sistema de información desarrollado, ahora sólo falta implementar una interface mejor elaborada con el sistema de contabilidad para hacer más eficiente la contabilidad y administración de las reservaciones.

 Por último puedo comentar que la carrera de Matemáticas Aplicadas y Computación, me dió todos los elementos para poder enfrentar un problema de ésta magnitud, a pesar de ser de la preespecialidad de simulación y análisis de decisiones, la Universidad me dió una formación lógica y abstracta, para poder aplicar las matemáticas en la resolución de problemas reales, con esta formación se aprende a enfrentar los problemas desde otro punto de vista, maximizando recursos y minimizando costos y esfuerzos.

Anexo A, Glosario de términos turísticos.

# Anexo A, Glosario de términos turísticos.

ABF: Abreviación de American Break Fast (Desayuno Americano).

ADL: Abreviación de Adulto.

AI: Abreviación de All Inclusive (Todo incluido).

BB: Abreviación de bell boys (botones o maleteros).

BBF: Abreviación de Break Fast Buffet (Desayuno Buffet).

Booking: Número asignado por nuestro cliente a cada reservación suya.

CBF: Abreviación de Continental Break Fast (Desayuno Continental).

CHD: Abreviación de child (Niño).

Chofer: Conductor del auto transporte cuando el grupo de turistas hace un viaje o recorrido por carretera.

Circuito: Paquete de recorrido visitando varios puntos predefinidos, teniendo como peculiaridad regresar al punto de partida.

City Tour: Recorrido por la ciudad.

Consecutivo: Número que asigna el sistema en forma consecutiva a las reservaciones.

Cortesía: Servicio en cortesía, cuando el grupo de turistas es muy numeroso se otorga al guía o al operador, los servicios de hospedaje y/o alimentos sin costo.

Costo general: Costo general del servicio, sin importar el no. de turistas (eje. Un autobús, una trajinera, etc.).

Costo: Costo por persona del servicio.

Cupón: Léase Voucher.

DBL: Abreviación de habitación doble.

Días de Operación: Días en que se dispone de ese servicio.

DIN: Abreviación de Dinner (Cena).

EP: Abreviación de European Plan (Plan Europeo).

#### Anexo A, Glosario de términos turísticos.

Escala: Se utiliza para definir el número de turistas para una cotización o servicio dependiendo de las capacidades de los servicios, auto, autobús, lancha, trajinera, restaurante, etc.

Extensión: Viaje subsiguiente o pre-estancia.

FAP: Abreviación de Full American Plan (Plan Todo Incluido, desayuno, comida y cena).

FILE: Archivo de reservación físico, (folder, archivero, etc.).

Guía chofer: Esta persona desempeña las actividades del quía y del chofer.

Guía Adjunto: En caso de que el grupo sea muy grande se requiere de esta persona para que auxilie al guía de turistas, en varias zonas arqueológicas es necesario que lo contraten en el mismo lugar.

Guía: Persona calificada para proporcionar a los turistas información diversa y actualizada sobre aspectos pasados y presentes de los lugares visitados, incluidos sus costumbres y características.

HTL: Abreviación de hotel.

ISH: Abreviación de Impuesto sobre hospedaje.

ITI: Abreviación de itinerario (descripción de la ruta y las actividades en el recorrido).

IVA: Abreviación de Impuesto al Valor Agregado.

LUN: Abreviación de Lunch (Comida).

Maids: Decripción de Camareras.

MAP: Abreviación de Mid American Plan (Medio Plan Americano, desayuno y cena).

MEALS: Descripción de Alimentos.

Moneda: Divisa, tipo de moneda en precio de servicio o cotización.

MXN: Tipo de moneda nacional, pesos Mexicanos.

OC: Orden de cobranza (Numero o código de control contable).

Pax: Pasajero ó Turista.

Pick up: Lugar y hora para recoger a los turistas.

Plan: Plan de alimentos estando hospedado en un hotel.

91

#### Anexo A, Glosario de términos turísticos.

Prefactura: Documento emitido para cobro a reserva de cambios, la factura sustituye este documento y esta es definitiva.

QUA: Abreviación de habitación cuádruple.

RATES: Descripción de Tarifas.

RED: Abreviación de reducción en el precio.

Rooming List: Lista de pasajeros por habitación.

SAI: Abreviación de Semi All Inclusive (Semi Todo Incluido).

SB: Seat Basis (Asiento en compartido, en servicio de transporte).

Serie: Recorrido que se realiza con cierta frecuencia siquiendo el mismo itinerario.

Servicio en Privado: Servicio de transporte en privado.

Servicio: Propínas a meseros.

SGL: Abreviación de habitación sencilla.

SS: Abreviación de Site See (Visita).

SUP: Abreviación de suplemento.

SUPCHD: Suplemento de menor compartiendo habitación.

TOUR LIDER: Guía preasignado para un grupo de turistas, este los acompaña desde su partida en el viaje y de regreso as u país.

TOUR: Viaje o recorrido.

TPL: Abreviación de habitación triple.

TRF: Abreviación de transfer (Traslado).

Turismo receptivo: Turismo de importación, solo se reciben turistas extranjeros para viajar por el país.

USD: Dólares estadounidenses.

Voucher: (Cupón), Documento para el turista, para solicitar los servicios previamente reservados por la agencia de viajes.

# Anexo B, Manual de usuario Touring.

# TOURING

# MANUAL DE OPERACIÓN

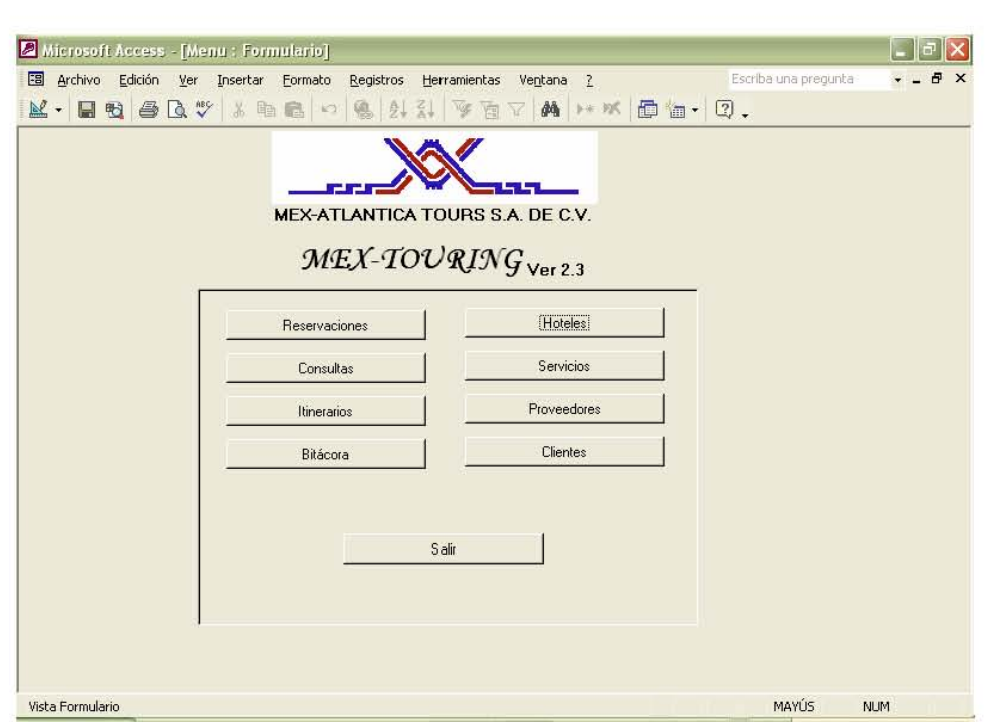

Anexo B, Manual de Usuario Touring.

# CONTENIDO

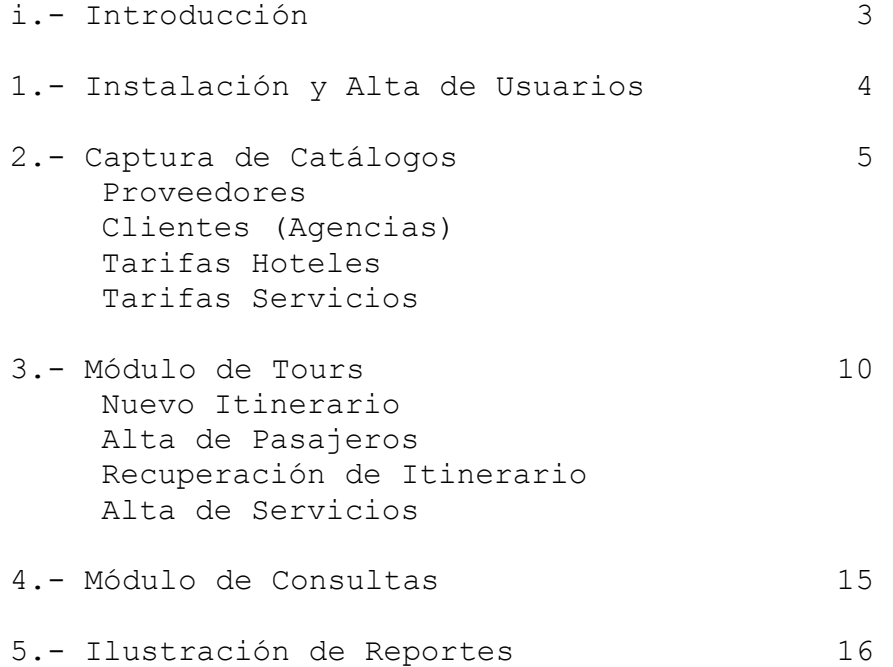

# Introducción

 El sistema TOURING esta diseñado para facilitar el proceso de operación de una agencia de Viajes de Turismo Receptivo (Esto se debe de entender como una agencia que atiende en su gran mayoria a turistas extranjeros). La relación de los módulos es la siguiente: La base principal del sistema son los catálogos (clientes-agencias y proveedores) y los tarifarios (Tarifas de Hoteles y Tarifas de Servicios), todos estos son utilizados por el módulo de TOURS, en este módulo se crean los itinerarios (estos son reutilizables uno se puede asignar a varios tours), se crean los tours; con sus fechas de inicio y fin, se ingresan los pasajeros, se emiten cupones de Hoteles, de Servicios, Rooming list y la hoja de cobranza.

 Los módulos que incluye el sistema se indican a continuación, haciendo mención de las funciones que lleva a cabo en el proceso operativo.

#### MÓDULO DE TOURS

 El módulo de Tours, es el principal de la operación, en este se crean nuevos TOURS (Reservaciones), partiendo de la captura del itinerario, los pasajeros y los servicios que incluye el TOUR, para posteriormente emitir los reportes: ROOMING LIST, CUPONES (VAUCHERS) Y HOJA DE COBRANZA.

#### MÓDULO DE CONSULTAS

 El módulo de Consultas es el que nos ayuda a localizar un pasajero o grupo y su itinerario, este módulo tiene opciones de búsqueda por Confirmación, Reservación y Nombre de Pasajero, después de haber localizado el pasajero o grupo se tienen 2 botones, PAX: Vista previa de los Pasajeros; ITINE: Vista previa del Itinerario.

#### MÓDULO DE HOTELES

 EL módulo de Hoteles nos muestra a todos los proveedores tipo hotel, sus datos generales, y la pantalla para capturar y consultar las tarifas que maneja.

#### MÓDULO DE SERVICIOS

 El módulo de Servicios, es donde se ingresan las tarifas de todos los demás servicios que complementan a los servicios de Hospedaje, como son Transportación, Traslados, Guías, Restaurantes, Lanchas, Excursiones etc.

#### MÓDULO DE PROVEEDORES

 El módulo de Proveedores, es el catálogo general donde se concentran todos nuestros proveedores, Hoteles, Restaurantes, Transportadoras y otros, en este solo se puede capturar y consultar información general del proveedor.

#### MÓDULO DE AGENCIAS

 El módulo de Agencias, es el catálogo general de nuestros clientes, donde la mayoría, si no es que todas, son de origen extranjero, es este catalogo se pueden capturar y consultar sus datos generales.

#### MÓDULO DE UTILERIAS

 El módulo de utilerías, esta compuesto por dos reportes de gran utilidad (un REPORTE DE TOURS por fecha de inicio para saber a cuantos pasajeros se les a dado servicio y de que agencia y un REPORTE DE PASAJEROS EN CASA para saber quien esta en pleno TOURS y en que ciudad) y de una bitácora de movimientos del módulo de reservaciones, para saber quien ha capturado y borrado registros de reservación de TOURS.

### 1.- Instalación y Alta de Usuarios.

 El sistema TOURING es MONOUSUARIO y MULTIUSUARIO, dependiendo de las necesidades que se requieran.

#### INSTALACIÓN:

 La instalación del sistema es sumamente fácil, solo hay que seguir los siguientes pasos:

1.- Cree un directorio llamado TOURING en la raíz de la unidad.

 a) MULTIUSUARIO: En una Unidad Compartida en el servidor de red (ejemplo. G:\TOURING)

b) MONOUSUARIO: En la unidad principal (ejemplo. C:\TOURING)

2.- Inserte el CD de instalación en la unidad lectora de CD.

3.- Copie todos los archivos y directorios contenidos en el CD, al directorio creado en el punto 1.

a) INICIO, EJECUTAR, xcopy d:\\*.\* c:\TOURING\ /s b) INICIO, EJECUTAR, xcopy d:\\*.\* g:\TOURING\ /s

4.- Cree un acceso directo de la Base de Datos TOURING.MDB al escritorio, de Windows:

#### ALTA DE USUARIOS:

 Para iniciar el sistema se hace doble clic en el icono de acceso directo creado en la instalación, la primera vez que se ejecuta el programa no tiene usuarios ni contraseñas, por defecto inicia con el usuario Administrador sin contraseña.

Para personalizar los usuarios se hace lo siguiente:

1.- Teniendo el programa abierto, seleccionamos el Menú HERRAMIENTAS, SEGURIDAD, ADMINISTRADOR DE GRUPOS DE TRABAJO.

#### Anexo B, Manual de Usuario Touring.

2.- Hacemos clic en UNIRSE, y escribimos la ruta y el nombre de nuestro archivo de usuarios, ejemplos:

 A) Monousuario C:\TOURING\system.mdw B) En Red G:\TOURING\system.mdw Hacemos clic en aceptar y se reinicia la Base de Datos.

3.- Ahora nos pide un nombre de usuario y una contraseña, Tecleamos los siguientes:

 USUARIO: ADMINISTRADOR PASSWORD: TOURING

4.- Después de ingresarlos, nos presenta el menú del Sistema.

5.- En la barra de Menús, seleccionamos el Menú HERRAMIENTAS, SEGURIDAD, CUENTAS DE USUARIO Y DE GRUPO.

6.- En la pestaña Usuarios hacemos clic en NUEVA, e ingresamos el NOMBRE Y APELLIDO del usuario en los dos campos y hacemos clic en ACEPTAR, ejemplo:

 Nombre: JUAN PEREZ Id personal: JUAN PEREZ

7.- Por defecto es miembro del grupo USUARIOS, Agregamos los grupos que deseemos tenga acceso también, hacemos clic en aceptar y LISTO.

8.- Al iniciar con este usuario, éste no tiene contraseña, se puede seleccionar el Menú HERRAMIENTAS, SEGURIDAD, CUENTAS DE USUARIO Y DE GRUPO, en la pestaña CAMBIAR CONTRASEÑA DE INICIO DE SESION, la contraseña anterior va en BLANCO y en NUEVA CONTRASEÑA y CONFIRMAR se teclea la contraseña deseada, LISTO la próxima vez se podrá ingresar con esta.

## 2.- Captura de Catálogos.

 Los catálogos son la base principal del sistema estos deben de tener la información correcta y actualizada, ya que esta es la que se utilizará posteriormente para el procesamiento de nuestros Tours, en caso que algún dato ya sea informativo o de valorización no esté correctamente, al momento de imprimir Cupones, Rooming List o algún otro reporte que se emita del sistema: se deberá verificar que en el catálogo esté correctamente ingresado.

## Proveedores

 El catálogo de proveedores Ilustracion 1, contiene la información relacionada a todos nuestros proveedores, la información requerida se muestra en la Tabla 1, indicando el nombre del Campo, una breve descripción y un ejemplo:

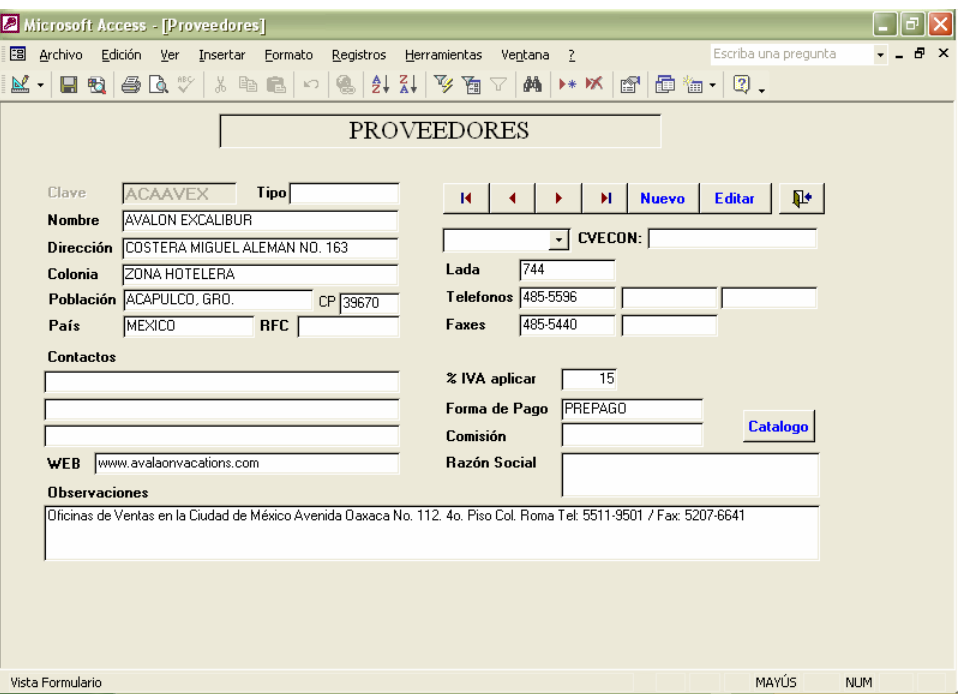

Ilustración 1, Catálogo de Proveedores.

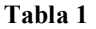

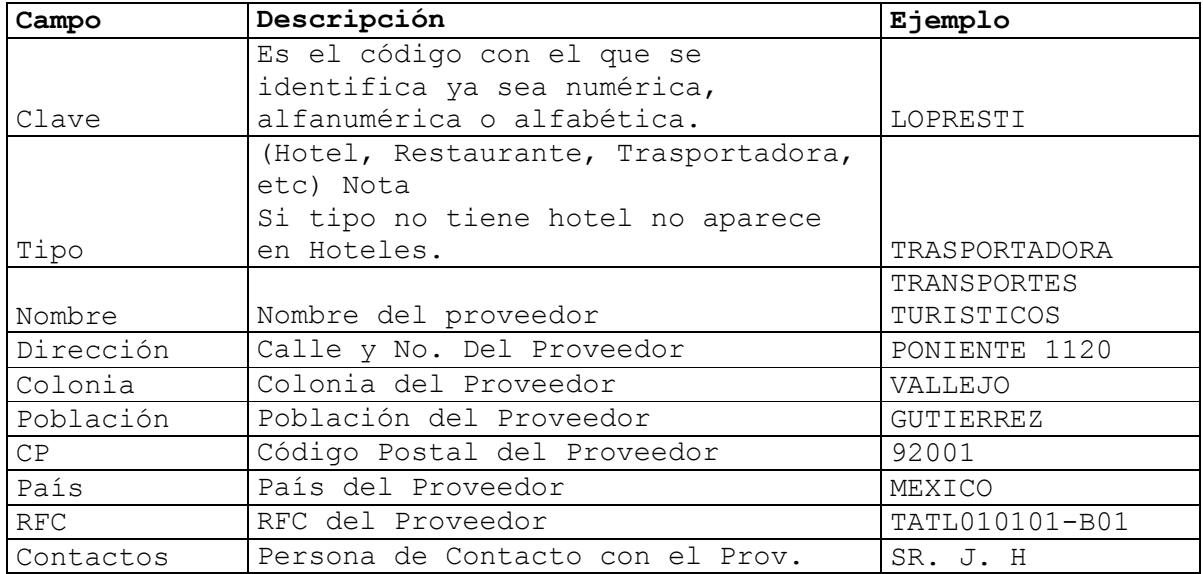

## Anexo B, Manual de Usuario Touring.

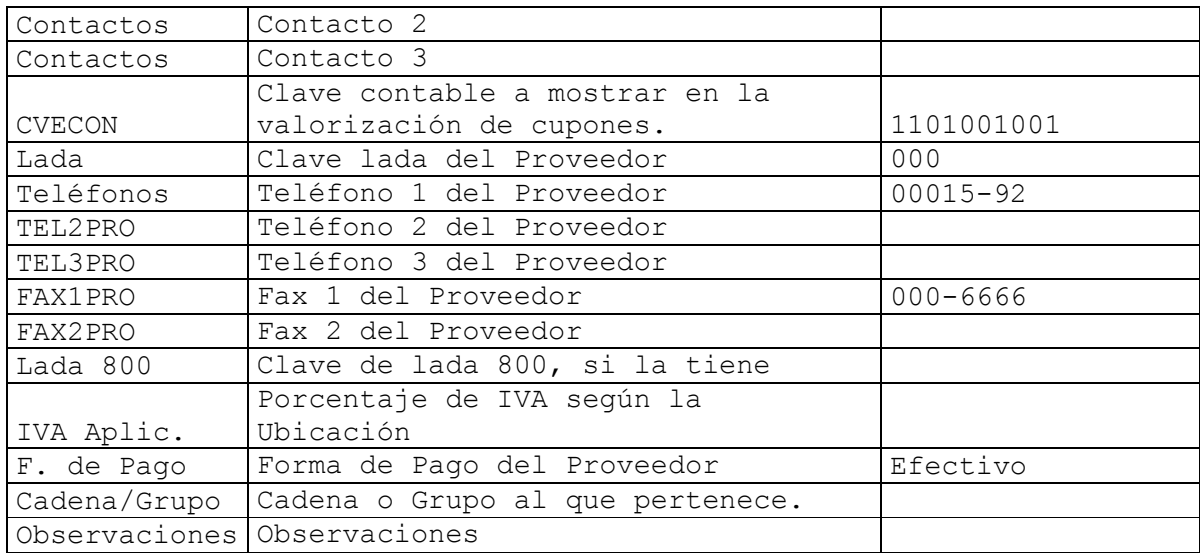

## Agencias (Clientes)

El catálogo de Agencias Ilustración 2, contiene la información relacionada a todos nuestros clientes que en este caso son agencias extranjeras, esta se selecciona al ingresar a los pasajeros y puede haber varias agencias en un TOUR para lo cual el sistema emitirá una serie de cupones para cada agencia, la información requerida se señala en la Tabla 2:

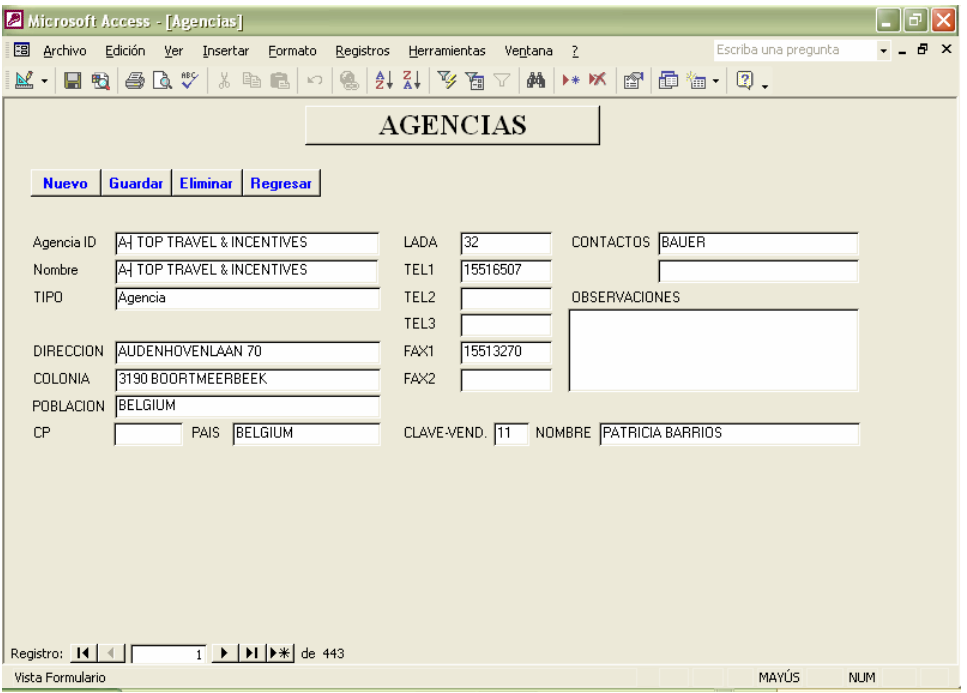

Ilustración 2, Catálogo de clientes "agencias"

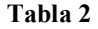

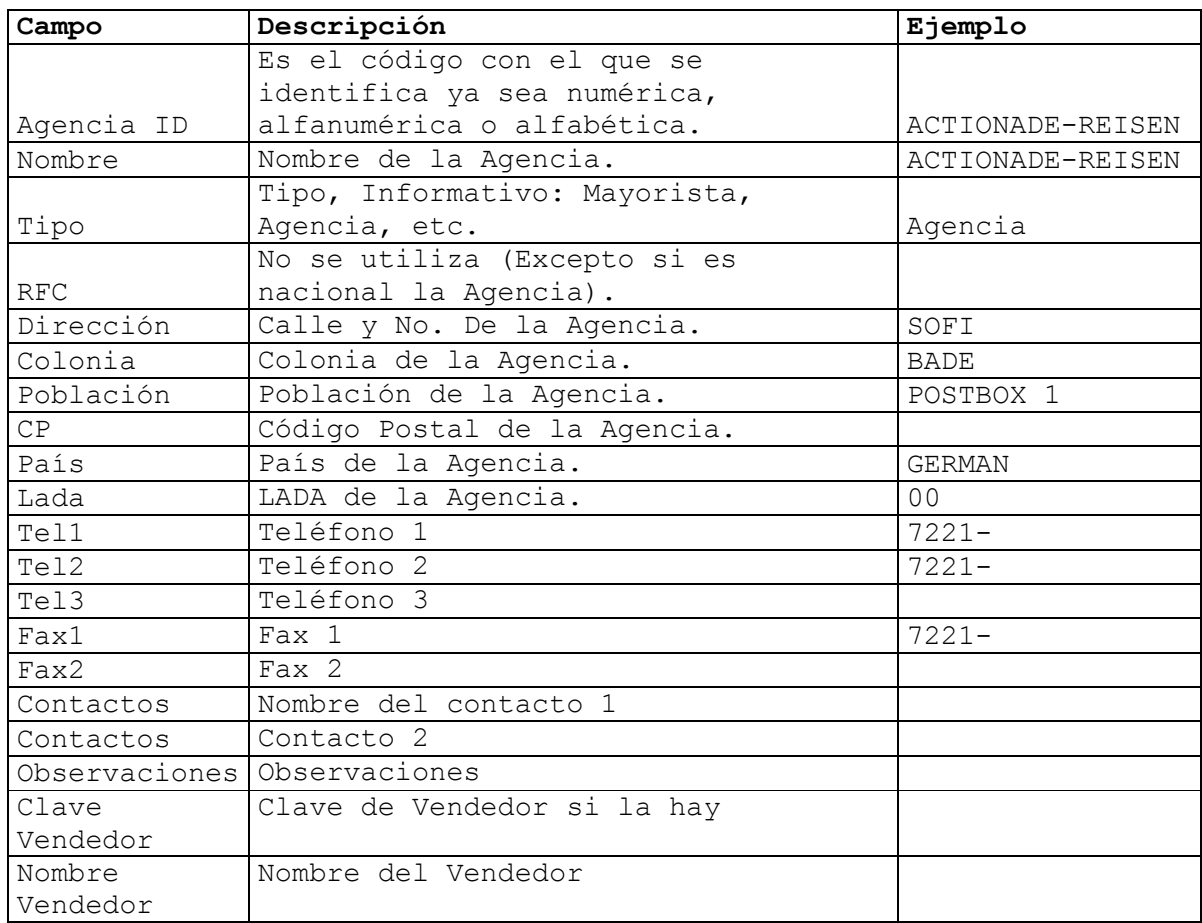

## Tarifas Hoteles

 Teniendo capturados los catálogos de PROVEEDORES, se podrá proseguir con la captura del TARIFARIO de HOTELES **Ilustración 3,** este conforma la base para la valorización de cupones al momento de estar operando los tours, ya sean Grupos o Individuales, la información requerida se señala en la Tabla 3.

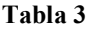

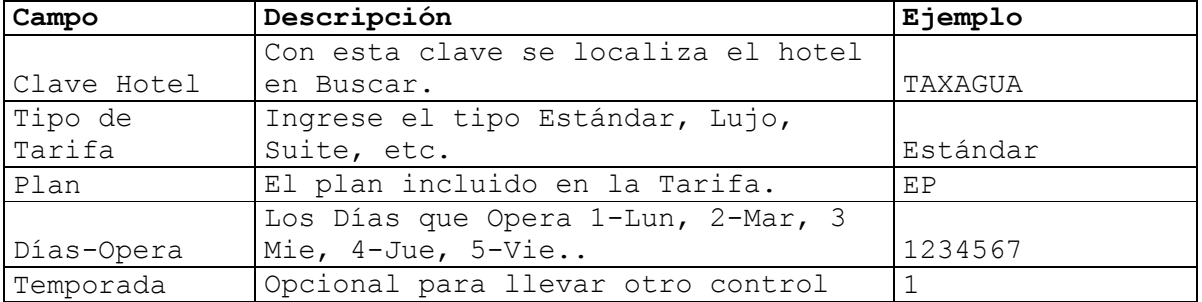

## Anexo B, Manual de Usuario Touring.

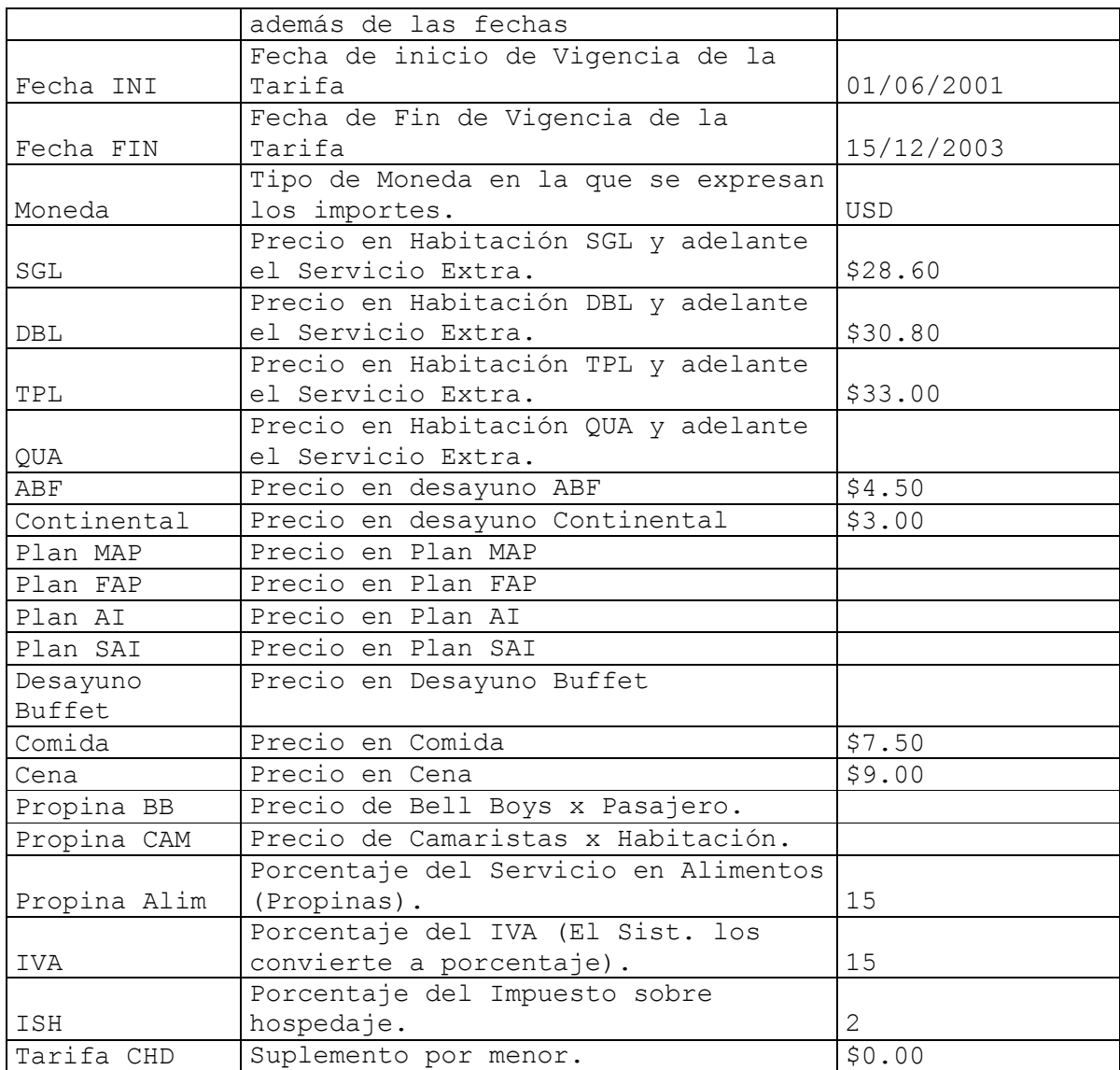

## Tarifas Servicios

 Los Servicios son todos los demás elementos que se utilizan además del hospedaje en un TOUR como lo son Transportes, Restaurantes, Excursiones, Lanchas, etc., en este catalogo Ilustración 4, daremos de alta a todos los otros servicios que tengamos con un precio fijo durante cierto tiempo y tenerlos disponibles al momento de procesar nuestro tour ya sea individual o Grupo, (Aquí debemos de idear un catalogo de Claves de Servicio que nos facilite la Búsqueda del Mismo), la información requerida se señala en la Tabla 4.

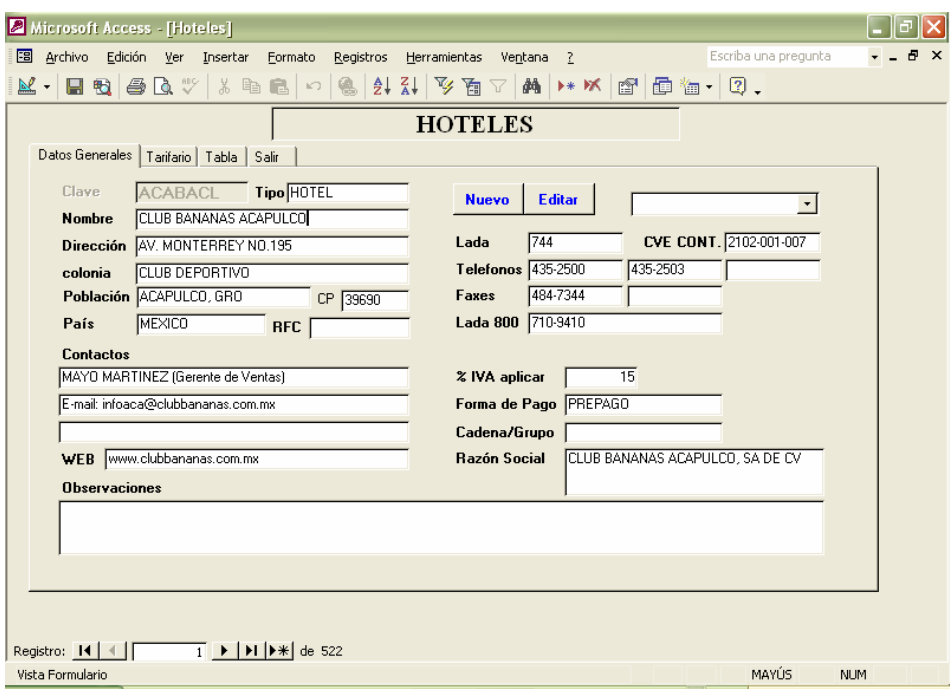

Ilustración 3, Catálogo y tarifario de hoteles.

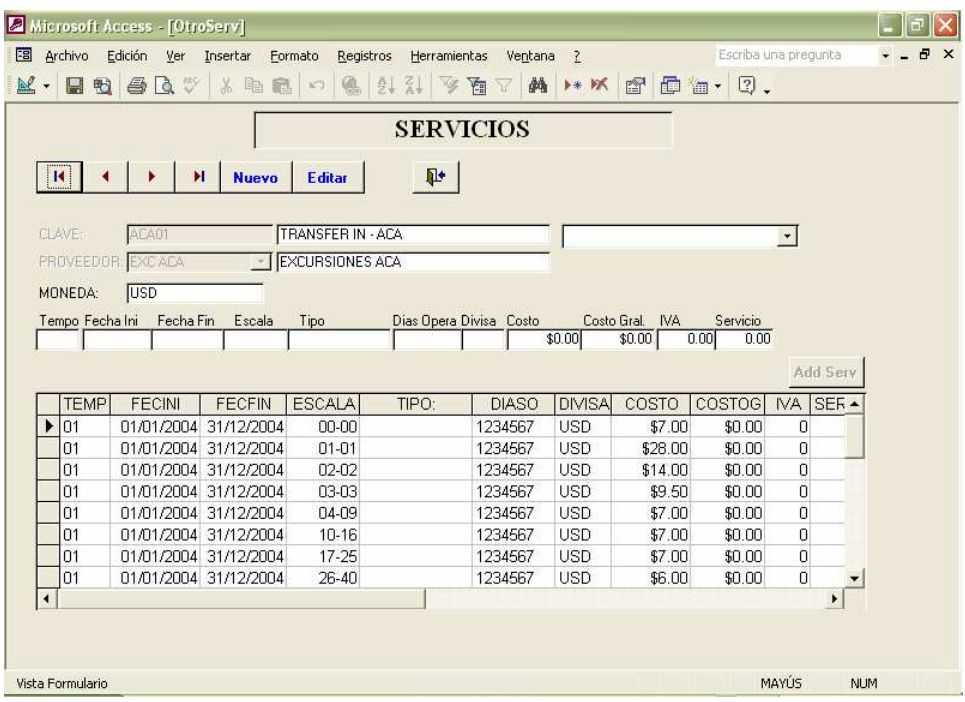

Ilustración 4, Catalogo de servicios.

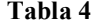

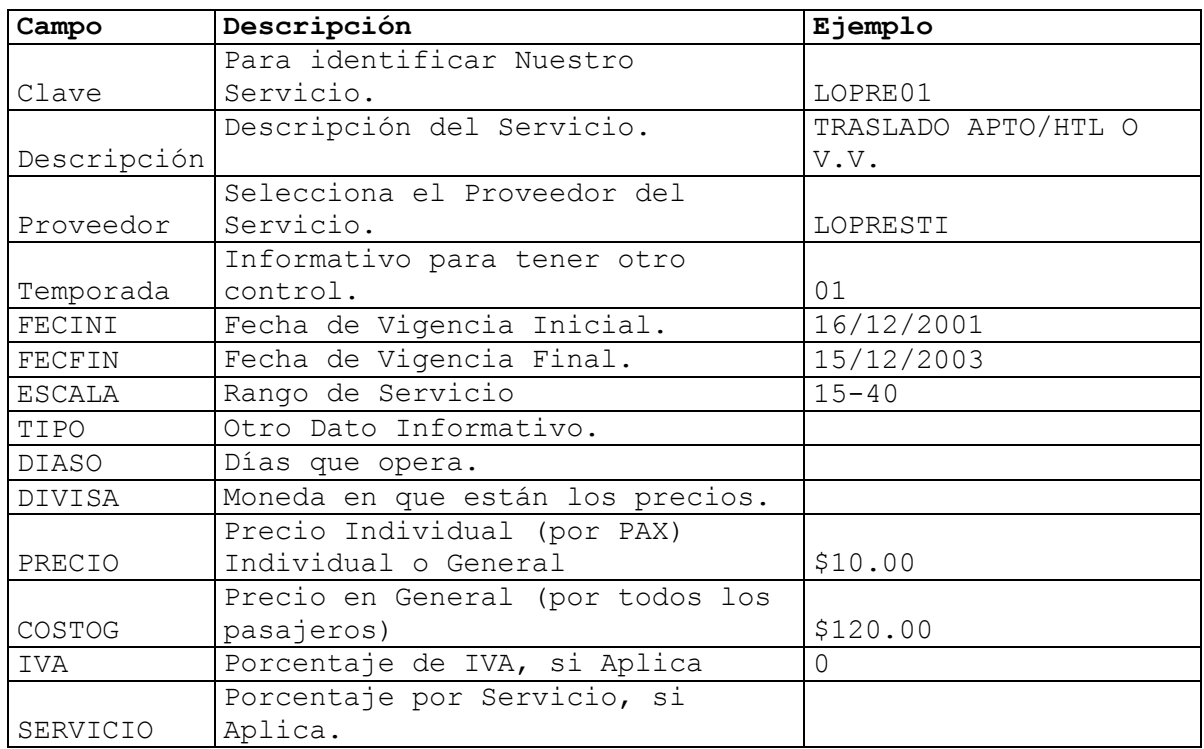

 Después de llenar el campo de servicio pasa al Botón ADD SERV (Adicionar Servicio), presionamos enter o hacemos clic y se posiciona en el campo TEMP (Temporada) para agregar otro rango o tipo de servicio en la misma clave o bien podemos dar clic en el Botón GUARDAR y después en NUEVO para capturar otro Nuevo SERVICIO.

## 3.- Módulo de Tours.

 Una vez Ingresado los catálogos el sistema esta listo para reservar los TOURS, el módulo de TOURS es la pantalla de gestión principal Ilustracion 5, ya que desde esta se darán de alta los ITINERARIOS, RESERVACIONES, PASAJEROS y se podrán imprimir los Cupones de Hoteles y Servicios, además del Rooming List.

 El procedimiento para crear una nueva reservación es el siguiente:

1.- Capturar el Itinerario (Se describe en la sig. Pag.), al guardarlo da un no. De Itinerario, este se utiliza en el punto 3. 2.- Dar clic en el Botón Nuevo. 3.- Seleccionar del PIC LIST o teclear el Itinerario que se dio de Alta en el punto 1. 4.- Ingresar el Nombre con el que se desee guardar el Tour. 5.- Ingresar la Fecha Inicial del Tour.

6.- Ingresar la Fecha Final del Tour. 7.- Ingresar el Tipo de Reservación: Grupo o Individual. 8.- Ingresar el Nombre del Solicitante o contacto. 9.- Ingresar observaciones, si las hay 10.- Dar Clic o Enter en Guardar.

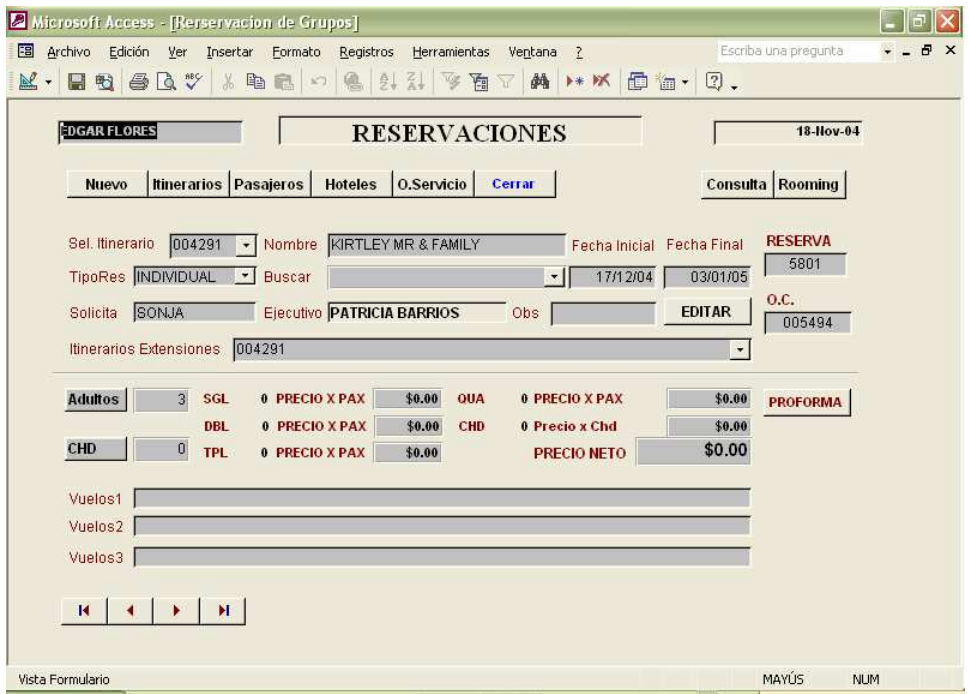

Ilustración 5, Pantalla de reservaciones.

 El sistema maneja los itinerarios independientes de las reservaciones por lo que es necesario ingresarlos en otra pantalla y la numeración es diferente al de la reservación, con el fin de que se puedan reutilizar como si fueran machotes, por lo que un Itinerario nos puede ser útil no solo para una reservación, esto es bueno cuando se tienen series con el mismo itinerario, y cada vez que se hace una nueva reservación se utiliza el mismo itinerario pero con fechas diferentes y un número de confirmación diferente, a continuación se explica como dar de alta un ITINERARIO.

### Nuevo Itinerario

 Al hacer clic en el Botón de ITINERARIOS en la pantalla de TOURS aparece la pantalla de la Ilustracion 6, después de llenar los campos de la Tabla 5, se presiona ENTER al botón ADD DIA y se agrega el día en la tabla inferior de la pantalla y el cursor se sitúa en el campo de DIA con el siguiente consecutivo, para seguir ingresando los demás días del itinerario.

# Anexo B, Manual de Usuario Touring.

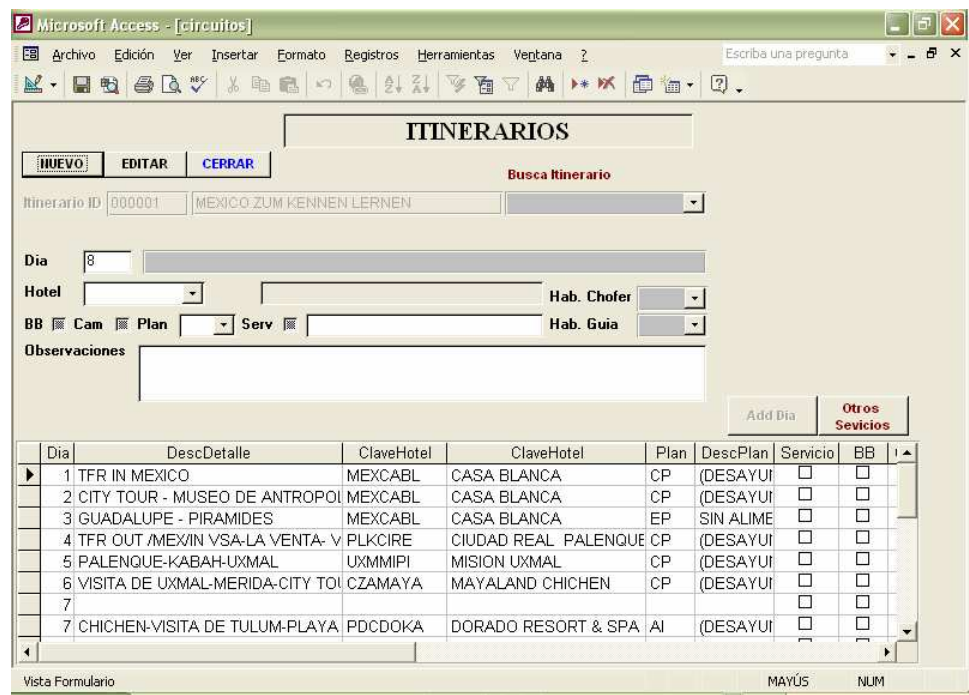

Ilustración 6, Pantalla de itinerarios.

| Campo       | Descripción                                                          | Ejemplo       |  |  |  |
|-------------|----------------------------------------------------------------------|---------------|--|--|--|
|             | Es el no. Del día dentro del                                         |               |  |  |  |
| Día         | itinerario.                                                          | 1             |  |  |  |
|             |                                                                      |               |  |  |  |
|             | Es la descripción de las                                             |               |  |  |  |
| Descripción | Actividades del Itinerario.                                          | TRF IN MEXICO |  |  |  |
|             | Es la Clave del Hotel que se                                         |               |  |  |  |
| Hotel       | asigno en Proveedores.                                               | MEXARIS       |  |  |  |
|             | Se debe activar si se pagan Bell                                     |               |  |  |  |
| BB          | boys                                                                 | Sí            |  |  |  |
|             | Se debe de Activar si se pagan                                       |               |  |  |  |
| Camaristas  | Camaristas                                                           | Sí            |  |  |  |
| Plan        | Es la clave del plan de alimentos.                                   | CP            |  |  |  |
| Servicio    | Se activa si se paga Servicio.                                       | Sí            |  |  |  |
|             | Esta parte Aparece Automática,                                       | (DESAYUNO     |  |  |  |
| Desc. Plan  | pero es modificable.                                                 | AMERICANO)    |  |  |  |
| Tipo Hab.   | Es el tipo de Habitación que se                                      |               |  |  |  |
| Chof.       | pide para el chofer.                                                 | $S$ , $D$     |  |  |  |
| Tipo Hab.   | Es el tipo de Habitación que se                                      |               |  |  |  |
| Guía        | pide para el Guía.                                                   | $S$ , $D$     |  |  |  |
|             | Observaciones Son las que queremos diga el cupón LLEGADA A LAS 12 PM |               |  |  |  |

#### Tabla 5

 Al terminar de ingresar los días del itinerario se pueden agregar otros servicios presionando el botón OTROS SERVICIOS (al presionar este botón aparecen 2 combos de captura: selecciones el Día y el Servicio), con un pequeño inconveniente, debido a que no se manejan fechas en esta pantalla no pueden aparecer las tarifas de estos servicios ya que están relacionadas tarifa-fecha, por lo que la tarifa se tendría que agregar en la tabla de abajo después de agregar el servicio, para regresar a los días del itinerario solo presione LISTA ITINERARIO.

 Para Terminar se presiona el botón ACEPTAR y se toma nota del no. Asignado al itinerario ya que este número se utilizará posteriormente.

## Alta de Pasajeros

 El siguiente paso es dar de alta los pasajeros, al hacer clic en el Botón de PASAJEROS en la pantalla de TOURS aparece la pantalla de la Ilustración 7.

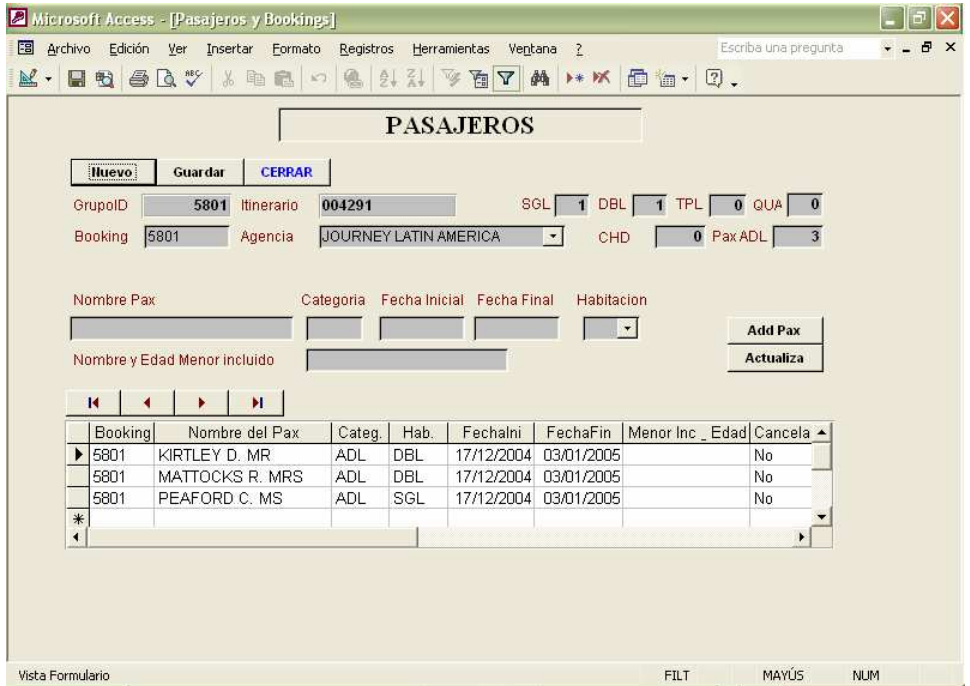

Ilustración 7, Pantalla de pasajeros.

 Dar de alta los pasajeros es sumamente sencillo, solo se tiene que hacer clic en el botón NUEVO y el sistema pone por defecto Grupo, Itinerario y Reserva al que van a pertenecer los Pasajeros, se presiona ENTER y pasa al combo para seleccionar la clave de la agencia, esta clave al pulsar las primeras letras va buscando las que coincidan o se puede buscar con las flechas arriba y abajo o el mouse.
A continuación se ingresan Nombre, Fecha Inicial, Fecha Final Habitación y Nombre y Edad de Menor incluido. Al presionar ENTER pasa al botón ADD PAX y al presionar ENTER el pasajero se agrega a la tabla inferior y el cursor se posiciona en el campo de nombre para ingresar el siguiente pasajero, la Tabla 6 ilustra la información mencionada.

Tabla 6

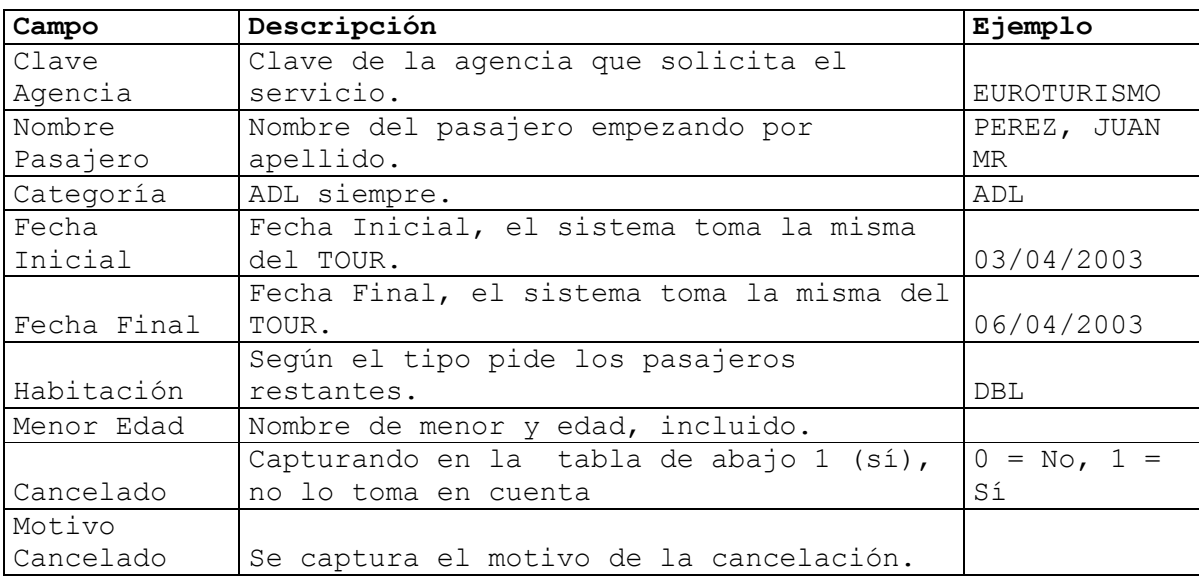

 El botón de actualizar se utiliza para actualizar los contadores que aparecen tenues al momento de borrar uno ó unos pasajeros.

 Para borrar uno o unos pasajeros, se seleccionan de la tabla inferior con el mouse haciendo clic en la flecha de la extrema izquierda de cada renglón y estando seleccionado se presiona la tecla SUPR y se acepta que se borre.

 Para modificar una habitación (de SGL a DBL, de DBL a TPL o cualquier otra combinación), eliminar un pasajero, se debe de eliminar primero toda la HABITACION que involucre a los pasajeros y después volverlos a dar de alta con los últimos cambios.

### Recuperación de Itinerario (Tour-Hoteles)

 Después de haber ingresado los pasajeros, presionamos el botón de HOTELES en la pantalla de TOURS; nos trae el itinerario indicado y le pone fechas a los días Ilustración 8, aquí lo podemos revisar y agregarle algunas otras observaciones que sean necesarias.

 Al terminar de revisarlo y hacerle los cambios si son necesarios, seleccionamos la tarifa en el combo de SELECCIONE LA TARIFA, verifique que haya llegado al último día con hotel asignado, al terminar presione el botón CUPONES Y LISTO, verifique que estén correctos y presione el botón IMPRIMIR.

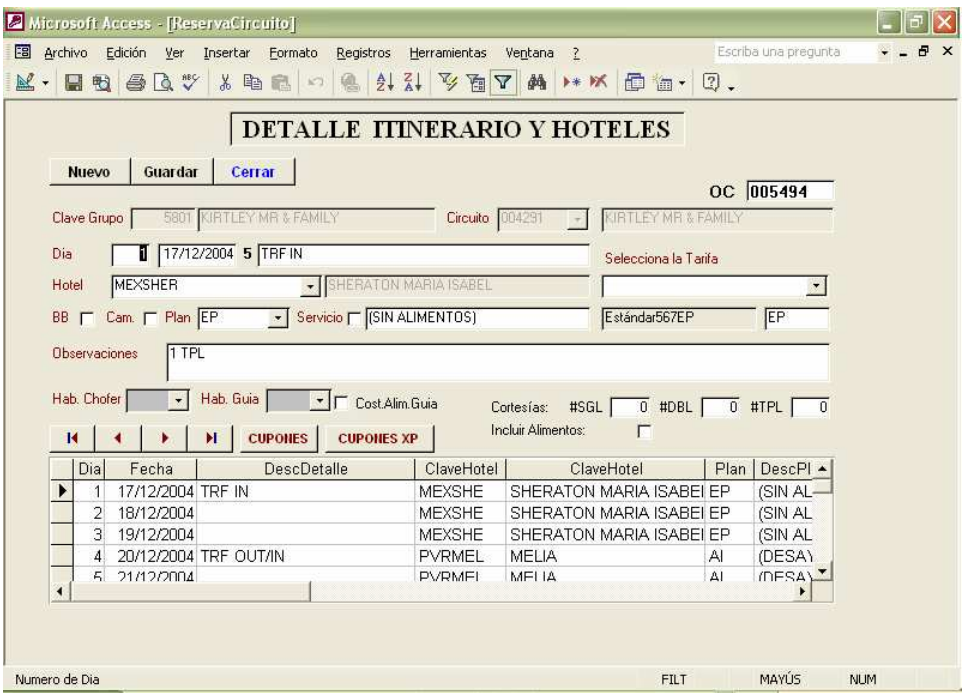

Ilustración 8, Pantalla detalle de Itinerario y hoteles.

NOTAS:

 Aquí podemos ver unos combos llamados cortesías, donde se pueden agregar el no. de cortesías que nos va a dar el hotel en SGL, DBL Y TPL y si estas cortesías incluyen alimentos, activando o no la casilla de verificación.

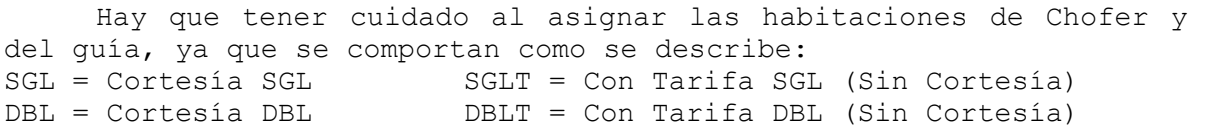

 El sistema no costea alimentos para el CHOFER, se costean alimentos de GUIA si esta activada la casilla COST.ALIM GUIA.

 Cuando ocurra el mensaje de "La reservación no tiene pax ingresados…" verifique que el último día no tenga hotel (Explicación: el último día del itinerario es su salida del último hotel por consiguiente no debe tener hotel asignado).

## Alta de Tour-Servicios

 Hasta este momento, ya se explico como emitir los cupones de los hoteles, ahora nos hace falta ver como se emiten los cupones de otros servicios como son: Trasportes, Restaurantes, Lanchas, Guías,…y todo lo que se nos presente diferente a un hotel, al hacer clic en el Botón de SERVICIOS en la pantalla de TOURS, aparece la pantalla de Otros Servicios Ilustracion 9.

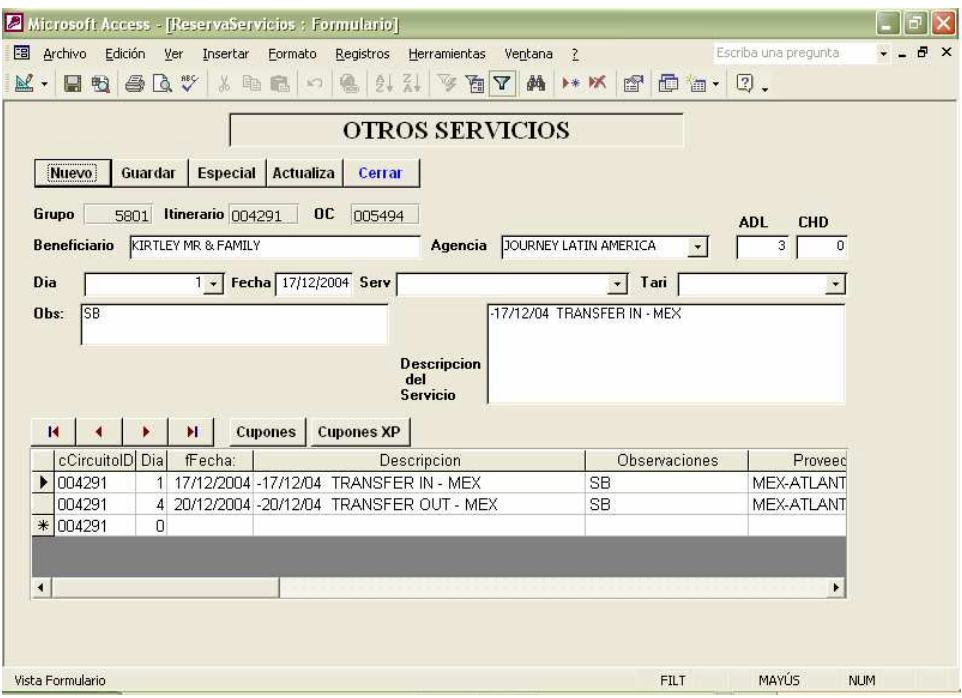

Ilustración 9, Pantalla de otros servicios

Procedimiento para ingresar TOUR-SERVICIOS.

1.- Hacemos clic en el Botón NUEVO. 2.- El sistema pone automáticamente, lo siguiente: El No. del Grupo. El No. de Itinerario. El No. de Confirmación. El Beneficiario. Modificable El No. de Adultos. Modificable El No. de Niños. Modificable 3.- Seleccionamos el Día del Servicio, El sistema pone la fecha asignada a este día. 4.- Seleccionamos el Servicio del combo SERV. 5.- Seleccionamos la tarifa de acuerdo al rango de pasajeros o el tipo de servicio. 6.- Hacemos las anotaciones en descripción del servicio SERV. Y las observaciones en OBS.

7.- Hacemos clic en GUARDAR y el servicio se ve reflejado en la tabla inferior.

8.- Repetimos el procedimiento para el siguiente servicio.

Al terminar de ingresar todos los servicios hacemos clic en el botón CUPONES y "LISTO" verificamos y mandamos a imprimir.

# 4.- Módulo de Consultas

El módulo de consultas nos es útil cuando queremos:

1.- Encontrar un pasajero.

2.- Saber de cuantos pasajeros y habitaciones estaba compuesto un grupo.

3.- Saber el itinerario de un grupo o individual.

 Al hacer clic en el Botón de CONSULTA en la pantalla de TOURS ó en el menú PRINCIPAL, aparece la pantalla de consultas Ilustración 10

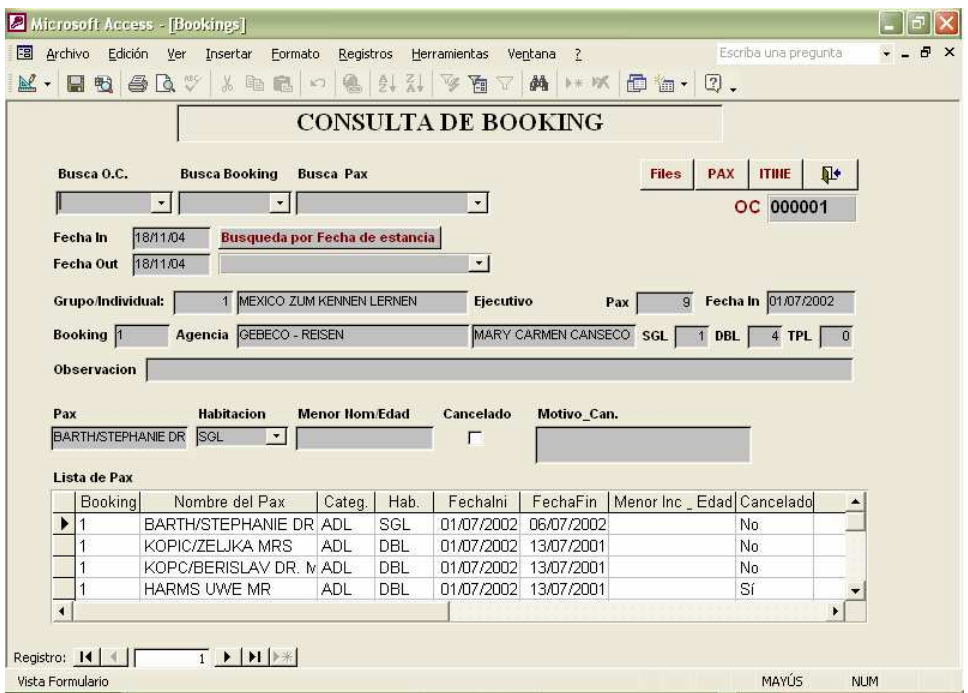

Ilustración 10, Pantalla de consulta de booking

Enseguida se describen las funciones de los botones y combos en esta pantalla:

Botón PAX: Muestra en vista previa el informe de pasajeros ROOMINGLIST. Botón ITINE: Muestra en vista previa el informe de TOUR-ITINERARIO.

Busca Confirmación: Este combo hace la búsqueda por NO. de Confirmación. Busca Reserva: Este combo hace la búsqueda por NO. de Reserva. Busca Pax: Este combo hace la búsqueda por Nombre de Pasajero.

ILUSTRACION DE REPORTES: A continuación se ilustran los reportes emitidos por el sistema:

Reporte: ROOMING LIST este reporte emite una hoja por cada hotel involucrado en el Tour, Ilustración 11.

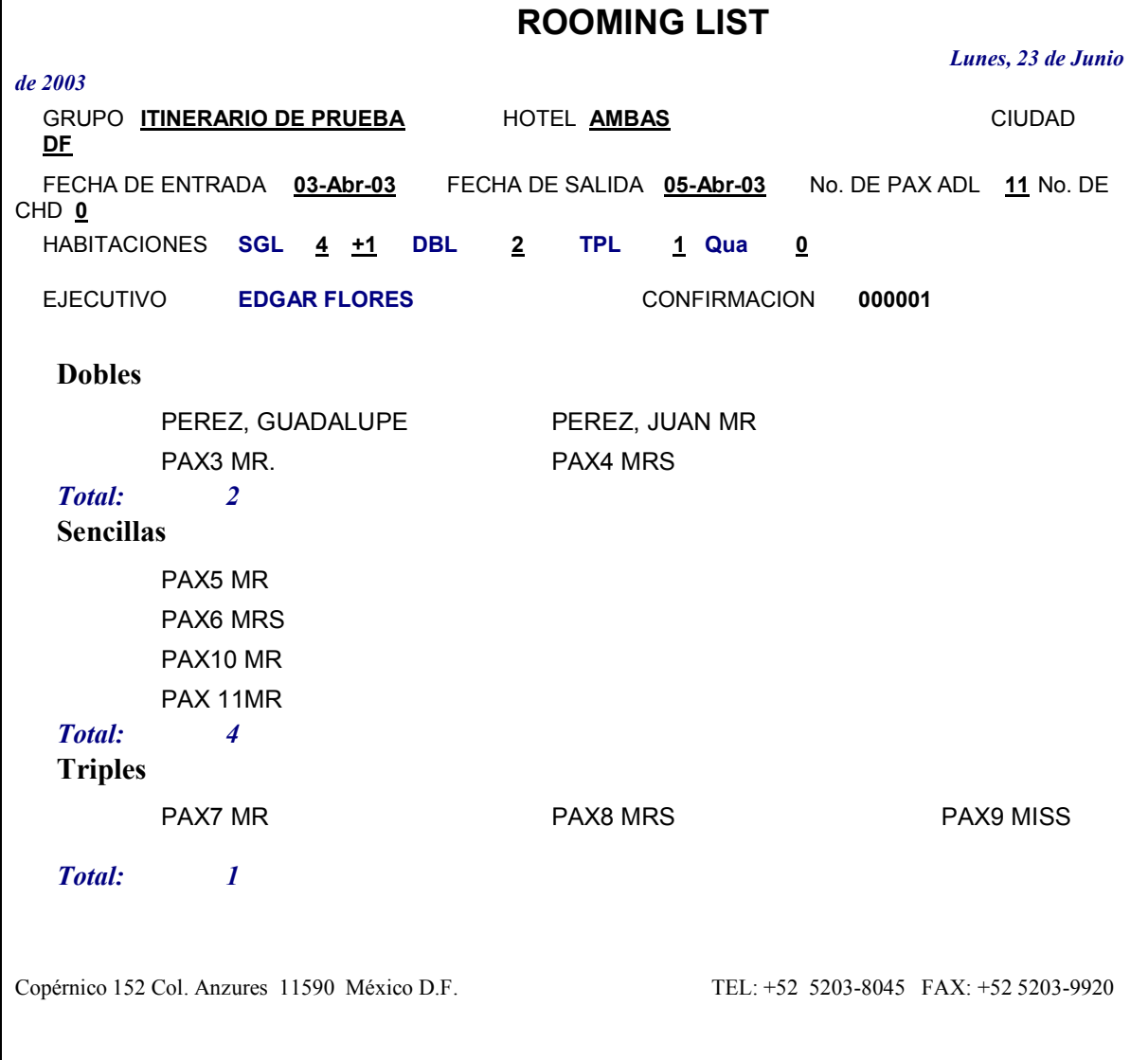

## Ilustración 11, Reporte rooming list.

Reporte: PROFORMA, este reporte nos da la información del itinerario completo, los datos del cliente y los nuestros, Ilustración 12.

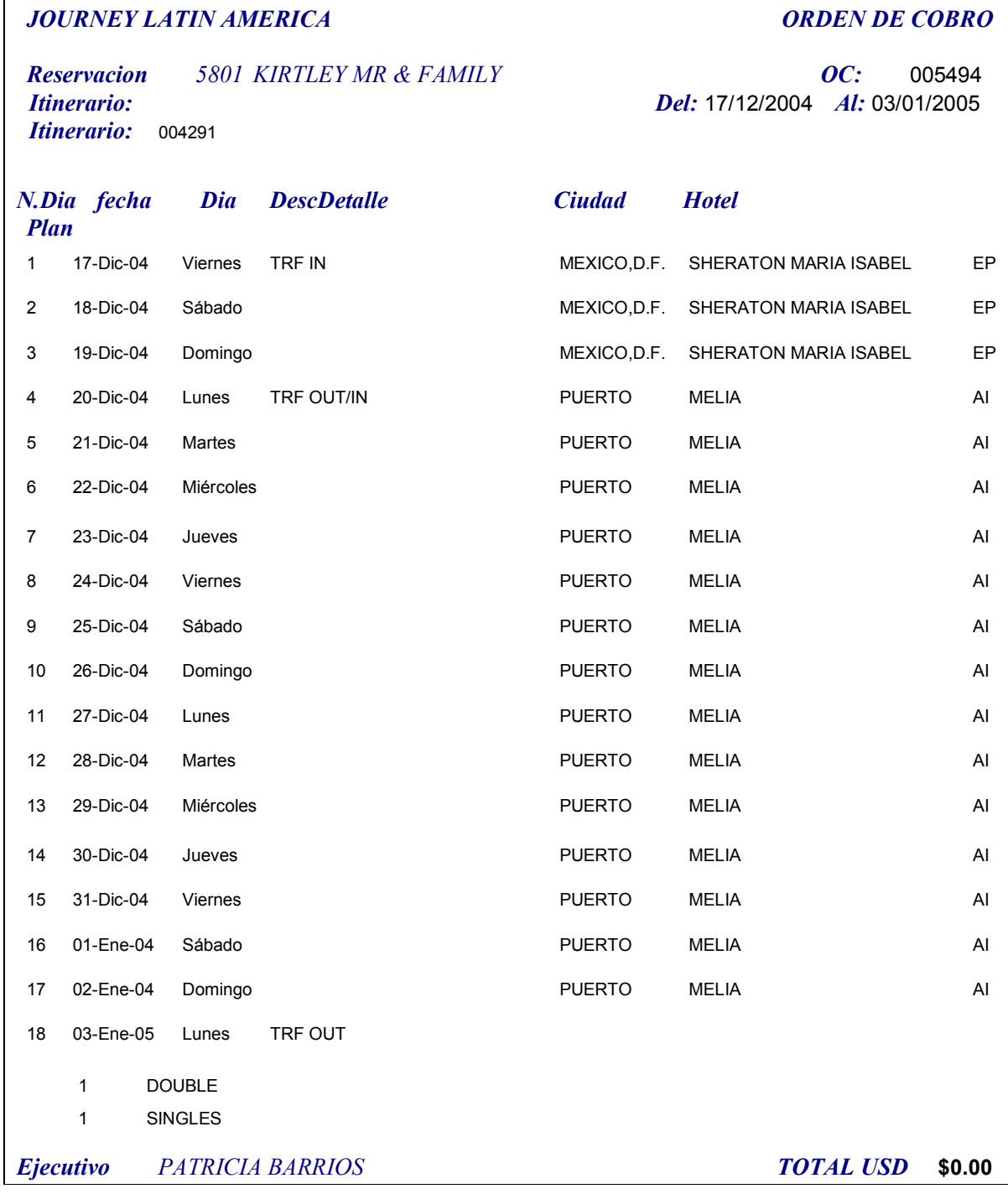

#### Ilustración 12, Reporte proforma.

Reporte Cupones de Hoteles: Son los Voucher de Hoteles impresos en papel membretado, que emite el ejecutivo para entregar al cliente, la

parte superior se desprende y se entrega al cliente, la parte inferior es de utilidad para el departamento de contabilidad, Ilustración 13.

Reporte Cupones de Servicios: Son los Voucher de Servicios impresos en papel membretado, que emite el ejecutivo para entregar al cliente, la parte superior se desprende y se entrega al cliente, la parte inferior es de utilidad para el departamento de contabilidad, Ilustración 14.

Catalogo de PROVEEDORES, este catalogo es de utilidad al departamento de contabilidad, Ilustración 15.

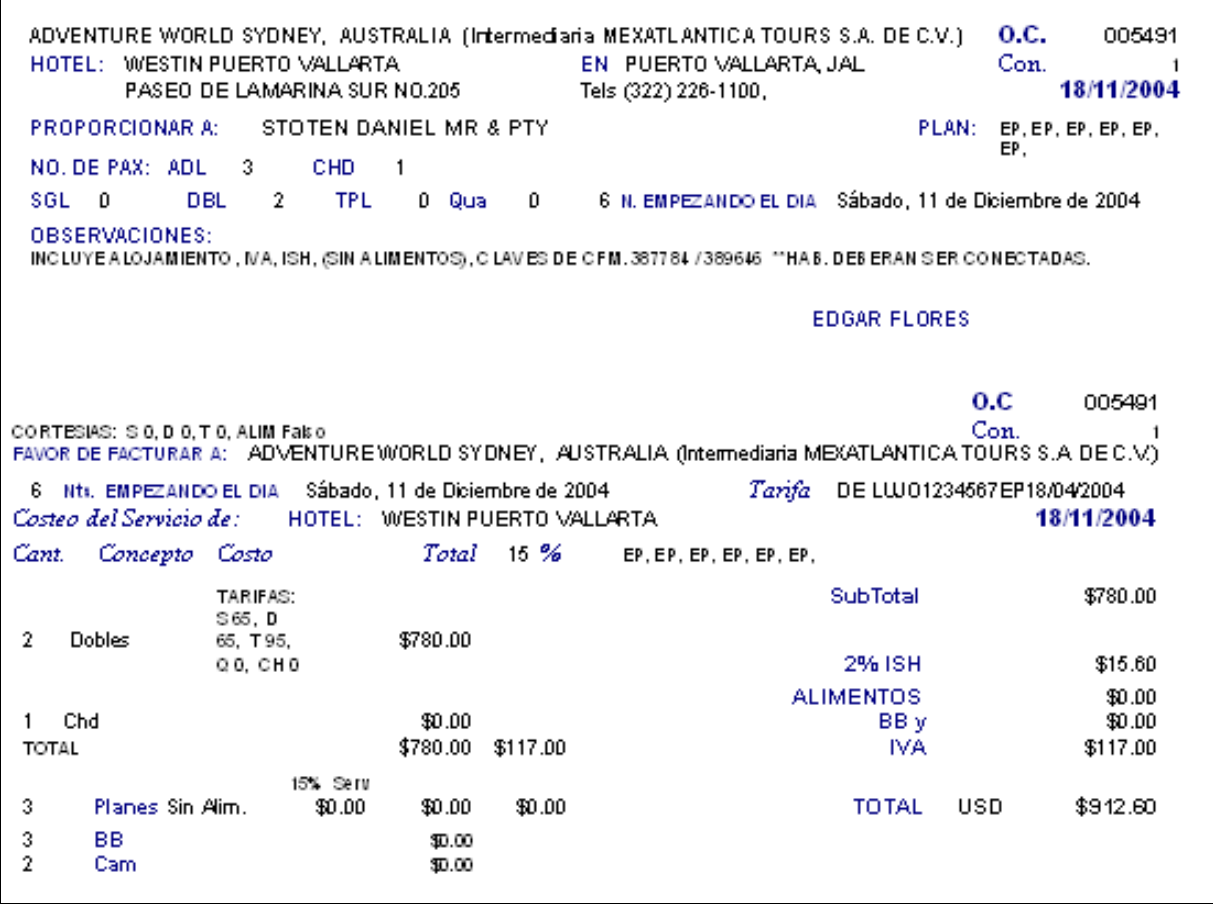

Ilustración 13, Reporte cupon de hotel.

| ESO TRAVEL-TRAVEL AGENCY, CZECH REPUBLIC Intermiediarial (MEXATLANTICA TOURS \$.A. DEC.V.).                     |                     | 0.C.        | 005484  |  |
|----------------------------------------------------------------------------------------------------|---------------------|-------------|---------|--|
| MEX-ATLANTICA TOURS PLAYA DEL CARMEN.<br>EN PLAYADEL CARMEN<br>A:<br>CALLE 28 EDIFICIO CENTRO PROF. LOCAL 215 Y |                     | 18/11/2004  |         |  |
| LOS SERVICIOS DE:<br>Tels: (984) 206-1545 873-3147 803-1982<br>-09/12/2004 TRANSFER RIVIERA MAYA /APTO CUN.     |                     |             |         |  |
| <b>PROPORCIONAR A:</b><br>KOVARIKOVA MRS & KOVARIKMR                                                            |                     |             |         |  |
| NO. DE PAX:<br>ADL: 02<br>CHD: 0                                                                                |                     |             |         |  |
| OBSERVACIONES: SERVIEN SEAT BASIS                                                                               |                     |             |         |  |
|                                                                                                    | <b>EDGAR FLORES</b> |             |         |  |
|                                                                                                    |                     |             |         |  |
|                                                                                                    |                     |             |         |  |
|                                                                                                    |                     |             |         |  |
| ESO TRAVEL-TRAVEL AGENCY, CZECH REPUBLIC Intermiediarial (MEXATLANTICA TOURS \$.A. DEC.V.)                      |                     | 0.C. 005484 |         |  |
| <b>PROVEEDOR</b><br>MEX-ATLANTICA TOURS PLAYA DEL CARMEN                                                        |                     |             |         |  |
|                                                                                                    |                     | 18/11/2004  |         |  |
| PROPORCIONAR KOVARIKOVA MRS & KOVARIKMR<br><b>SERVICIO</b><br>-09/12/2004 TRANSFER RIMERA MAY A / APTO CUN      | CVECON              |             |         |  |
|                                                                                                    |                     |             |         |  |
|                                                                                                    |                     |             |         |  |
|                                                                                                    | <b>SUBTOTAL</b>     |             | \$43.40 |  |
| OBSERVACIONES SERVIEN SEAT BASIS                                                                                | IVA.                | 10.00       | \$4.34  |  |
|                                                                                                    | Servicio            | 0.00%       | \$0.00  |  |
| <b>CHD</b> 0<br><b>ADULTO</b><br>Escala 00-00<br>$\overline{2}$                                                 |                     |             |         |  |
| <b>COSTO GENERAL</b><br>\$0.00<br>\$21.70<br><b>COSTO INDIVIDUAL</b>                                            | <b>TOTAL</b>        | USD.        | \$47.74 |  |
|                                                                                                    |                     |             |         |  |

Ilustración 14, Reporte cupon de servicio.

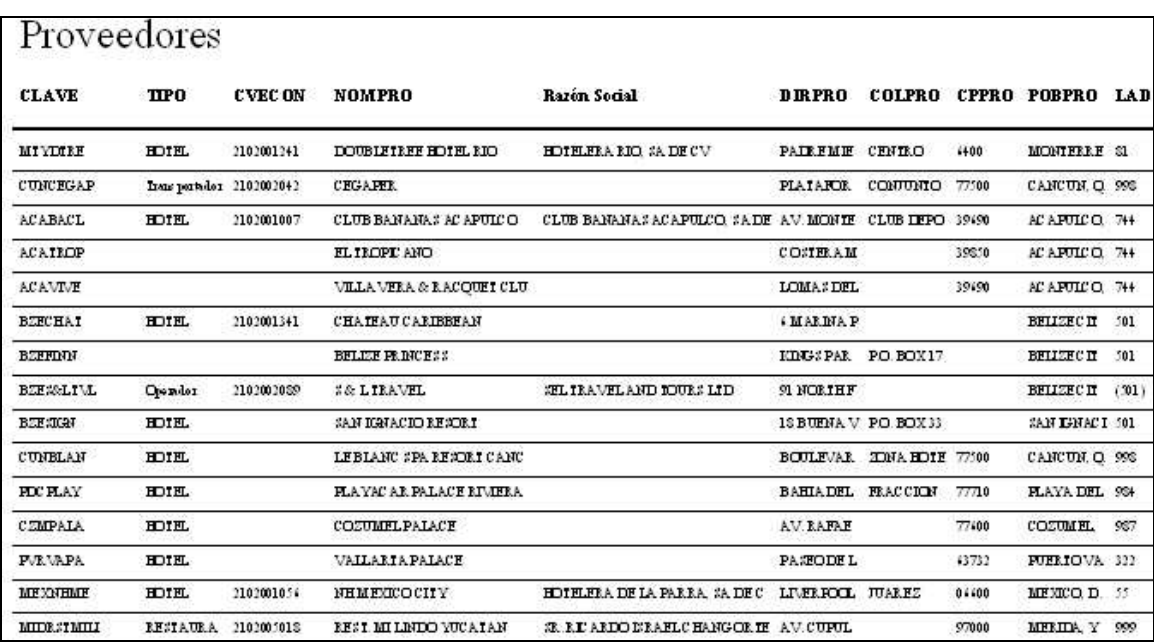

Ilustración 15, Reporte de proveedores.

Reporte de ITINERARIO, este es de utilidad para ver todo el recorrido y los servicios de la reservación, Ilustracion 16.

| <b>ESO TRAVEL-TRAVEL AGENCY</b><br><b>SERVICIOS</b>                            | <b>ITINERARIO Y</b>                            |  |
|--------------------------------------------------------------------------------|------------------------------------------------|--|
| 005484 KOVARIKOVA MRS & KOVARIK MR<br>$\overline{OC}$<br>Al:09/12/2004         | Del:27/11/2004                                 |  |
| N.Dia fecha<br>Dia DescDetalle<br><b>Plan</b>                                  | <b>Ciudad</b><br><b>H</b> otel                 |  |
| <b>Servicio</b><br>Proveedor                                                   |                                                |  |
| <b>Circuito o Extension</b><br>004282<br>127-Nov-04<br><b>TRF IN</b><br>Sábado |                                                |  |
| <b>MEX-ATLANTICA CANCUN</b><br>09-Dic-04<br>TRF OUT<br>13<br>Jueves            | -27/11/2004 TRANSFER APTO<br>$00 - 00$         |  |
| <b>MEX-ATLANTICA TOURS</b>                                                     | -09/12/2004 TRANSFER RIVIERA MAYA<br>$00 - 00$ |  |
| MINERVA M. DE FABILA<br><b>Ejecutivo</b>                                       |                                                |  |
| Jueves, 18 de Noviembre de 2004                                                | Página                                         |  |

Ilustración 16, Reporte de itinerario.

 Con estos ejemplos terminamos la ilustración de los reportes emitidos por el sistema de administración de reservaciones TOURING.

#### Bibliografía.

# Bibliografía

- 1. Ramírez Blanco Manuel Teoría general de Turismo. Editorial Diana, Tercera edición 1983.
- 2. Patricio Letelier Torres. Desarrollo de software orientado a objetos usando UML. www.desic.upv.es/~uml, Universidad Politécnica de Valencia.
- 3. Díaz de Santos Metodología CASE: el modelo de la entidad-relación. Addison Wesley, 1994.
- 4. Bárcena Jiménez Alejandro y González Massieu Patricia Contabilidad de agencias de viajes Editorial Banca y Comercio, S.A. de C.V., México, 1999.
- 5. Wayne L. Winston Investigación de Operaciones, Aplicaciones y algoritmos Grupo editorial Iberoamérica, México 1994.
- 6. Pressman Roger S.

 Ingeniería de software, un enfoque práctico. Editorial Mc GrawHill, México 1997.

6. – Lenguaje.com

 Recursos para lenguaje español. SIGNUM Cía. Ltda. Quito, Ecuador 2007. http://www.lenguaje.com/

6. – rae.es

 Diccionario de la lengua española 22ª Edición. Real Academia Española, España 2001. http://www.rae.es/